# NEC

**جهاز العرض <sup>R</sup>Cinema DLP**

**ُ دليل الم ِ ستخدم**

# جهاز العرض RCinema DLP

# **NC1700L**

# وحدة التبريد **NP-17CU01**

# Sharp NEC Display Solutions, Ltd.

ا**لاحتياطات:** يُرجى قراءة هذا الدليل بعناية قبل استخدام جهاٍز العرض **L1700NC** واالحتفاظ به في متناول يديك للرجوع إليه ً مستقبال.

وفي هذا الدليل يُطلق على NC1700L (وحدة العرض) اسم «جهاز العرض»، ويُطلق على NP-17CU01 (المبرّد) اسم «وحدة التبريد»، ويُطلق على NP-90MS02 (خادم الوسائط المتكاملة) اسم «كتلة الوسائط» أو "IMB".

- DLP وCinema DLP وشعاراتها هي عالمات تجارية أو عالمات ُ تجارية م َّسجلة لصالح شركة Instruments Texas.
- Microsoft وWindows وExplorer Internet هي إما عالمات تجارية ُم َّسجلة أو عالمات تجارية مملوكة لشركة Microsoft في الواليات المتحدة الأمريكية و/أو بلدان أخرى.
- Java ُ هي عالمة تجارية م َّسجلة لصالح شركة Oracle و/أو الشركات التابعة لها.
- أسماء المنتجات والشركات المُصنَّعة الأخرى الموضحة في هذا الدليل هي علامات تجارية مُسجَّلة أو علامات تجارية مملوكة لشركاتها المعنية.
- قد تختلف شاشات العرض واألشكال التوضيحية الواردة في هذا الدليل بعض الشيء عن الشاشات واألشكال الفعلية.
- تراخيص برنامج LGPL/GPL يشتمل هذا المُنتَج على برنامج يحمل رخصة جنو العمومية (GPL)، ورخصة جنو العمومية الصغرى )LGPL)، وغيرها.

للمزيد من المعلومات عن كل برنامج، راجع ملف «readme.pdf» الموجود داخل مجلد »LGPL&GPL about »على الموقع اإللكتروني.

# **تحذير**

لتفادي مخاطر نشوب حريق أو حدوث صدمة، ال تقم بتعريض الوحدة لألمطار أو الرطوبة.

# **تنبيه**

لتقليل مخاطر حدوث صدمة كهربائية، تجنّب فتح الغطاء. لا يحتوي الجهاز على أجزاء قابلة للصيانة من قِبل المُستخدِم. ّ ارجع إلى فنيي الصيانة المؤهلين إلجراء عمليات الصيانة.

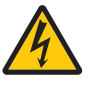

يحذّر هذا الرمز المستخدِم من وجود فلطية غير معزولة داخل الوحدة وقد تبلغ من الحجم ما يكفي إلحداث صدمة كهربائية. لذا، فمن الخطير مالمسة أي جزء من أي نوع داخل هذه الوحدة.

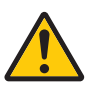

ينبّه هذا الرمز المستخدِم إلى وجود معلومات مهمة حول تشغيل الوحدة وصيانتها. لذا، يجب قراءة هذه المعلومات بعناية لتجنّب حدوث أي مشاكل.

#### **تنبيه أمان الليزر**

هذا المُنتَج مصنّف تحت الفئة 1 من المواصفة IEC 60825-1 الإصدار الثالث 2014. هذا المُنتَج مصنّف تحت RG3 من المواصفة IEC 62471-5 الإصدار الأول 2015. التزم بالقوانين واللوائح المعمول بها في بلدك فيما يتعلق بتركيب الجهاز وإدارته.

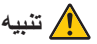

استخدام مفاتيح التحكم أو تعديالت اإلجراءات بشكل غير محدد في هذا ُّ الدليل قد ينتج عنه التعرض إلشعاع خطير.

<span id="page-1-0"></span> ال تنظر إلى العدسة أثناء تشغيل جهاز العرض. فقد يؤدي ذلك إلى إلحاق إصابة بالغة بعينيك.

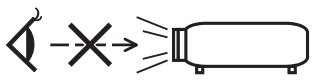

- احرص على إبعاد أية عناصر )مثل العدسة المكبرة( عن مسار ضوء جهاز العرض. ًعلما بأن الضوء المعروض من العدسة يمكنه التمدد، ومن ّثم فإن أي جسم غريب له القدرة على إعادة توجيه مسار الضوء الخارج من العدسة يمكنه التسبب في حدوث نتائج غير متوقعة مثل نشوب الحرائق أو إصابة العينين.
- عند تشغيل جهاز العرض، تأكد من عدم مواجهة أحد للعدسة في مسار الضوء المنبعث من الليزر.
- ال يمكن تشغيل هذا المنتج إال في المسارح بمعرفة موظفين محددين. يجب على العملاء عدم تشغيل هذا المُنتَج.

**تحذير**

قد يؤدي تشغيل هذا الجهاز في بيئة سكنية إلى حدوث تداخل السلكي.

# **تنبيه**

- للحد من أي تداخل في استقبال الراديو والتلفزيون، استخدم كابل ّ إشارة مزود بقلب من الحديد. قد يتسبب استخدام كابالت اإلشارة بدون القلب الحديدي المرفق في حدوث تداخل مع استقبال الراديو والتلفزيون.
- خضع هذا الجهاز للاختبارٍ ووُجد مطابقًا للحدود الموضوعة للأجهزة الرقمية من الفئة A وفقًا للباب 15 من قواعد اللجنة الاتحادية للاتصالات (FCC). وقد وُضعت هذه الحدود لتوفر الحماية المعقولة من التداخل الضار عند استخدام الجهاز في بيئة تجارية. ينتج هذا الجهاز طاقة الترددات الالسلكية ويستخدمها وقد يشعها وفي حالة عدم تركيبه واستخدامه وفقًا لدليل التركيب فإنه قد يسبب تداخلاً ًضارا مع االتصاالت الالسلكية. من شأن تشغيل هذا الجهاز في منطقة سكنية أن يسبب تداخلاً ضارًا وعندها سيكون مطلوبًا من المستخدم معالجة هذا التداخل على نفقته الخاصة.

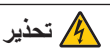

لا يُسمح للمستخدِم النهائي بفتح المُنتَج أو تعديله. لا يحتوي الجهاز على أجزاء قابلة للصيانة من قِبل المستخدم. لا تُجرىَ أعمال الصيانة والخدمة على المُنتَج إلا بواسطة الفنيين المُعتمَدين من NEC.

# **عوامل األمان المهمة**

يتمثل الغرض من تعليمات الأمان الواردة في إطالة العمر الافتراضي للجهاز وتفادي نشوب الحرائق أو حدوث صدمات كهربائية. لذا يُرجى قراءتها بعناية ومراعاة جميع التحذيرات.

#### **التركيب**

- .1 ِ ال توجّه شعاع العرض نحو أشخاص آخرين أو أجسام عاكسة.
- .2 استشر الوكيل الذي تتعامل معه للحصول على معلومات عن نقل جهاز العرض وتثبيته. ال تحاول نقل وتركيب جهاز العرض بنفسك. ّ يجب تركيب جهاز العرض بمعرفة الفنيين المؤهلين لضمان صحة عملية التركيب وتقليل خطر اإلصابة الجسدية.
- 3 ضع جهاز العرض على سطح مستوٍ وثابت في منطقة جافة بعيدًا عن الغبار والرطوبة. إمالة مقدمة جهاز العرض لأعلى أو لأسفل عن المستوى القياسي يمكن أن تقلّل من العُمر الافتراضي لليزر ـ ال تضع جهاز العرض على جانبه عندما يكون الليزر في وضع التشغيل، فالقيام بذلك قد يؤدي إلى إلحاق الضرر بجهاز العرض.
- .4 ال تضع جهاز العرض في ضوء الشمس المباشر أو بالقرب من السخّانات أو الأجهزة المشعّة للحرارة.
- 5. من الممكن أن يؤدي التعرُّض لأشعة الشمس المباشرة أو الدخان أو البخار إلى إحداث أضرار بالمكونات الداخلية.
- .6 تعامل مع جهاز العرض بعناية، فقد يؤدي إسقاط جهاز العرض أو تعرّضه لّلرجّ إلى تلف المكونات الداخلية.
- .7 ّ عند تحريك جهاز العرض، تأكد من خلع وحدة العدسة والمبرد من جهاز العرض قبل نقله.
	- .8 لحمل جهاز العرض، يلزم وجود ما ال يقل عن أربعة أشخاص.
- .9 ال تمسك جزء العدسة بيدك، وإال فربما ينقلب جهاز العرض أو يسقط، أو يتسبب في إصابة األشخاص.
	- 10 لا تضع أجسام ثقيلة على جهاز العرض.
- .11 أوقف تشغيل جهاز العرض وافصل كابل الطاقة قبل تحريك جهاز العرض.
- .12يجب تهيئة إعدادات مروحة التبريد عند استخدام جهاز العرض على ارتفاع يُقدّر بحوالي 5500 قدم/1600 متر أو أعلى. استشر الوكيل الذي ً تتعامل معه مقدما.
- .13احرص على إيقاف تشغيل جهاز العرض عند خلع العدسات وتركيبها، فعدم القيام بذلك قد يتسبب في فقدان البصر.
	- .14ال تقم بتركيب جهاز العرض وتخزينه في الظروف التالية.
		- عدم القيام بذلك يمكن أن يتسبب في خلل.
			- في المجاالت المغناطيسية القوية
			- في البيئات التي بها غازات ضارة
				- في المناطق المفتوحة
	- 15 إذا كنت ترغب في تركيب جهاز العرض بالسقف، اتبع ما يلي؛
		- ال تحاول تركيب الجهاز بنفسك.
- ّ يجب تركيب جهاز العرض بمعرفة الفنيين المؤهلين لضمان صحة عملية التركيب وتقليل خطر اإلصابة الجسدية.
- ً باإلضافة إلى ذلك، يجب أن يكون السقف قويا بما يكفي لتثبيت الجهاز ، فضلاً عن وجوب تركيب الجهاز وفقًا لأي قواّنين محلية خاصة بالمباني.
- يُرجى الرجوع إلى الوكيل الذي تتعامل معه للحصول على المزيد من المعلومات.
	- 16 عند تحريك جهاز العرض، تحقّق مما يلي:
- أن جهاز العرض ووحدة التبريد متوقفان عن التشغيل وأن قابس الطاقة مخلوع من مأخذ التيار الكهربائي
- ِّ أن كابل الموصل والخرطوم الذي يصل الجهاز بجهاز العرض ُ غير متصلين

# **تحذير**

- .1 ال تقم بتغطية العدسة بالغطاء المرفق أو ما يعادله بينما يكون جهاز العرض مشغّلاً، فالقيام بذلك يمكن أن يؤدي إلى تشوّه الغطاء أو انصهاره وقد ّ تتعرض يديك للحرق بفعل الحرارة المنبعثة من خرج الضوء.
- .2 ال تضع أية أجسام قد تتأثر بالحرارة بسهولة أمام عدسة جهاز العرض، فقد يؤدي ذلك إلى انصهار تلك الأشياء بفعل الحرارة المنبعثة من خرج الضوء.

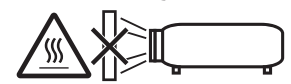

عند استخدام جهاز العرض المائل في الاتجاه الأمامي أو الخلفي، استخدما في النطاق (من +10 درجة إلى -15 درجة) من المستوى الأفقي. إذا قمت بإمالته خارج هذا النطاق أو إمالته يسارًا أو يمينًا، فقد يتعرّض للتلف.

إذا كان جهاز العرض مائلاً بزاوية تخرج عن هذا النطاق عند استخدامه بشكل مائل للأمام أو للخلف، فستُعرض على شاشة LCD العبارة "TiltDegreeOver( "زاوية الميل أكثر من اللزوم(. إذا ظهرت هذه الرسالة، فاحرص على تغيير موضع تركيب جهاز العرض بحيث تصبح الزاوية داخل النطاق المُحدَّد من المستوى الأفقى.

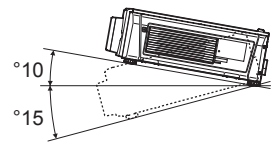

في حالة التركيب على أرضيه أو على سطح مكتب

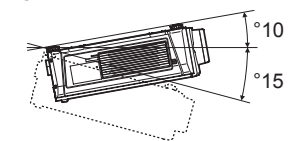

في حالة التركيب مُعلّقًا من السقف

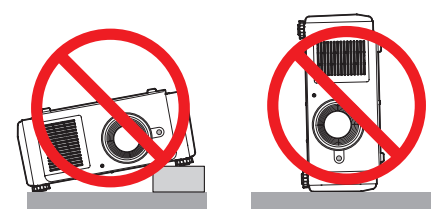

## معلومات مهمة

#### **وحدة اإلمداد بالطاقة**

- .1 َّ جهاز العرض مصمم بحيث يعمل بجهد وحدة اإلمداد بالتيار الموضح أدناه.
	- 240-200 فولت تيار متردد 12.3 أمبير )بحد أقصى( 60/50 هرتز أحادي الطور

تأكد من توافر هذا الشرط في وحدة اإلمداد بالطاقة قبل الشروع في استخدام جهاز العرض.

.2 ُ كابل الطاقة غير مرفق مع جهاز العرض. اطلب من الوكيل الذي تتعامل معه تحديد كابل الطاقة المطلوب لشرائه. استخدم كابل الطاقة الذي يفي بالمعايير والجهد الكهربائي لوحدة اإلمداد بالطاقة في البلد الذي تستخدم فيه جهاز العرض.

ارجع إلى «2-2. توصيل كابل الطاقة[»](#page-24-0) (صفحة 24) للحصول على تفاصيل عن توصيل كابل الطاقة.

اسأل الوكيل الذي تتعامل معه عن كيفية تركيب أو خلع كابل التيار المتردد لوحدة التبريد.

- .3 توخ الحذر عند التعامل مع كابل الطاقة، فقد يؤدي استخدام كابل طاقة تالف أو مهترئ إلى نشوب حريق أو حدوث صدمة كهربائية.
	- •ّ تجنب ثني أو سحب كابل الطاقة بقوة.
	- ال تضع كابل الطاقة أسفل جهاز العرض أو أية أدوات ثقيلة.
	- تجنّب تغطية كابل الطاقة بأية مواد لينة أخرى مثل السجاجيد.
		- تجنّب تسخين كابل الطاقة.
		- لا تعمد إلى تغيير ترتيب كابل الطاقة المركّب
- .4 في حالة عدم استخدام جهاز العرض لفترة زمنية طويلة، أوقف تشغيل جهاز العرض ووحدة التبريد مع فصل قابس الطاقة عن مأخذ التيار.
- .5 يمكن أن يؤدي وضع كابل الطاقة بالقرب من كابل اإلشارة إلى حدوث تشويش نبضي. إذا حدث ذلك، فابعد االثنين عن بعضهما البعض بحيث ال تتولد هذا التشويش النبضي. ً التشويش النبضي هو عطب في الصورة والذي غالبا ما يظهر على هيئة خط يتحرك خالل الصورة.
- .6 ال تلمس جهاز العرض أثناء العاصفة الرعدية، فقد يؤدي ذلك إلى حدوث صدمة كهربائية أو نشوب حريق.

#### **احتياطات الحماية من الحرائق والصدمات الكهربائية**

- .1 تأكد من وجود تهوية كافية ومن عدم وجود أي عوائق أمام فتحات التهوية لمنع تركيزات األوزون التي من المحتمل أن تكون خطرة وتراكم الحرارة داخل جهاز العرض. اسمح بوجود مسافة تهوية ال تقل عن 12 بوصة (30 سم) بين جهاز العرض والحائط. على وجه التحديد، احرص على إخلاء مساحة تبلغ 27.6 بوصة (70 سم) أو أكثر أمام مخرج الهواء خلف الجهاز. اسمح بوجود مسافة تهوية ال تقل عن 19.8 بوصة )50 سم( بين وحدة التبريد والحائط.
- 2 تجنّب سقوط الأجسام الغريبة كدبابيس الورق وقطع الورق الصغيرة داخل جهاز العرض. وال تحاول استرجاع أي منها حال حدوث ذلك. تجنّب إدخال أية أجسام معدنية مثل الأسلاك أو مفكات البراغي داخل الجهاز. إذا سقط شيء ما داخل جهاز العرض، أوقف تشغيل جهاز العرض ووحدة التبريد مع فصل قابس الطاقة عن مأخذ التيار الكهربائي واحرص على استخراج هذا الشيء بمعرفة فني مُؤهَّل.
- 3. أوقف تشغيل جهاز العرض وافصل كابل الطاقة واستعن بأحد فنيتي الصيانة المؤهلين إلجراء الصيانة للجهاز في الحاالت التالية: • عند تعرض كابل الطاقة أو مقبس التيار الكهربائي للتلف أو االهتراء.
	- ّ إذا تسر ّ ب أي سائل داخل جهاز العرض أو عند تعرضه لألمطار أو المياه.
	- إذا لم يعمل الجهاز بشكل طبيعي بعد اتباعك للتعليمات الواردة في ِ دليل المستخدم.
- إذا سقط الجهاز على األرض أو تعرضت حاويته للتلف.
- إذا ما حدث تغيّر واضح في أداء الجهاز بما يدل على حاجته إلى الصيانة.
- 4 احرص على إبعاد أية عناصر (مثل العدسة المكبرة) عن مسار ضوء ً جهاز العرض. علما بأن الضوء المعروض من العدسة يمكنه التمدد، ومن ّثم فإن أي جسم غريب له القدرة على إعادة توجيه مسار الضوء الخارج من العدسة يمكنه التسبب في حدوث نتائج غير متوقعة مثل نشوب الحرائق أو إصابة العينين.
- 5. عند استخدام كابل LAN (شبكة اتصال محلية): حرصًا على سلامتك، تجنّب توصيل الموصل بأسلاك الجهاز الطرفي التي قد تكون ذات فولطية عالية.
- .6 ال تحاول لمس منافذ الهواء الموجودة بجهاز العرض أثناء التشغيل ً العادي لجهاز العرض نظرا لسخونتها.

#### **التنظيف**

- .1 أوقف تشغيل جهاز العرض واخلع كابل الطاقة قبل تنظيف الحاوية أو استبدال الليزر.
- .2 أثناء التنظيف، أوقف تشغيل جهاز العرض ووحدة التبريد مع فصل قابس الطاقة من مأخذ التيار الكهربائي.
- 3. نظِّف الحاوية بشكل دوري باستخدام قطعة قماش وإذا كانت متسخة بشدة، فاستخدم سائل تنظيف مخفّف. يُحظر استخدام المطهرات أو المواد المذيبة كالكحول أو مرقق الدهان.
- .4 استخدم نافخ هواء أو ورق العدسات لتنظيف العدسة، واحرص على عدم خدش السطح الزجاجي أو تشويهه.
- .5 ال تلمس جهاز العرض أو مقبس الطاقة ويداك مبتلة، فقد يؤدي ذلك إلى حدوث صدمة كهربائية أو نشوب حريق.

# **تنبيه**

- .1 ال تفصل كابل الطاقة من مأخذ التيار الكهربي بالحائط أو من جهاز العرض عندما يكون الجهاز قيد التشغيل.
	- ّ فقد يؤدي ذلك إلى تعرض جهاز العرض للضرر.
		- أثناء عرض الصور
- أثناء التبريد بعد إيقاف تشغيل جهاز العرض. )يومض مصباح LED لزر الطاقة باللون البرتقالي أثناء دوران المروحة، ويتم عرض »التبريد...« على شاشة LCD.)
- .2 ال تفصل الطاقة عن الجهاز لمدة 90 ثانية بعد تشغيل الليزر وأثناء وميض مؤشر POWER (الطاقة) باللون الأخضر ، فقد يتسبب ذلك ّ في تعرض الليزر للتلف المبكر.
- 3. يُوصىي باستخدام مأخذ تيار كهربائي بالحائط مع قاطع دائرة 20 أمبير أو أكثر.

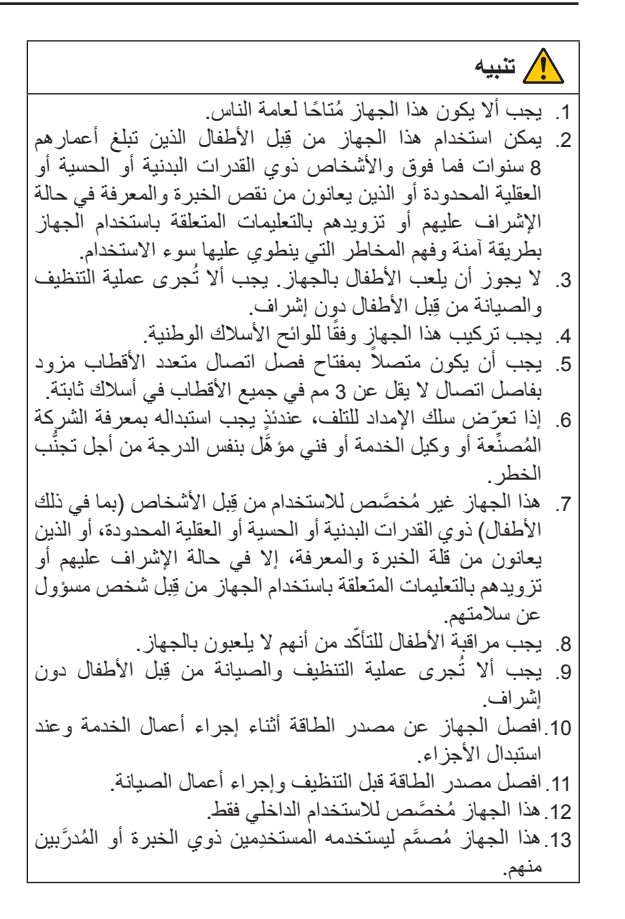

#### **تنبيه بخصوص حمل جهاز العرض/التعامل مع العدسة االختيارية**

عند شحن جهاز العرض مع العدسة، اخلع العدسة من الجهاز قبل شحنه. احرص دائمًا على تركيب الغطاء الواقي من الغبار بالعدسة متى لم يكن مركَّبًا بالجهازِ ، فقد تتعرض العدسة وألية إزاحة العدسة للتلف بسبب المناولة غير السليمة أثناء النقل.

#### **تحذير لسكان والية كاليفورنيا:**

يؤدي التعامل مع الكابالت المرفقة مع هذا المنتج إلى التعرض لمادة الرصاص، وهي مادة كيميائية تُعرف في ولاية كاليفورنيا بأنها أحد مسببات تشوه الأجنة وغير ذلك من الأضرار التناسلية. اغسل يديك بعد التعامل معها

#### **وحدة الضوء**

- يحتوي المنتج على وحدة ضوء تشتمل على دايودات ليزر كمصدر . 1 للضوء.
- 2. دايودات الليزر محكومة في وحدة الضوء. ولا يلزم إجراء صيانة أو خدمة من أجل أداء وحدة الضوء.
	- 3. لا يجوز للمستخدم النهائي تغيير وحدة الضوء.
- 4. اتصل بموزّع معتمد لتغيير وحدة الضوء وللحصول على المزيد من المعلومات.

## **ُ التخلص من الم َنتج المستعمل**

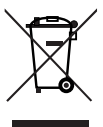

ينص التشريع الأوروبي المطبق في كل الدول الأعضاء في االتحاد األوربي على التخلص من مخلفات المنتجات الكهربائية واإللكترونية التي تحمل العالمة )الموجودة جهة اليمين) بعيدًا عن القمامة المنزلية العادية.

ويشمل ذلك أجهزة العرض وملحقاتها الكهربائية. لذا عند التخلص من مثل هذه المنتجات، يُرجى اتباع إرشادات السلطات المحلية في بلدك و/أو استشارة المتجر الذي ابتعت منه المُنتَج.

يتم إعادة استخدام المنتجات المستعملة وإعادة تدويرها على نحوٍ ملائم بعد جمعها. حيث يسهم هذا المجهود في تقليل<br>ندو ملائم بعد جمعها. المخلفات والتأثير السلبي لها على صحة اإلنسان وعلى البيئة، إلى أقل درجة ممكنة.

ال تنطبق العالمة الموجودة على المنتجات الكهربائية والإلكترونية إلا على الدول الأعضاء في الاتحاد الأوروبي ً حاليا.

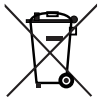

**لالتحاد األوروبي:** يشير الصندوق ذو العجالت الذي يحمل العلامة X إلى أن البطاريات المُستخدَمة لا ينبغي وضعها مع النفايات المنزلية العادية! فهناك نظام منفصل لتجميع البطاريات المستخدمة للقيام بعمليتي المعالجة والتدوير على نحو مالئم وبما يتوافق مع القانون.

**ًا لتوجيه االتحاد األوربي EC،2006/66/ ال يمكن وفق التخلص من البطارية بشكل غير مناسب، حيث ينبغي فصل ِ البطارية لتجميعها من قبل أحد فنيي الخدمة المحلية.**

## **لالستفسارات المتعلقة بالنقاط غير الواضحة أو اإلصالحات**

اتصل بالوكيل الذي تتعامل معه أو أقرب فرع دعم لالستعالم عن النقاط غير الواضحة واألعطال وإصالحات المنتج.

# **في أوروبا**

اسم الشركة: GmbH Europe Solutions Display NEC Sharp العنوان: 12 D-80637 Munich, Germany ,14-Landshuter Allee الهاتف: 0 99699 89 +49 خط الفاكس: 500 99699 89 +49 عنوان البريد الإلكتروني: infomail@nec-displays.com

عنوان الموقع الإلكتروني: https://www.sharpnecdisplays.eu

# **في أمريكا الشمالية**

اسم الشركة: .Inc ,America of Solutions Display NEC Sharp العنوان: 500 Ste ,Rd Lacey 3250

Downers Grove, IL 60515 U.S.A.

الهاتف: 866-632-6431 +1

البريد الإلكتروني: cinema.support@sharpnec-displays.com عنوان الموقع الإلكتروني: https://www.sharpnecdisplays.us

## **في الصين**

اسم الشركة: .Ltd ,)China (Solutions Display NEC Sharp

العنوان: TF-North, A2 Building, Foxconn Technology Group, No. 2, 2nd Donghuan Road, Longhua District, Shenzhen City, P.R.C.

الهاتف: 4008-900-678

عنوان البريد الإلكتروني: nec-support@sharpnec-displays.cn

# **في هونغ كونغ وتايوان**

اسم الشركة: LTD .Kong Hong Westrex العنوان: RD Harbour 26 Bldg Resources China F43/ 4304, Wanchai Hong Kong الهاتف: 6302 2370 2 +886

خط الفاكس: 4855 2371 2 +886 عنوان البريد الإلكتروني: sales@wastrex.com.hk

# **في كوريا الجنوبية**

اسم الشركة: .Ltd .,Co ITX Hyosung

1F, Ire Building, 2, Yangpyeong-dong 4-ga, :العنوان:

Yeongdeungpo-gu, Seoul, Korea 150-967 الهاتف: +82-2-2102-8591

خط الفاكس: +82-2-2102-8600

عنوان البريد الإلكتروني: moneybear@hyosung.com

عنوان الموقع الإلكتروني: http://www.hyosungitx.com

# **في أستراليا ونيوزيلندا**

اسم الشركة: Ltd Pty Australia NEC

العنوان: Level 9, 720 Bourke Street, Docklands, Melbourne 3008 VIC

الهاتف: 632 131 (من أي مكان في أستر اليا)

عنوان البريد الإلكتروني: displays@nec.com.au

عنوان الموقع الإلكتروني: http://www.nec.com.au

# **في تايالند وسنغافورة وماليزيا وإندونيسيا والفلبين**

اسم الشركة: .Ltd .,Co International Goldenduck العنوان: ,Bangramad 21 1, Sai Phutthamothon Soi 65 Talingchan, Bangkok, Thailand 10170

الهاتف: +66-2887-8807

خط الفاكس: +66-2887-8808

عنوان البريد الإلكتروني: contact@goldenduckgroup.com

 $\epsilon$ 

**7**

# وحدات فتحة الليزر

• يحتوي هذا المنتج على وحدة الليزر. ُّ استخدام مفاتيح التحكم أو تعديالت اإلجراءات بشكل غير محدد في هذا الدليل قد ينتج عنه التعرض إلشعاع خطير. هذا المُنتَج مصّنَف تحت الفئة 4 من المواصفة 1-16260 IEC الإصدار الثاني 2007. هذا المُنتَج مصنّف تحت الفئة 1 من المواصفة IEC 60825-1 الإصدار الثالث 2014. هذا المُنتَج مصنَف تحت RG3 من المواصفة IEC 62471-5 الإصدار الأول 2015. التزم بالقوانين واللوائح المعمول بها في بلدك فيما يتعلق بتركيب الجهاز وإدارته. خرج الليزر الداخلي لوحدة الليزر دايودات الليزر األزرق: طول الموجة 460-450 نانومتر، الطاقة الخرج 450 وات دايودات الليزر األحمر: طول الموجة 642-636 نانومتر، الطاقة الخرج 100 وات

# **تحذير**

احرص دائمًا على ارتداء نظارات واقية من الليزر (تفي بالشروط التالية) أثناء العمل لحماية عينيك.<br>حمتطلبات نظارات الحماية من الليزر>

- الكثافة البصرية: األزرق )450 460 نانومتر( 4OD أو أعلى، األحمر )636 642 نانومتر( 4OD أو أعلى
	- انتقال الضوء المرئي: %4.5 أو أعلى

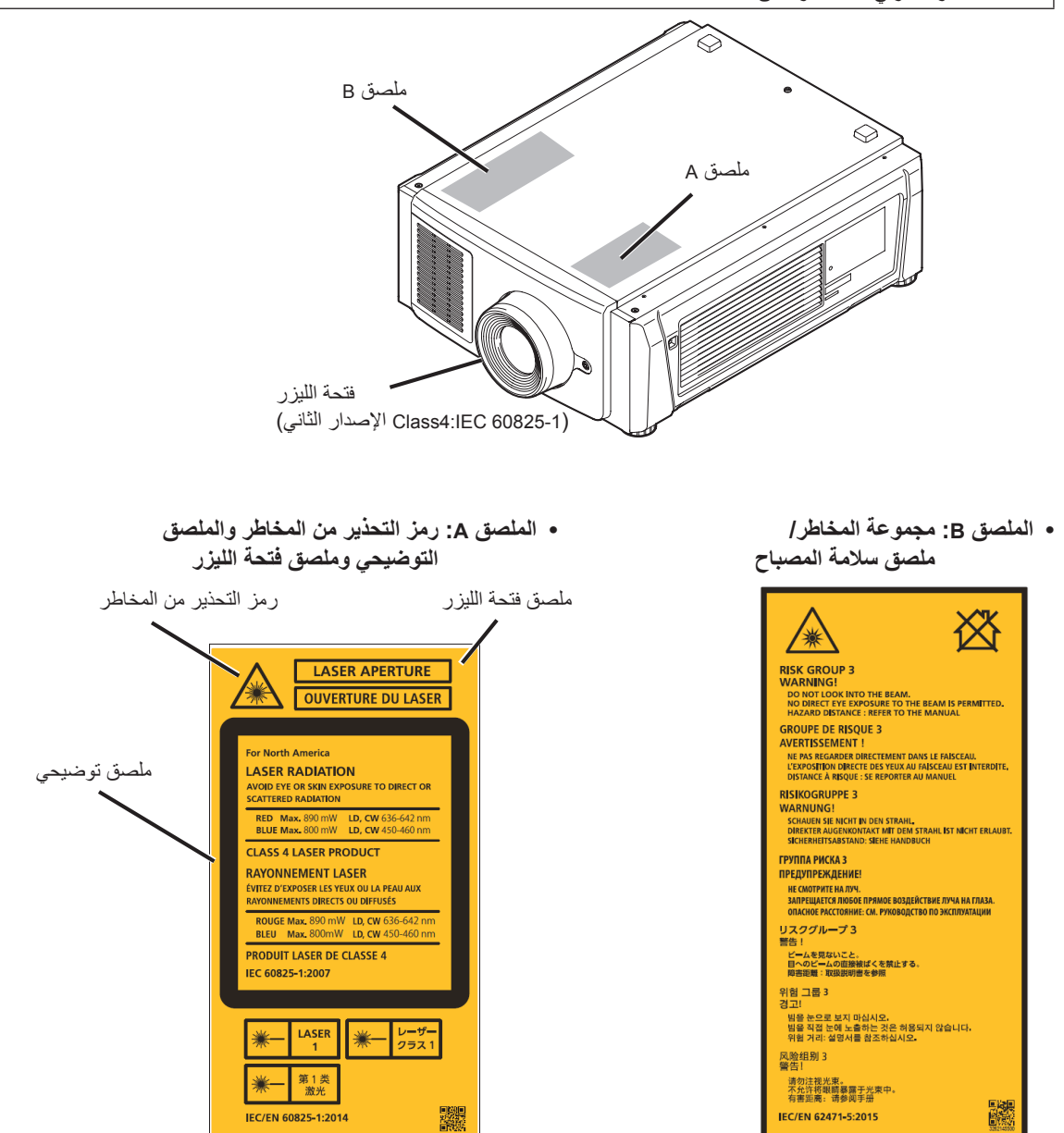

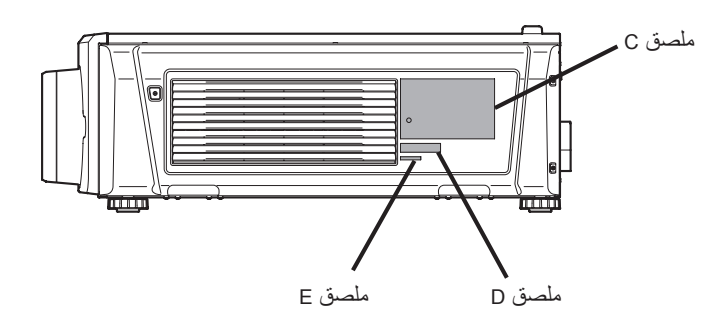

 **الملصق C: ملصق التعريف**

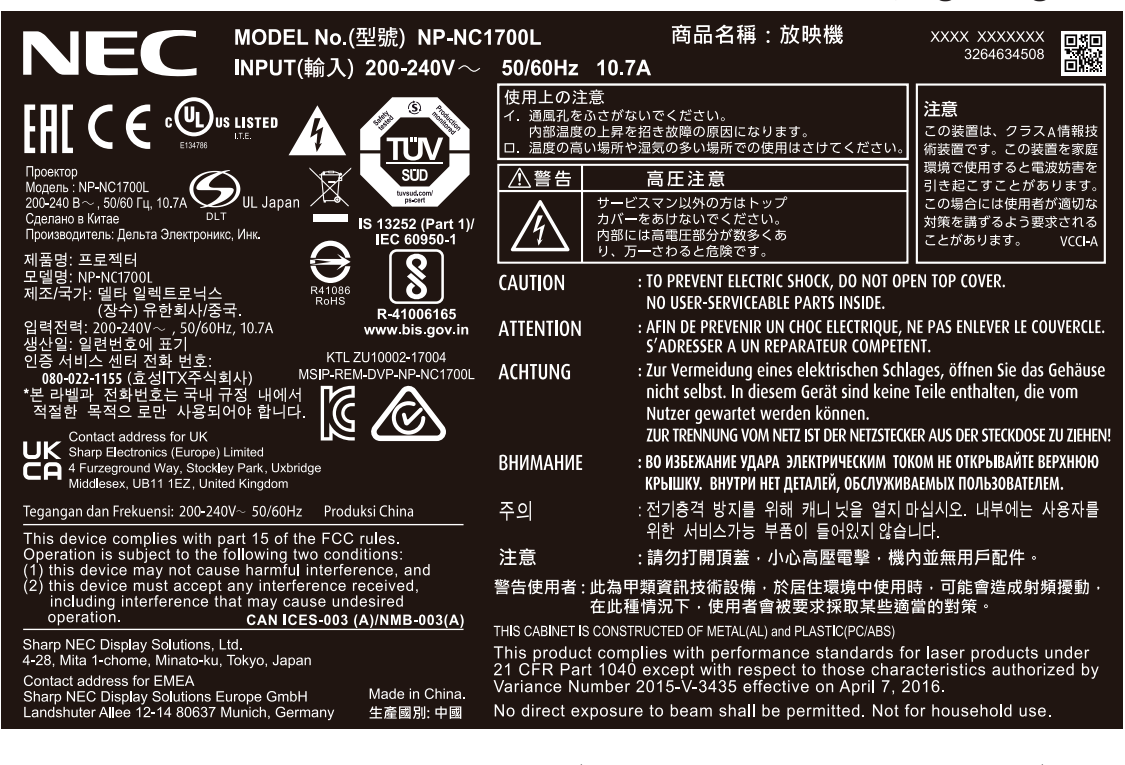

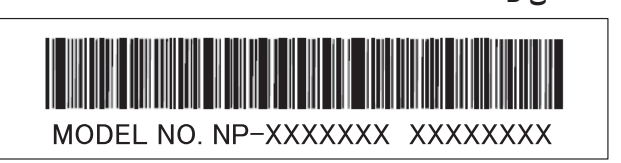

- **ملصق E ملصق D**
	- M/F Date: YYYY. MM. DD

#### ملصق وحدة التبريد (NP-17CU01) ملصق F الغاز

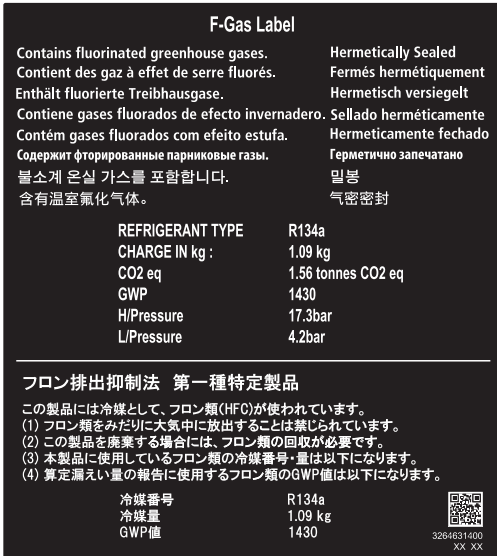

#### ملصق التعريف 01CU-17NP

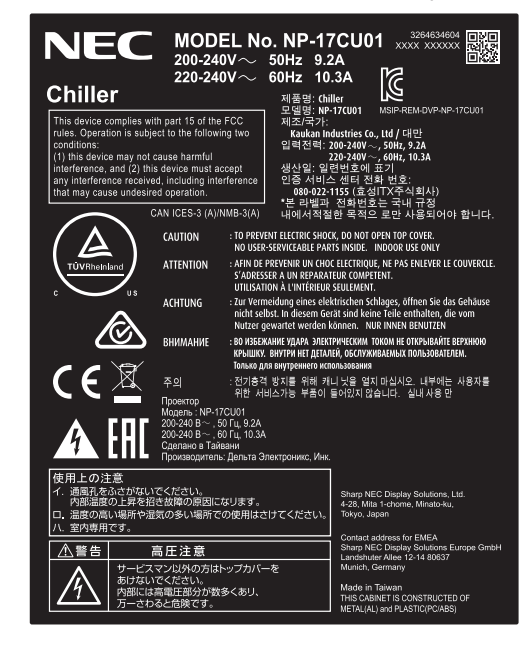

**9**

# نطاق إشعاع ليزر/ ممنوع دخول النطاق )HD: مسافة الخطر(

• يصف الجدول الوارد أدناه نطاق إشعاع الضوء المنبعث من جهاز العرض المصنف على أنه من مجموعة المخاطر 3 )3RG )من 62471 IEC.

يُرجى الالتزام بحدود النطاقات لتركيب جهاز العرض. احرص على تركيب حاجز لمنع عيون األشخاص من دخول منطقة 3RG.

بالنسبة لموضع تركيب الحاجز ، حافظ على منطقة السلامة الأفقية على بُعد 1 متر من منطقة RG3.

وفي حالة تثبيت جهاز العرض أعلى الرأس، حافظ على وجود مسافة 2 م (2.5 م للولايات المتحدة الأمريكية) على الأقل بين سطح الأرضية ومنطقة 3RG.

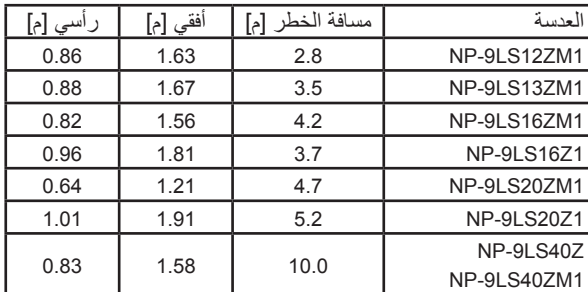

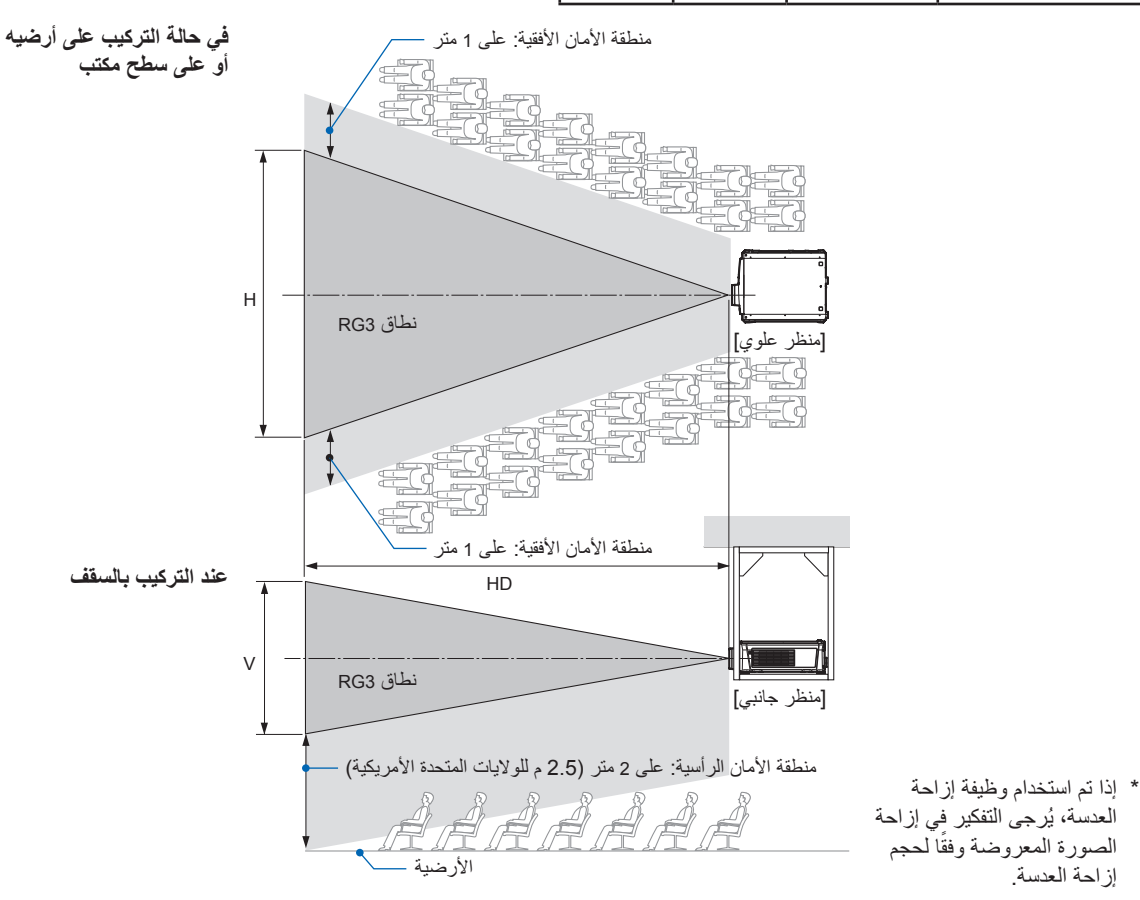

# **تنبيه**

ُرجى االنتباه لجميع احتياطات السالمة. ي

# **لتركيب جهاز العرض**

- لتخطيط شكل جهاز العرض، تأكد من اتخاذ تدابير السالمة الموضحة في دليل التركيب.
- لرفض الخطر، قم بتركيب إما مأخذ تيار كهربائي بالحائط في متناول اليد لسحب قابس الطاقة في حاالت الطوارئ أو جهاز قاطع لفصل وحدة اإلمداد بالطاقة عن جهاز العرض.
	- اتخذ تدابير السالمة التي تمنع عيون األشخاص من دخول منطقة 3RG.
- مع وضع مكان التركيب في الاعتبار، حدِّد عدسة مناسبة ومنطقة أمان آمنة يتم اختيارها لكل عدسة. لضبط الضوء بجهاز العرض المُشغّل، تأكد من اتخاذ تدابير السالمة المناسبة.
- تحقّق من صحة التدابير الأمنية المتخذة إذا كانت منطقة الأمان المناسبة للعدسة المثبة آمنة. تحقّق بشكل دوري من صحة هذه النتائج والحفاظ عليها.
	- ّ توعية مسؤول جهاز العرض )المشغلين( عن السالمة قبل البدء في تشغيل جهاز العرض.

# **الستخدام جهاز العرض**

- ّ اطلب من مسؤول جهاز العرض )المشغلين( إجراء الفحوصات قبل تشغيل جهاز العرض. )بما في ذلك فحص السالمة للضوء المنبعث من جهاز العرض)
- ّ اطلب من مسؤول جهاز العرض )المشغلين( تهيئة الظروف القادرة على التحكم في جهاز العرض كلما كان جهاز العرض قيد التشغيل لحاالت الطوارئ.
- اطلب من مسؤول جهاز العرض (المشغّلين) الاحتفاظ بدليل التركيب ودليل المُستخدِم وسجلات الفحص في مكان يمكنهم إخراج هذه المستندات منه بسهولة.
	- اطلب منهم توضيح ما إذا كان جهاز العرض متوافقًا مع معايير كل دولة ومنطقة.

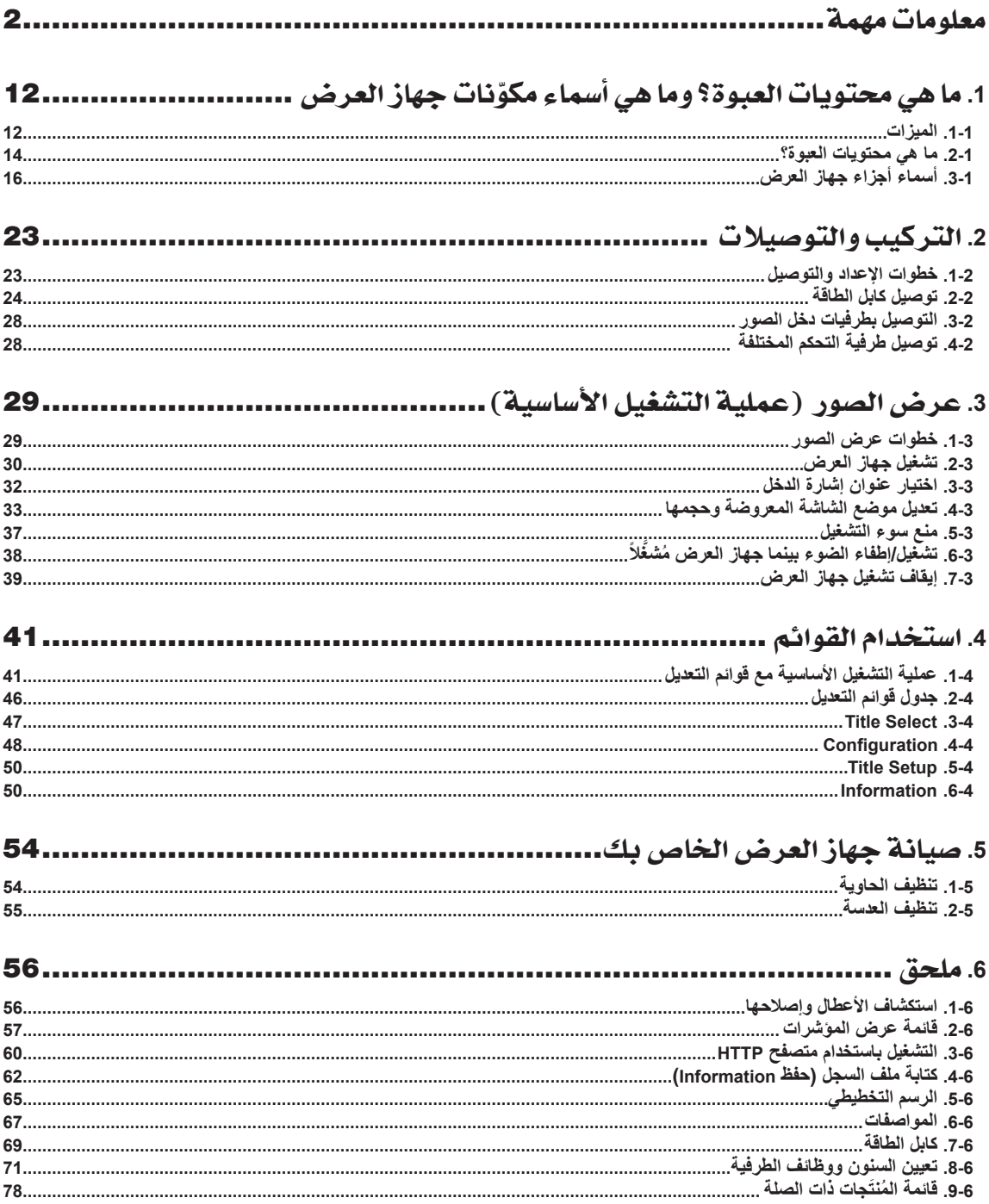

# <span id="page-12-0"></span>**.1 ما هي محتويات العبوة؟ وما هي ّ أسماء مكونات جهاز العرض**

# **.1-1 الميزات**

#### • **جهاز العرض RCinema DLP**

يتوافق مع معايير العرض الصارمة والمحدّدة من قِبل مجموعة (DCI Digital Cinema Initiative (DCI في الولايات المتحدة الأمريكية باستخدام تقنية التصوير الرائدة من NEC. كما يدعم العرض ثلاثي الأبعاد ومعدّلات الإطارات العالية (HFR).

#### • **يستخدم مصدر ضوء ليزر بعمر افتراضي طويل**

يستخدم جهاز العرض مصدر ضوء ليزر مطوّر حديثًا ويتميز بموثوقية وزيادة احتياطية رائعة. وطالما أن مصدر ضوء الليزر بتميز بعمر افتراضي طويل (حوالي 30,000 ساعة)، فسينتج عن ذلك عملية تشغيل منخفضة التكلفة وذلك بتجنّب الحاجة إلى الصيانة مثل استبدال وحدة الضوء وتعديلها على مدار فترات زمنية طويلة. عالوة على ذلك، تقليل خطورة غلق مصدر الضوء فجأة وظهور شاشة سوداء.

# **ًا** • **ً يتميز بمساحة تركيب أقل وحيز أكبر بفضل هيكل أقل حجما وأخف وزن**

إن استخدام رقاقة DLP cinema بحجم 0.69 بوصة مع دمج وحدة الضوء في الوحدة الرئيسية لجهاز العرض يقلّل من مساحة التركيب بالإضافة إلى زيادة حيز التركيب. كما تتوفّر مجموعة كبيرة من العدسات الاختيارية (تُباع بشكل منفصل) لجهاز العرض لدعم العديد من طرق التركيب (عند شحن جهاز العرض من المصنع لا تكون العدسة مركّبة).

#### • **ُم َّجهز بوظائف سهلة االستخدام**

)1( وظيفة ذاكرة العدسة ووظيفة ذاكرة الضوء التي يمكن تشغيلهما بلمسة واحدة.

تم تزويد جهاز العرض بوظيفة ذاكرة العدسة التي يمكنها حفظ موضع التكبير/التصغير وموضع إزاحة العدسة ووظيفة ذاكرة الضوء التي يمكنها حفظ إعداد السطوع بشكل منفصل لكل إشارة دخل. وهذا يتيح إمكانية استخدام الإعدادات المُعدة مسبقًا ببساطة عن طريق تحديد الإشارة عند عرض عدة إشارات دخل مختلفة لكل منها إعدادات مختلفة لحجم الشاشة والسطوع (ارجع إلى موضوع «5-6. قائمة المُنتَجات ذات الصلة[»](#page-78-0) (صفحة 78) للحصول على تفاصيل حول العدسات التي تدعم وظيفة ذاكرة العدسة).

)2( وظيفة التعديل التلقائي المدمجة التي تعمل على توحيد سطوع ولون مصدر الضوء

يتم تقليل تدهور السطوع وتغيّر ات اللون التي تحدث عند استخدام مصدر الضوء فقزرات زمنية أطول إلى الحد الأدنى (تختلف المدة التي يمكن خلالها تحديد الاختلافات في السطوع تبعًا لإعداد السطوع).

- (3) العناوين المُستخدَمة بصفة متكررة يمكن تسجيلها في أزرار سابقة التحديد تم تزويد جهاز العرض بـ 8 أزرار سابقة التحديد تجعل من السهل اختيار العنوان المُسجّل (إشارة دخل). بالنسبة إلى جهاز العرض هذا، يمكن تسجيل 100 عنوان على الأكثر (تسجيل إشارة دخل). من بين العناوين المُسجّلة، يمكن تخصيص أي 16 عنوانًا للأزر ار سابقة التحديد.
- )4( يمكنك تشغيل جهاز العرض وتهيئته عن طريق شبكة من جهاز كمبيوتر يمكنك تشغيل جهاز العرض وتهيئته عن طريق شبكة من جهاز كمبيوتر باستخدام برنامج (DCC (Communicator Cinema Digital المرفق على حدة َّ والمخصص لـ 2S.

# • **حماية متقدمة من الغبار**

يتم ترتيب موضع درع التحكم في الغبار بين كل رقاقة DMD من R وG وB، والمنشور الطيفي/المكثّف. من شأنه أن يمنع الغبار والأوساخ الموجودة بالهواء، والجزيئات الزيتية الموجودة بالدخان والمرتبطة بقاعات المناسبات من ملامسة سطح DMD والتسبُّب في مشاكل بالتشغيل.

# **.1-2 ما هي محتويات العبوة؟**

تحقّق من محتوى الملحقات.

# **.1-2-1 جهاز العرض**

<span id="page-14-0"></span>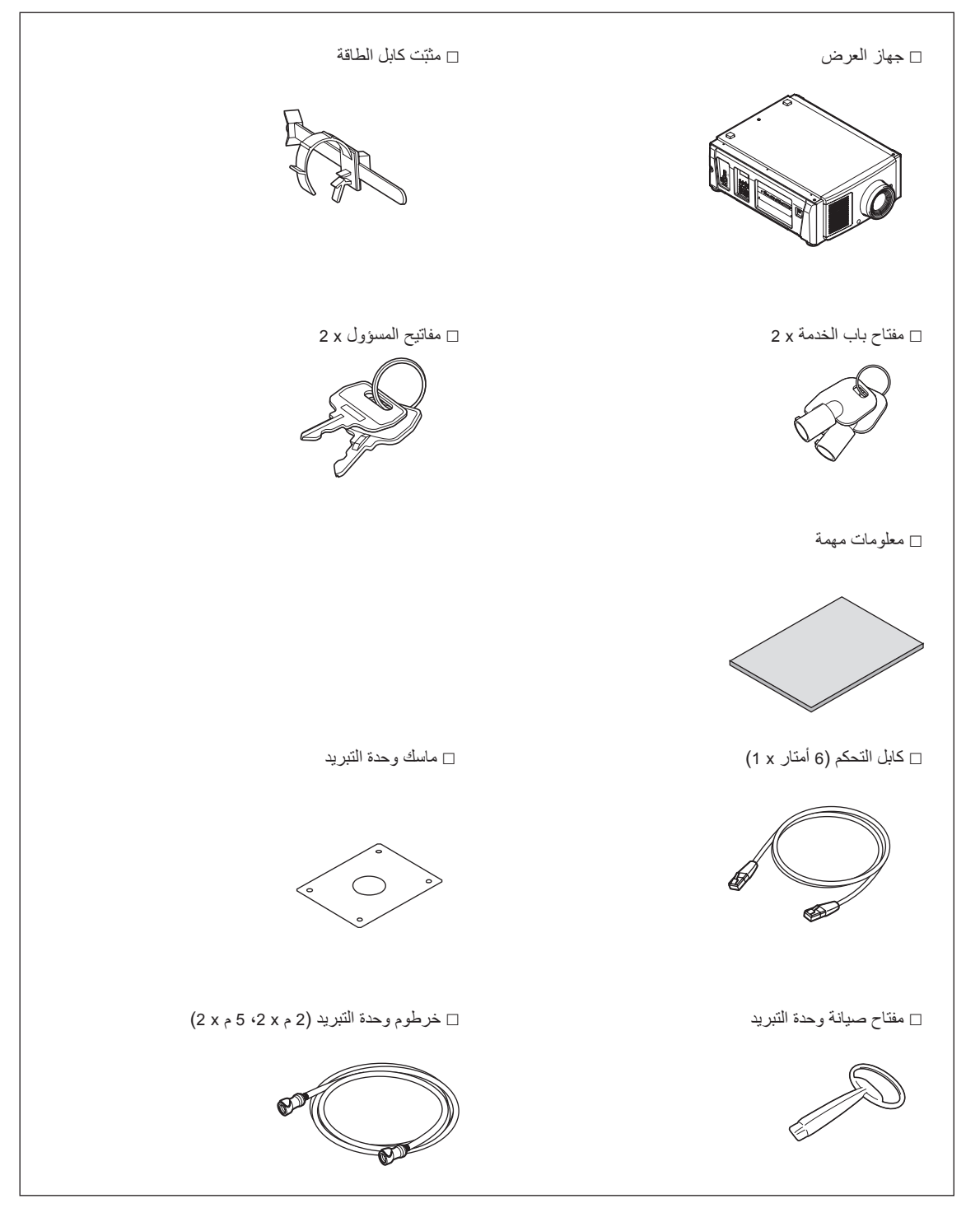

# **وحدة التبريد )01CU-17NP)**

h

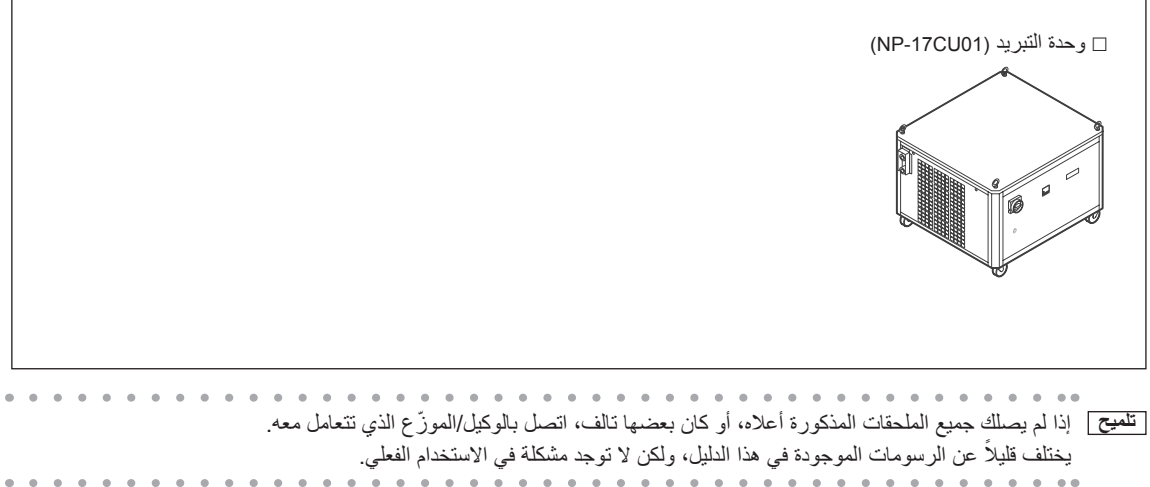

# **.1-3 أسماء أجزاء جهاز العرض**

**.1-3-1 الجزء األمامي من جهاز العرض**

<span id="page-16-0"></span>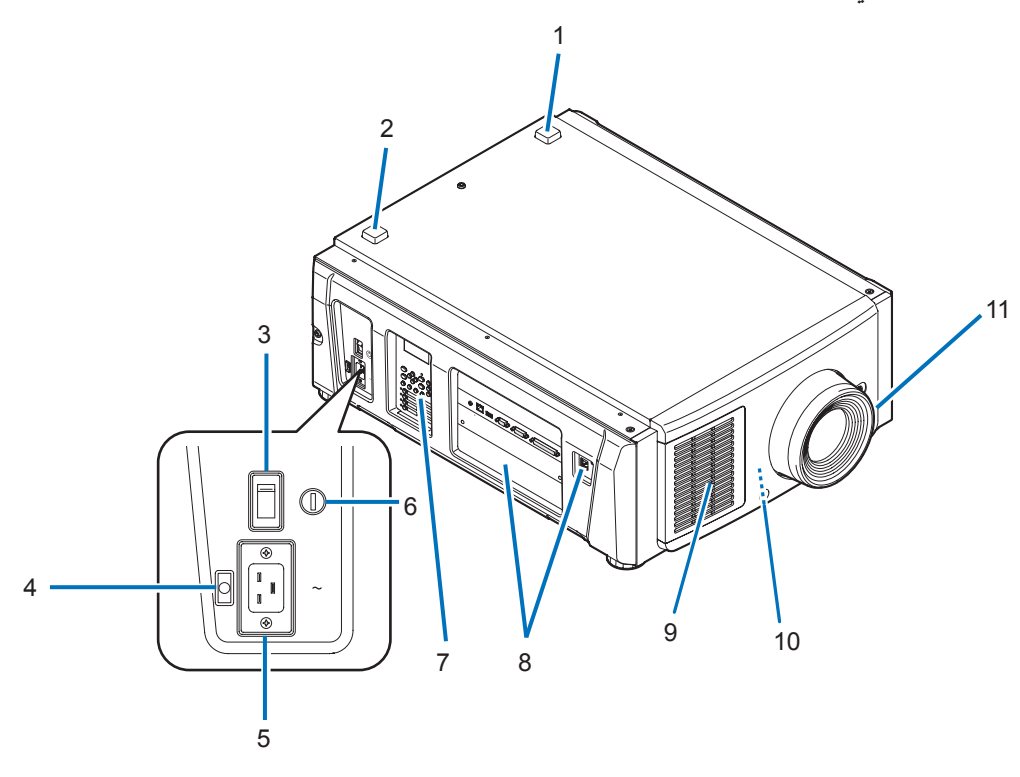

# **.1 مؤشر الحالة LIGHT( الضوء(**

يعرض حالة وحدة الضوء. تعمل المؤشرات عندما يكون مصدر الضوء مُشغّلاً ويتوقف عن التشغيل عندما يكون مصدر الضوء متوقف عن التشغيل )راجع صفحة [59\(](#page-59-0).

#### **.2 مؤشر الحالة SYSTEM**

يشير هذا إلى حالة جهاز العرض. عندما يعمل جهاز العرض بشكل طبيعي، فإن هذه المؤشرات تضيء/تومض باللون األخضر أو البرتقالي. وعندما يحدث خطأ، فإنها تضيء/تومض باللون الأحمر <sub>.</sub> عند حدوث خطأ، تحقّق من محتويات وحدة العرض على شاشة LCD. (راجع صفحة [59](#page-59-0))

# **.3 مفتاح الطاقة الرئيسي**

أثناء الإمداد بطاقة التيار المتردد، اضبط مفتاح الطاقة الرئيسي على وضع ON (تشغيل) (1)، وعندئذٍ يدخل جهاز العرض في حالة الاستعداد.

# **.4 دخل التيار المتردد**

وصّل كابل التيار المتردد. ولا يُعد كابل التيار المتردد ملحقًا. استشر الوكيل/الموزّع الذي تتعامل معه بشأن كابل التيار المتردد.

# **.5 ّ مثبت كابل الطاقة**

يمنع قابس الطاقة من السقوط من جهاز العرض.

# **.6 مفتاح المسؤول**

ً يمكن تشغيل جهاز العرض بشكل طبيعي عن طريق إدخال مفتاح المسؤول رأسيا وإدارته إلى االتجاه األفقي. في هذا الوضع، ال يمكن إخراج مفتاح المسؤول. لن يعمل جهاز العرض إال إذا تم إدخال مفتاح المسؤول.

# **.7 لوحة التحكم**

في لوحة التحكم، يتم توصيل الطاقة إلى جهاز العرض أو فصلها، إلى جانب اختيار العناوين وإجراء العديد من التعديالت على الشاشة المعروضة. )راجع صفحة [21\(](#page-21-0)

# **.8 طرفيات التوصيل**

يجب توصيل كابل إشارة الصورة المختلفة هنا. (راجع صفحة 20) يمكنك توسيع طرفيات دخل اإلشارة عن طريق تركيب اللوحة االختيارية. ّ اتصل بالوكيل/الموزع الذي تتعامل معه للحصول على مزيد من المعلومات عن المنتجات االختيارية المباعة بشكل منفصل.

#### **.9 مدخل الهواء**

مدخل الهواء مُصمّم لتبريد الأجزاء الداخلية لجهاز العرض. فلا تقم بتغطيته.

**.10 ّ موص ُ ل مفتاح أمان عن بعد )في مقدمة جهاز العرض من الداخل(**

هذا المنفذ مخُصّص لاستخدام الليزر بأمان في هذا الجهاز . فهو يُستخدَم للتحكم خارجيًا في إضاءة الليزر بجهاز العرض ـ استشر الوكيل/الموزّع الذي تتعامل معه بشأن استخدامه.

# **.11العدسة )اختيارية(**

تُعرض الصور من العدسة. اطلب من الوكيل/الموزّع الذي تتعامل معه تركيب العدسة أو استبدالها.

**مالحظة** ّ ال تغطي مداخل ومخرج الهواء أثناء تشغيل جهاز العرض. عدم وجود تهوية كافية يؤدي إلى ارتفاع درجة الحرارة الداخلية وقد يتسبب في نشوب حريق أو حدوث عطل.

# **.1-3-2 الجزء الخلفي من جهاز العرض**

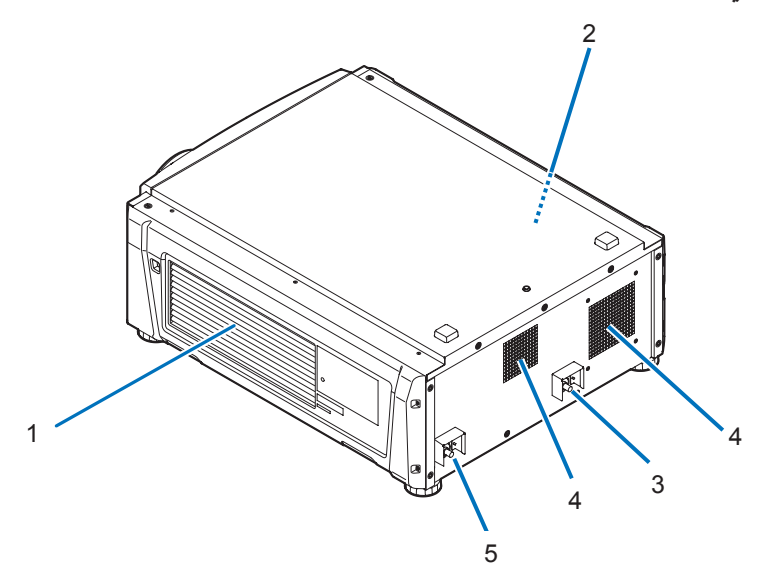

#### **.1 مدخل الهواء**

مدخل الهواء مُصمّم لتبريد الأجزاء الداخلية لجهاز العرض. فلا تقم بتغطيته.

**.2 أداة رنين )في الجزء الخلفي لجهاز العرض من الداخل(** تصدر أداة الرنين تنبيهًا صوتيًا عند تشغيل الطاقة أو عند حدوث خطأ.

## **.3 ُ منفذ ملحق الخرطوم )IN)**

ُ للتوصيل بمنفذ الملحق )OUT )في ّ وحدة التبريد باستخدام خرطوم وحدة التبريد. اطلب من الوكيل/الموزع الذي تتعامل معه تركيب الخرطوم أو خلعه.

# **.4 مخرج هواء**

يُستخدَم مخرج المهواء لتنفيس الحرارة من داخل جهاز العرض. فلا تقم بتغطيته.

#### **.5 ُ منفذ ملحق الخرطوم )OUT)**

للتوصيل بمنفذ المُلحق (IN) في وحدة التبريد باستخدام خرطوم وحدة التبريد. اطلب من الوكيل/الموزّع الذي تتعامل معه تركيب الخرطوم أو خلعه.

**مالحظة** ّ ال تغطي مداخل ومخرج الهواء أثناء تشغيل جهاز العرض. عدم وجود تهوية كافية يؤدي إلى ارتفاع درجة الحرارة الداخلية وقد يتسبب في نشوب حريق أو حدوث عطل.

**.1-3-3 الجزء السفلي من جهاز العرض**

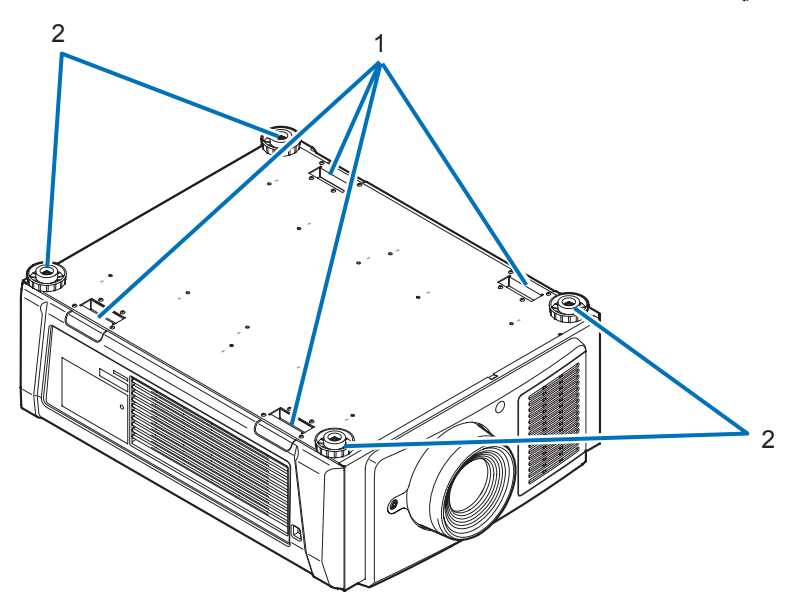

**.1 مقبض )4 مواضع(** مقابض لتحريك جهاز العرض.

**.2 قوائم تعديل المستوى )في 4 مواضع(** في وضع التركيب المعتاد، يمكنك تعديل ميل جهاز العرض في 4 مواضع.

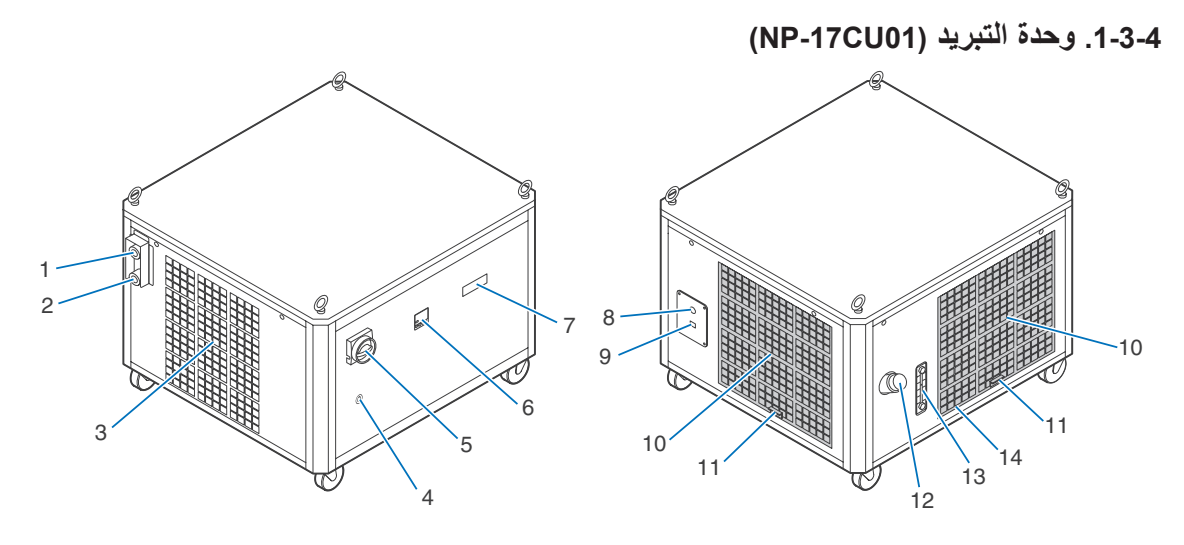

#### **.1 ُ مدخل سائل تبريد الم ِّبرد**

ُ للتوصيل بمنفذ الملحق )OUT )ّ في جهاز العرض باستخدام خرطوم وحدة التبريد. اطلب من الوكيل/الموزع الذي تتعامل معه تركيب الخرطوم أو خلعه.

## **.2 ُ مخرج سائل تبريد الم ِّبرد**

ُ للتوصيل بمنفذ الملحق )IN )ّ في جهاز العرض باستخدام خرطوم وحدة التبريد. اطلب من الوكيل/الموزع الذي تتعامل معه تركيب الخرطوم أو خلعه.

#### **.3 مخرج هواء**

يُستخدَم مخرج الـهواء لتنفيس الحرارة من داخل وحدة التبريد. فلا تقم بتغطيته.

# **.4 ثقب المفتاح**

# **.5 ّ مفتاح إيقاف الطوارئ )مفتاح طاقة التيار المتردد(**

للسماح بإيقاف وحدة التبريد على الفور (حالة توقف الطوارئ) بإدارة المفتاح عندما يحدث عطل أثناء تشغيل جهاز العرض أو وحدة التبريد أو في حالة الطوارئ (يُدخل شخص ما نطاق تضخيم الليزر او زلزال او حريق، وما إلى ذلك). في حالة التوقف للطوارئ، ينتقل جهاز العرض إلى حالة الاستعداد.

# **.6 وحدة التحكم في درجة الحرارة**

لعرض درجة حرارة وحدة التبريد.

# **.7 شاشة الحالة**

لعرض حالة التشغيل وحالة الخطأ لوحدة التبريد.

# **.8 فتحة خط التيار المتردد**

ُ سيتم تمرير خط التيار المتردد عبر هذه الفتحة. وسيتم توصيله داخل وحدة التبريد. خط التيار المتردد غير م ِّ رفق. لذلك اطلب من الوكيل/الموزع الذي تتعامل معه تركيب أو خلع خط التيار المتردد.

<mark>ملاحظة</mark> يجب ألا يقل قطر سلك الطاقة عن 14 بمقياس الأسلاك الأمريكي.

# **.9 ُ م ِّوصل خط االتصال )-45RJ)**

لتوصيل كابل التحكم من أجل متابعة حالة وحدة التبريد من جهاز العرض والتحكم OFF/ON.

# **.10 مدخل الهواء**

للتنفيس إلى الهواء الخارجي بغرض حماية وحدة التبريد من ارتفاع درجة الحرارة الداخلية. تجنّب إعاقته.

# **.11 مرشح الهواء**

ً احرص على تنظيف مرشح الهواء دوريا باستخدام مكنسة كهربائية.

# **.12 مدخل ملء سائل التبريد**

الستكمال ملء سائل التبريد.

# **.13 مقياس تدفق سائل التبريد**

للسماح بالتحقُّق من مستوى سائل التبريد.

# **.14 منفذ التصريف )من الداخل(**

لتصريف سائل التبريد.

# <span id="page-20-0"></span>**.1-3-5 طرفيات التوصيل**

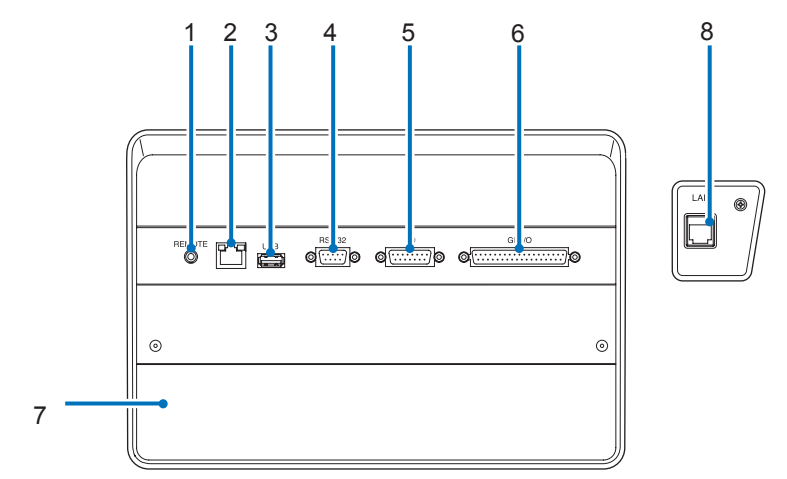

- **.1 طرفية الخدمة ) ُ التحكم عن بعد( )مقبس استريو صغير(** تُستخدَم هذه الطرفية لغرض الخدمة فقط.
	- **.2 منفذ Ethernet( LAN( )-45RJ)**

ّ منفذ للربط مع خادم إشارة صورة أو التحكم في جهاز العرض من جهاز كمبيوتر شخصي عن طريق شبكة. وصل جهاز العرض والكمبيوتر الشخصي بكابل Ethernet متوفّر بالأسواق (T-10/100/1000Base).

> **.3 منفذ USB( USB( )النوع A)** منفذ صيانة جهاز العرض.

# **.4 طرفية التحكم عبر الكمبيوتر الشخصي )-232RS( )sub-D مزودة بـ 9 سنون(**

طرفية لتشغيل جهاز العرض من كمبيوتر شخصي عن طريق C-232RS ّ أو لموظفي الخدمة لتعيين البيانات لجهاز العرض. وصل جهاز العرض والكمبيوتر الشخصـي بكابل RS-232C مباشر ومتوفّر بالأسواق.

- **.5 طرفية ثالثية األبعاد )D3( )sub-D ّ مزودة بـ 15 سن(** طرفية لتوصيل نظام الصور ثلاثي الأبعاد بجهاز العرض. (راجع صفحة [77](#page-77-0))
	- **.6 طرفية التحكم الخارجي )O/I GP( )sub-D ّ مزودة بـ 37 سن(**
- طرفية للتحكم الخارجي في جهاز العرض أو لتوصيل نظام صور ثلاثي الأبعاد بجهاز العرض. (راجع صفحة [72](#page-72-0))
	- **.7 منفذ**

يُستخدَم المنفذ لكتلة وسائط الصور (IMB). اتصل بالوكيل/الموزّع الذي تتعامل معه لتركيب كتلة وسائط الصور <sub>.</sub> راجع دليل كتلة وسائط الصور للحصول على تفاصيل كتلة وسائط الصور.

**.8 منفذ التحكم بوحدة التبريد )45RJ)**

لتوصيل كابل التحكم من أجل متابعة حالة وحدة التبريد من جهاز العرض والتحكم OFF/ON.

<span id="page-21-0"></span>**.1-3-6 لوحة التحكم** 

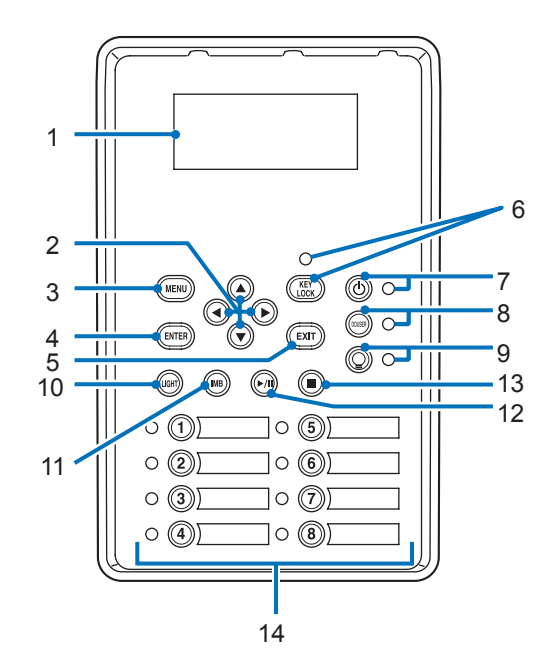

#### **.1 شاشة LCD**

تعرض شاشة LCD القوائم وإعداد القيم لعمليات العرض.

## **.2 األزرار ///( RIGHT/LEFT/DOWN/UP)**

اضغط على هذه الأزرار لاختيار أحد عناصر القائمة أثناء عرض القائمة.

#### **.3 الزر MENU**

اضغط على هذا الزر لعرض مختلف الإعدادات والتعديلات بالقائمة. (راجع صفحة [46](#page-46-0))

# **.4 الزر ENTER**

اضغط على هذا الزر الختيار عنصر القائمة.

# **.5 الزر EXIT**

اضغط على هذا الزر للعودة إلى عنصر القائمة السابق.

# **.6 الزر LOCK KEY**

اضغط على هذا الزر لتأمين أقفال الأزرار (KEY LOCK) بوحدة التحكم. لا تؤدي أزرار لوحة التحكم وظائفها إذا كان المؤشر KEY LOCK مُضيئًا. الضغط على الزر KEY LOCK لمدة ثانية واحدة أو أكثر إذا كان المؤشر KEY LOCK مُطفأً سيؤدي إلى تأمين أقفال الأزرار. الضغط على الزر KEY LOCK لمدة ثانية واحدة أو أكثر إذا كان المؤشر KEY LOCK مُضنينًا سيؤدي إلى فتح أقفال الأزرار. (راجع صفحة 37)

ملاحظة | سُيُضيء المؤشر KEY LOCK تلقائيًا إذا لم تُجري أي عملية تشغيل على لوحة التحكم في حالة الاستعداد لمدة 30 ثانية كوضع افتراضي<sub>.</sub> )راجع صفحة [37\(](#page-37-1)

#### **.7 الزر POWER**

اضغط على هذا الزر لأكثر من ثلاث ثوانٍ لتشغيل جهاز العرض أو إيقاف تشغيله (وضع الاستعداد). (راجع صفحة [58](#page-58-0)) لبدء تشغيل جهاز العرض، قم بتشغيل مفتاح الطاقة الرئيسي بجهاز العرض لضبط جهاز العرض على وضع الاستعداد. (راجع صفحة [30](#page-30-0))

# **.8 الزر DOUSER**

اضغط على هذا الزر لفتح الدوسير وإغالقه. )راجع صفحة [58](#page-58-1)(

#### **.9 الزر OFF/ON LIGHT**

اضغط على هذا الزر لمدة خمس ثوانٍ أو أكثر لتشغيل مصدر الضوء أو لإيقاف تشغيله بينما يكون جهاز العرض مُشغَلاً. (راجع صفحة [38](#page-38-0))

#### **.10الزر LIGHT**

اضغط على هذا الزر لعرض قائمة تعديل مصدر الضوء. )راجع صفحة [36\(](#page-36-0)

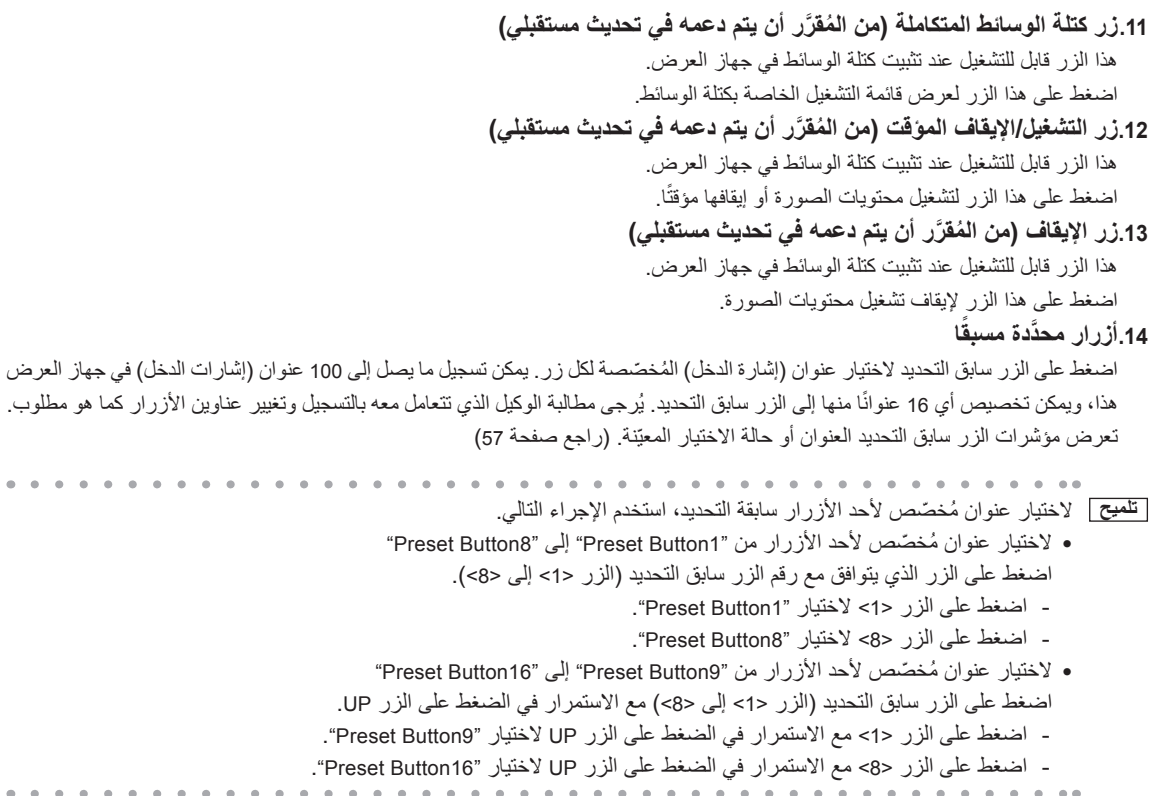

# <span id="page-23-0"></span>**.2 التركيب والتوصيالت**

# **.2-1 خطوات اإلعداد والتوصيل**

اتبع الخطوات التالية إلعداد جهاز العرض:

- **الخطوة األولى**
- قم بإعداد الشاشة وجهاز العرض ووحدة التبريد. (تواصل مع الوكيل الذي تتعامل معه لإجراء الإعداد.)
	- **الخطوة الثانية**
	- وصّل كابل الطاقة بجهاز العرض. (راجع صفحة [24](#page-24-0))
		- **الخطوة الثالثة**

وصّل الكابلات بطرفيات دخل الصور . (راجع صفحة [28](#page-28-0)) وصّل الكابلات بطرفيات التحكم المختلفة. (راجع صفحة [28](#page-28-1))

# **.2-2 توصيل كابل الطاقة**

<span id="page-24-1"></span>ُ كابل الطاقة غير مرفق مع جهاز العرض. استخدم كابل الطاقة الذي يفي بالمعايير والجهد الكهربائي لوحدة اإلمداد بالطاقة في البلد الذي تستخدم فيه جهاز العرض. اطلب من الوكيل الذي تتعامل معه تحديد كابل الطاقة المطلوب لشرائه.

# <span id="page-24-0"></span>**تحذير**

اقرأ بعناية المحتويات الموضحة بهذا القسم قبل التوصيل ارتحوسيل الكابلات وفقًا للإجراء المناسب. قد تتسبب التعامل غير الملائم في إصابات قاتلة أو خطيرة أو غيرها من اإلصابات الجسدية بسبب حريق أو صدمة كهربائية.

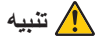

- •قبل توصيل كابالت الطاقة، تأكد من إيقاف تشغيل مفتاح الطاقة الرئيسي بجهاز العرض. اقطع االتصال بطاقة التيار المتردد.
- •تأكد من تأريض الجهاز لضمان السالمة. استخدم كابل الطاقة الذي يفي بالمعايير والجهد الكهربائي لوحدة اإلمداد بالطاقة في البلد الذي تستخدم فيه جهاز العرض (صفحة [69](#page-69-0))، وقم دائمًا بتوصيل الجهاز بالأرضي. وإذا لم يكن الأرضي متصلاً، فقد ينتج عن ذلك حدوث صدمات كهربائية.
- •عند توصيل مقابس كابل الطاقة بدخل التيار المتردد IN AC والمأخذ الكهربائي، احرص على إدخال القوابس بأمان حتى النهاية. فإذا كان االتصال بين قابس كابل الطاقة والمأخذ الكهربي غير محكم، فقد تتسبب منطقة التوصيل في توليد الحرارة والتسبُّب في حروق وحوادث.

# **تنبيه**

- ُ هذا الجهاز م ّصم ً م لالستخدام عندما يكون سلك الطاقة موصال ً باألرض. إذا لم يكن سلك الطاقة متصال باألرض، فقد يتسبب ذلك في حدوث صدمة كهربائية. يُر جي التأكد من توصيل سلك الطاقة بمأخذ التيار الكهربائي بالحائط مباشرة ومؤرّض بشكلٍ صحيح. تجنّب استخدام مهابئ للمحوّل بمقبس ثنائي النواة.
- **مالحظة** قم بتركيب مأخذ التيار الكهربائي بالقرب من الوحدة الرئيسية لجهاز العرض بحيث يمكن قطع اإلمداد بالتيار الكهربائي عن طريق فصل كابل التيار المتردد.
- عند توصيل أو فصل كابل التيار المتردد، تأكد من ضغط مفتاح الطاقة الرئيسي على الوضع ]O]. عدم القيام بذلك قد يؤدي إلى إلحاق الضرر بجهاز العرض.
	- ال تستخدم مصدر تغذية كهربائية ثالثي األطوار، فالقيام بذلك قد يؤدي لحدوث أعطال.

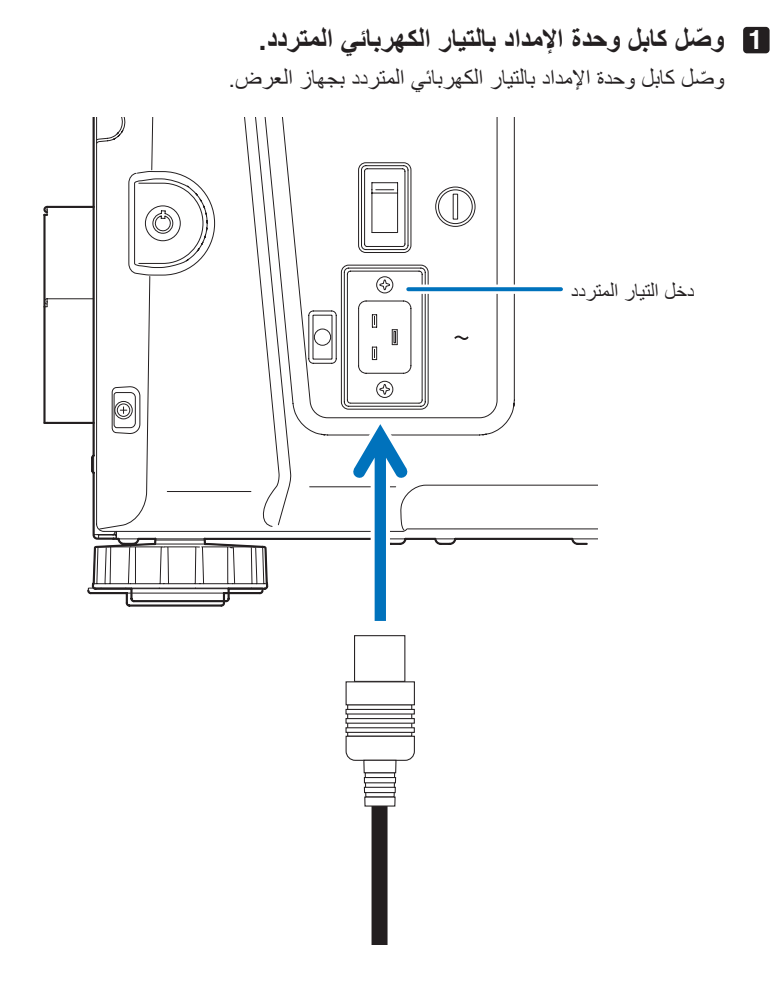

**2 ّوصل قابس الطاقة بالمأخذ الكهربائي.**

هذا يُكمل اتصـال كابل وحدة الإمداد بالتيار الكهربائي المتردد.

#### **استخدام سدادة كابل الطاقة المرفقة**

لمنع كابل الطاقة من الانفكاك بشكل عفوي من منفذ دخل التيار المتردد AC IN، قم بتركيب مثبّت كابل الطاقة المورّد لتثبيت كابل الطاقة.

# **تنبيه**

 •لمنع انحالل كابل الطاقة، تأكد من دخول جميع أطرافه بالكامل في طرفية دخل التيار المتردد IN AC بجهاز العرض قبل استخدام مثبت كابل الطاقة لتثبيت ً كابل الطاقة. علما بأن انحالل كابل الطاقة قد يتسبب في نشوب حريق أو حدوث صعقة كهربائية. تجنّب حَزم كابل الطاقة، فالقيام بذلك يمكن أن يسبّب حر ار ة أو نشوب حريق.

 احرص على عدم إدخال الشريط بشكل عكسي. بمجرد تركيب الشريط، ال يمكن إزالته من الفتحة.

# **ّ تركيب مثبت كابل الطاقة**

**1 ّ أدخل نهاية شريط مثبت كابل الطاقة في الفتحة المجاورة لدخل التيار المتردد IN AC على لوحة الطرفية.** 

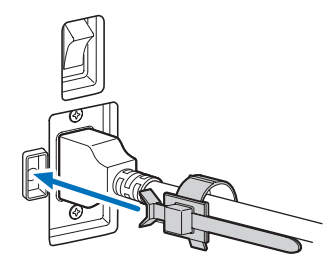

**2 استخدم سدادة كابل الطاقة لفصل كابل الطاقة.** 

ادفع المشبك لتأمين قفله.

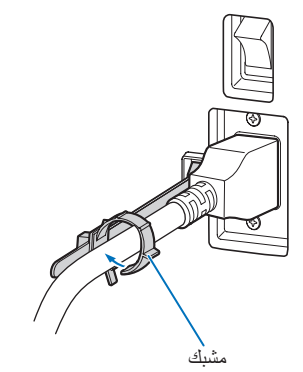

**مالحظة** ً ال تقم بتثبيت كابل الطاقة بالكابالت األخرى، فقد يؤدي القيام بذلك إلى توليد تشويش، مما قد يؤثر سلبا على كابل اإلشارة.

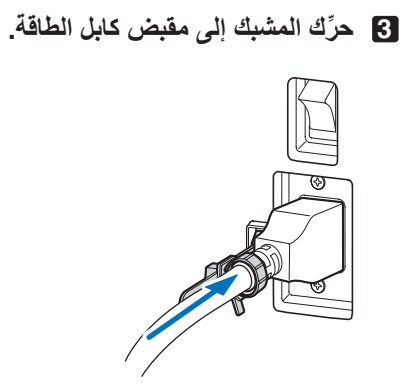

وبهذا تكتمل عملية تركيب مثبّت كابل الطاقة.

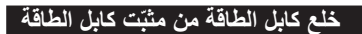

**1 ادفع مشبك سدادة كابل الطاقة لفتح قفله.** 

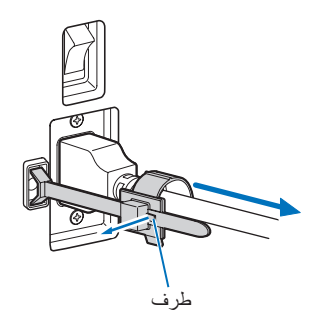

**2 ادفع مشبك كابل الطاقة لفتحه بالعرض بدرجة تكفي لسحب كابل الطاقة.** 

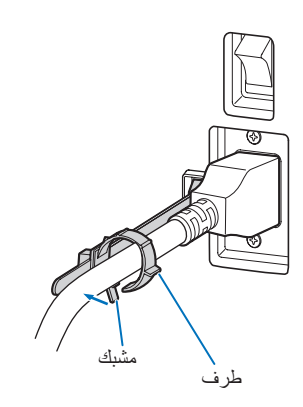

# **تنبيه**

قد يصبح جهاز العرض ساخنًا بصورة مؤقتة عند إيقاف تشغيل الطاقة أو في حالة انقطاع التيار المتردد أثناء قيام الجهاز بالعرض. توخّ الحذر عند التعامل مع جهاز العرض.

# <span id="page-28-0"></span>**.2-3 التوصيل بطرفيات دخل الصور**

منافذ دخل الڤيديو التي يمكن استخدامها مع كتلة وسائط الصور هي كما يلي. ارجع إلى دليل التعليمات الخاص بكتلة وسائط الصور للحصول على تفاصيل حول توصيل منافذ دخل الڤيديو بأجهزة خارجية.

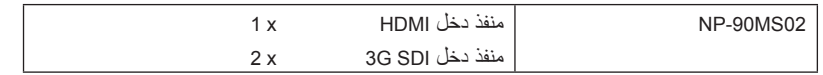

# <span id="page-28-1"></span>**.2-4 توصيل طرفية التحكم المختلفة**

فيما يتعلّق بالتحكم، يأتي جهاز العرض بمنافذ مثل طرفية التحكم عبر الكمبيوتر الشخصـي ومنفذ RJ-45) (RJ-45).

- طرفية التحكم عبر الكمبيوتر الشخصي )-232RS) -----استخدم هذه الطرفية عند التحكم في جهاز العرض في اتصال تسلسلي من جهاز كمبيوتر شخصي.
	- منفذ شبكة محلية )LAN )----------------------------------استخدم هذا المنفذ عند التحكم في جهاز العرض في اتصال LAN من جهاز كمبيوتر شخصي.
		- منفذ التحكم في وحدة التبريد -----------------------------استخدم هذا المنفذ للتحكم في وحدة التبريد من جهاز العرض من خالل اتصال LAN.

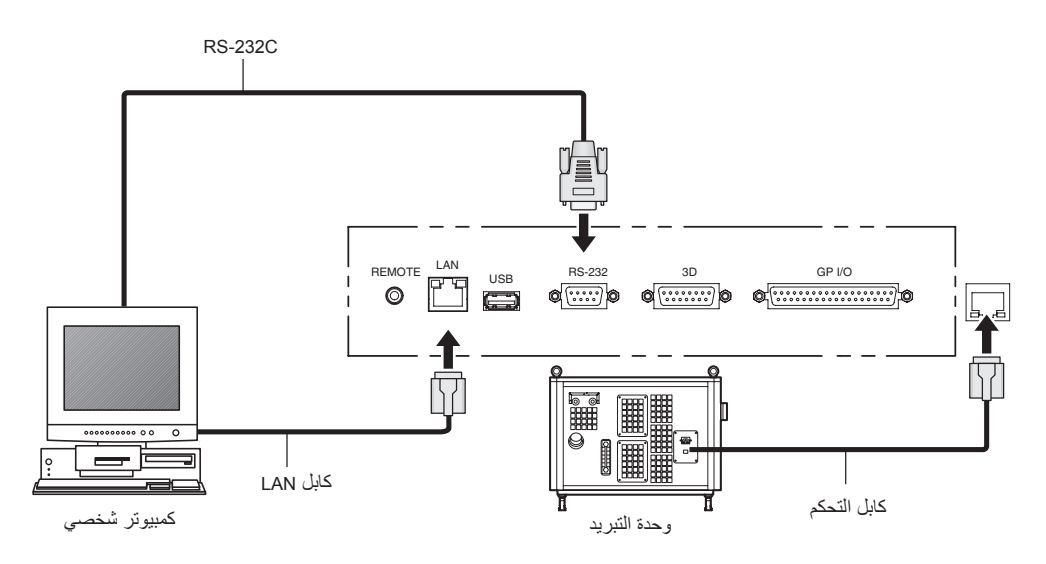

**.3 عرض الصور )عملية التشغيل األساسية(**

**.3-1 خطوات عرض الصور**

- **الخطوة األولى 1** قم بتوصيل الطاقة بجهاز العرض. (راجع صفحة 30) • **الخطوة الثانية 2** اختر عنوان إشارة الدخل. )راجع صفحة [32](#page-32-0)( • **الخطوة الثالثة 3**
- عدِّل موضع الشاشة المعروضة وحجمها. (راجع صفحة 33)
	- **الخطوة الرابعة 4** افصل الطاقة عن جهاز العرض. )راجع صفحة [39\(](#page-39-0)

# **.3-2 تشغيل جهاز العرض**

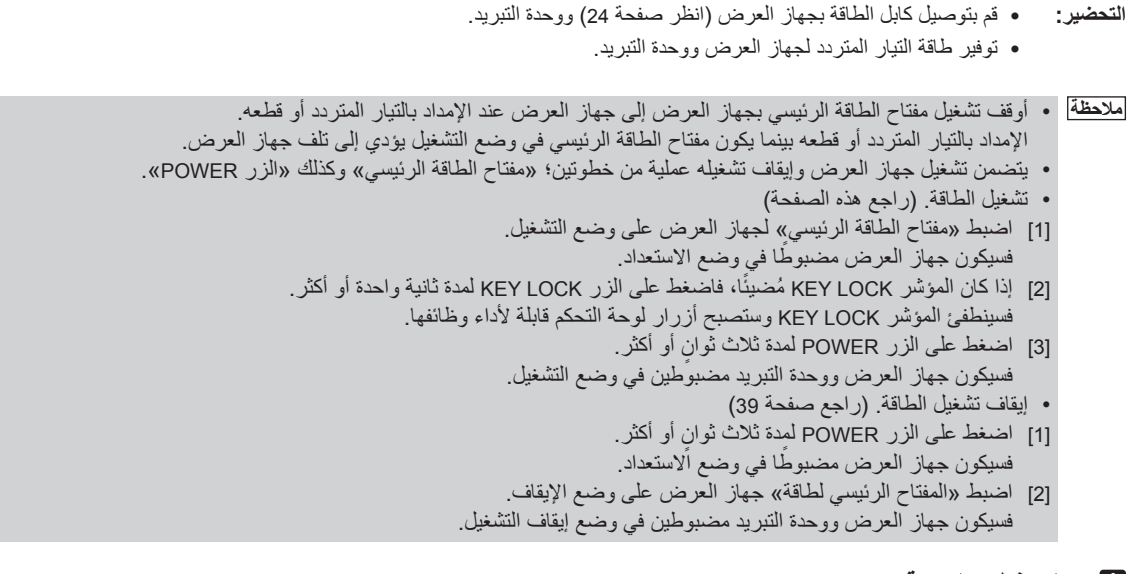

<span id="page-30-0"></span>**1 اخلع غطاء العدسة.**

**2 قم بتشغيل مفتاح إيقاف الطوارئ )مفتاح طاقة التيار المتردد( لوحدة التبريد.**

- **3 ً أدخل مفتاح المسؤول رأسيا وأدره إلى االتجاه األفقي. لم يعد من الممكن إخراج مفتاح المسؤول. لن يعمل جهاز العرض إال إذا تم إدخال مفتاح المسؤول.**
	- **4 اضبط مفتاح الطاقة الرئيسي الموجود على جانب جهاز العرض على وضع التشغيل.**

ستصدر أداة الرنين الموجودة بجهاز العرض تنبيهًا صوتيًا. سيومض مؤشر الزر POWER باللون الأخضر وسيضيء مؤشر الحالة SYSTEM باللون البرتقالي الفاتح (حالة الاستعداد). سيُضيء المؤشر KEY LOCK تلقائيًا إذا لم تُجري أي عملية تشغيل على لوحة التحكم في حالة الاستعداد لمدة 30 ثانية كوضع افتراضي. لا تؤدي أزرار لوحة التحكم وظائفها إذا كان المؤشر KEY LOCK مُضيئًا. (راجع صفحة 37)

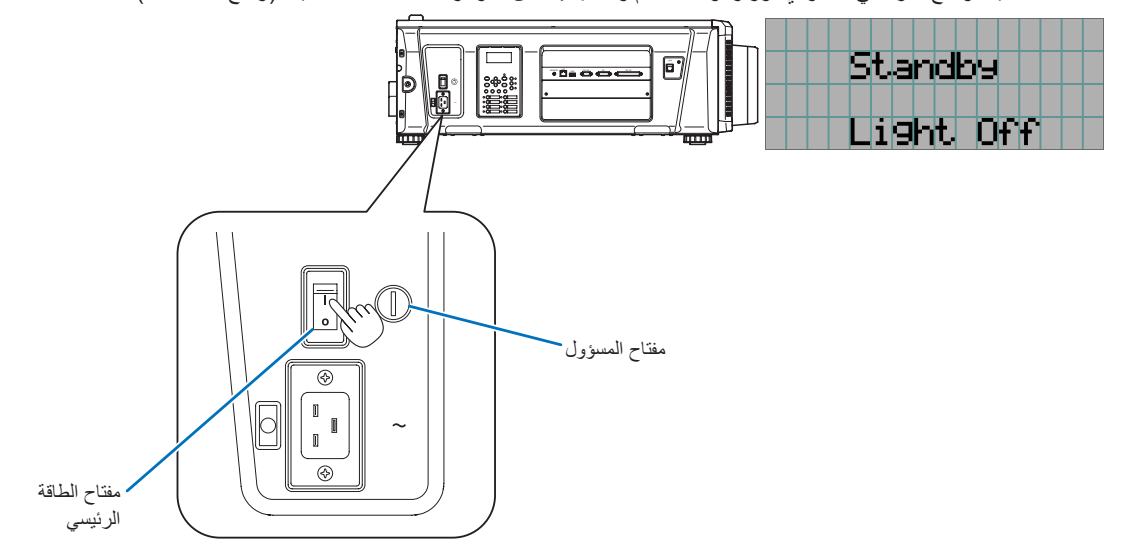

**5 إذا كان المؤشر LOCK KEY ً مضيئا، فاضغط على الزر LOCK KEY لمدة ثانية واحدة أو أكثر.** 

ينطفئ المؤشر KEY LOCK. ينطفئ مؤشر الزر KEY LOCK وتصبح أزرار لوحة التحكم قابلة لأداء وظائفها. (راجع صفحة 37)

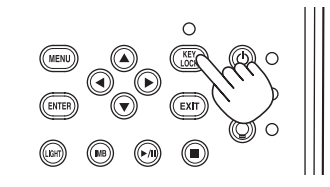

**6 اضغط على الزر POWER ٍ بلوحة تحكم جهاز العرض لمدة ثالث ثوان أو أكثر.** 

وبذلك يتم تشغيل جهاز العرض.

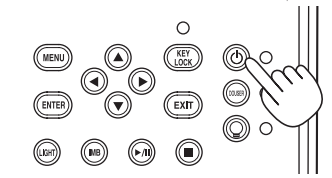

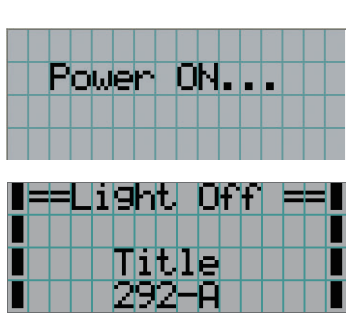

عند اكتمال بدء تشغيل جهاز العرض، تتغيّر حالة الازرار DOUSER وDOUSER وLIGHT ON/OFF والزر سابق التحديد (الزر <1> إلى <8>) على النحو التالي.

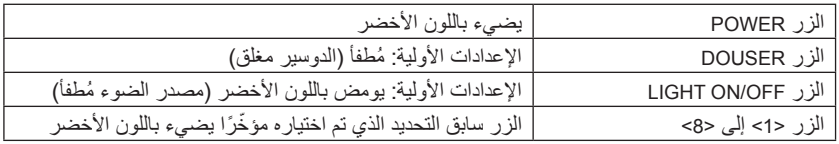

# **7 اضغط على الزر OFF/ON LIGHT ٍ بلوحة التحكم لمدة ثالث ثوان أو أكثر.**

يتم تشغيل مصدر الضوء وتضيء الشاشة بعد حوالي 15 ثانية.

يومض مؤشر الزر LIGHT ON/OFF في دورات من ثانيتين (ويتغير إلى ضوء أخضر ثابت بعد 90 ثانية). يظل الدوسير مُغلقًا إلى أن تضيء الشاشة (يضيء مؤشر الزر DOUSER باللون الأخضر). عندما يكون الدوسير مفتوحًا، ينطفئ مؤشر الزر DOUSER.

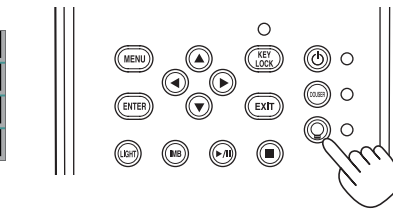

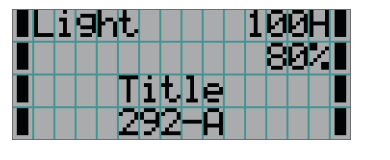

**مالحظة** أثناء تشغيل جهاز العرض، تأكد من خلع غطاء العدسة والغطاء الواقي للزجاج من العدسة.

- ّ وإال، فقد يتشوه غطاء العدسة والغطاء الواقي للزجاج بسبب تراكم الحرارة.
- في الحالات التالية، يتعذّر تشغيل طاقة جهاز العرض حتى إذا قمت بالضغط على الزر POWER.
- -عندما تكون درجة الحرارة الداخلية مرتفعة بشكل غير طبيعي. وظيفة الحماية تمنع الطاقة من التشغيل. انتظر بعض الوقت )إلى أن تبرد المكوّنات الداخلية لجهاز العرض) ثم قم بتشغيل الطاقة.
- -عندما يومض مؤشر الحالة SYSTEM باللون األحمر دون أن يضيء مصدر الضوء بعد التشغيل. قد تكون هناك مشكلة بجهاز العرض. تحقّق من بيان الخطأ على شاشة LCD وتواصل مع الوكيل/الموزّع الذي تتعامل معه للحصول على التعليمات.
- لاحظ أن الصورة قد تومض في بعض الأحيان حتى يستقر الضوء (من 5 إلى 10 دقائق) بعد التشغيل. هذا بسبب خصائص الضوء وليس مشكلة في جهاز العرض.

# **.3-3 اختيار عنوان إشارة الدخل**

يسمح لك جهاز العرض هذا بتحديد العنوان المُسجّل مسبقًا (إشارة دخل) باستخدام الأزرار سابقة التحديد في لوحة التحكم (حتى 16 عنوانًا). اطلب من الوكيل/ الموزّ ع الحصول على تفاصيل عن تسجيل العناوين وتغييرها. يشرح هذا القسم خطوات اختيار العناوين المُسجّلة.

- **1 قم بتشغيل الطاقة على أجهزة الصور المتصلة بجهاز العرض.** 
	- **2 اضغط على الزر MENU.**
- **3 اضغط على الزر RIGHT/LEFT لعرض "Select Title "على شاشة LCD.**

مع كل ضغطة على الأزرار LEFT/RIGHT، ستظهر البيانات على الشاشة بهذا الشكل "Information."  $\leftarrow \rightarrow$  "(Title Setup)"  $\leftarrow \rightarrow$  "Configuration"  $\leftarrow \rightarrow$  "Title Select"

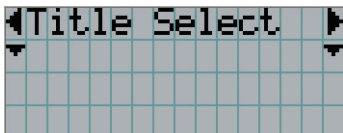

## <span id="page-32-0"></span>**4 اضغط على زر DOWN.**

- ُعرض عنوان إشارة الدخل. ي
- عند إجراء اختيار خاطئ، اضغط على الزر UP، عندئذ ستعود إلى القائمة السابقة.

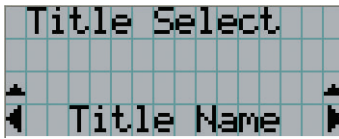

**5 اضغط على األزرار RIGHT/LEFT لعرض »عنوان اإلشارة المراد عرضها« على شاشة LCD.** 

# **6 اضغط على الزر ENTER.**

يتم اختيار عنوان اإلشارة المراد عرضها. • تشير العالمة )\*( على شاشة LCD ً إلى أن هذا هو العنصر المختار حاليا.

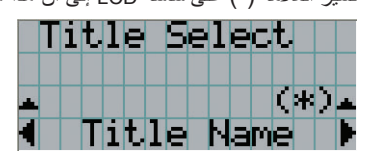

# **.3-4 تعديل موضع الشاشة المعروضة وحجمها**

# <span id="page-33-0"></span>**.3-4-1 عرض نمط االختبار**

**1 اضغط على الزر MENU أو اختر نمط اختبار من األزرار سابقة التحديد )الزر >1< إلى >8<(.**

إذا قمت بتسجيل أنماط الاختبار في الأزرار سابقة التحديد (الأزرار من <1> إلى <8>)، فاختر نمط الاختبار وفقًا لموضوع «3-3. اختيار عنوان إشارة الدخل (راجع صفحة [32](#page-32-0))».

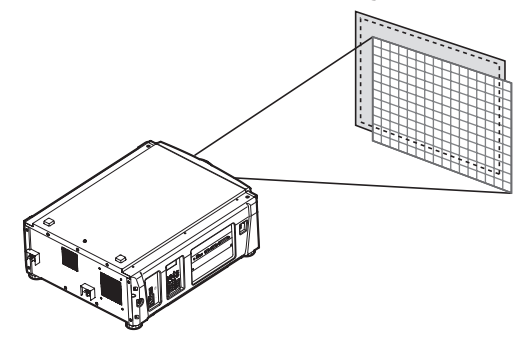

**2 اضغط على الزر RIGHT/LEFT لعرض "Select Title "على شاشة LCD.**

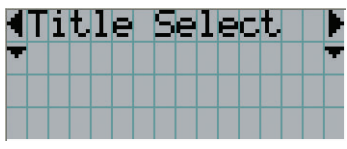

**3 اضغط على زر DOWN.**  ُعرض عنوان إشارة الدخل. ي

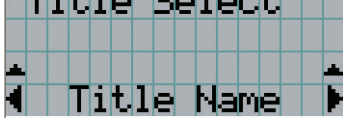

**4 اضغط على الزر RIGHT/LEFT لعرض "Pattern TEST "على شاشة LCD.** 

## **5 اضغط على زر DOWN.**

تدخل شاشة LCD إلى الوضع الذي يمكنك فيه اختيار نمط اختبار.

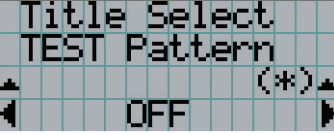

# **6 اضغط على الزر RIGHT/LEFT.**

يؤدي هذا إلى تبديل اسم نمط االختبار المعروض على شاشة LCD.

**7 اعرض على شاشة LCD اسم نمط االختبار المراد عرضه، ثم اضغط على الزر ENTER.** 

عندئذٍ يتم عرض نمط الاختبار .

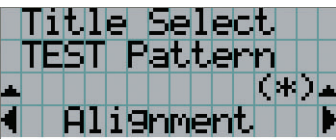

إللغاء عرض نمط االختبار، اختر عنوان اإلشارة للعرض أو اختر نمط االختبار "OFF".

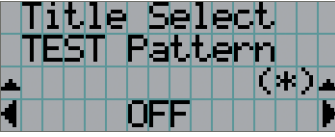

**.3-4-2 تعديل موضع الشاشة المعروضة )shift Lens)**

- **1 اضغط على الزر MENU.**
- **2 اضغط على الزر RIGHT/LEFT لعرض "Configuration "على شاشة LCD.**
	- **3 اضغط على زر DOWN.**
- **4 اضغط على الزر RIGHT/LEFT لعرض "Control Lens "على شاشة LCD.**
	- **5 اضغط على زر DOWN.**

تظهر الشاشة ("Lens Position") لتعديل موضع الشاشة المعروضة.

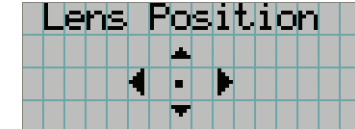

**6 اضغط على الزر RIGHT/LEFT/DOWN/UP.**

يتحرك موضع الشاشة المعروضة في االتجاه المختار.

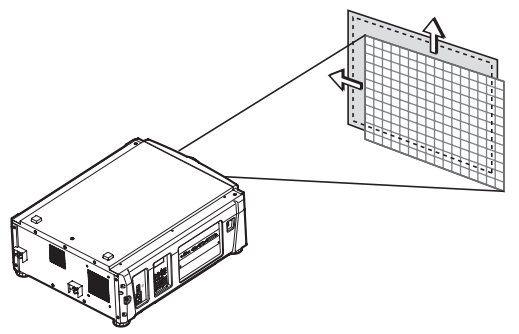

**7 اضغط على الزر EXIT عند اكتمال عملية التعديل.**  ستعود الشاشة إلى قائمة أعلى بمستوى واحد )حيث تظهر "Control Lens)".

- **.3-4-3 تعديل الحجم )التكبير/التصغير( والتركيز البؤري للشاشة المعروضة**
	- **1 اضغط على الزر MENU.**
	- **2 اضغط على الزر RIGHT/LEFT لعرض "Configuration "على شاشة LCD.**
		- **3 اضغط على زر DOWN.**
	- **4 اضغط على الزر RIGHT/LEFT لعرض "Control Lens "على شاشة LCD.**
		- **5 اضغط على زر DOWN.**

تظهر الشاشة ("Lens Position") لتعديل موضع الشاشة المعروضة.

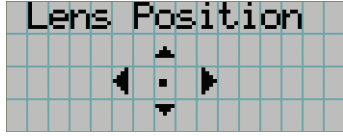

# **6 اضغط على الزر ENTER.**

تظهر الشاشة لتعديل الحجم والتركيز البؤري للشاشة المعروضة. اضغط على الزر ENTER للتبديل بين أوضاع الضبط "Position Lens "و "Zoom Focus".

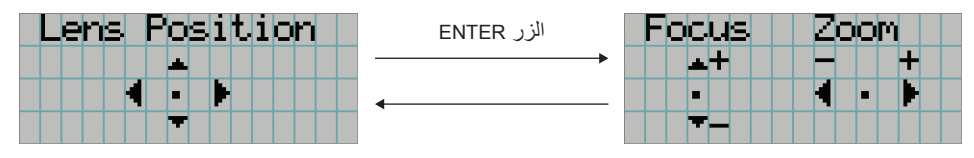

# **7 ِّعدل الحجم والتركيز البؤري للشاشة المعروضة.**

اضغط على الزر DOWN/UP لضبط التركيز البؤري. اضغط على الزر RIGHT/LEFT لضبط الحجم.

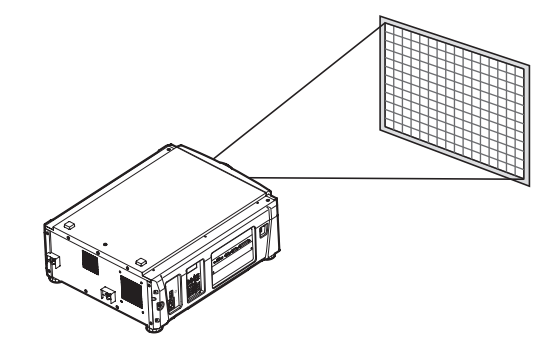

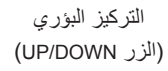

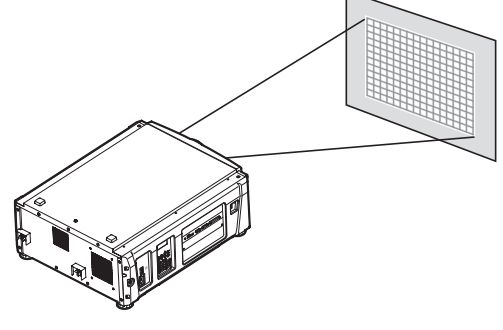

التكبير/التصغير )الزر RIGHT/LEFT)

# **8 اضغط على الزر EXIT عند اكتمال عملية التعديل.**

ستعود الشاشة إلى قائمة أعلى بمستوى واحد (حيث تظهر "Lens Control").
## **.3-4-4 تعديل سطوع الشاشة المعروضة )output Light)**

ملا<del>حظ</del>ه ً إذا ارتفعت درجة الحرارة الداخلية لجهاز العرض بسبب ارتفاع درجة الحرارة الغرفة، فقد يقل خرج الضوء تلقائيًا. وهذا ما يُسمى «وضع الحماية الحرارية (قوة تخفيف الضوء)». عندما يكون جهاز العرض في وضع الحماية الحرارية، تقل درجة سطوع الصورة قليلاً. لمسح وضع ّ الحماية الحرارية، قم بتعديل خرج الضوء. استشر الوكيل/الموزع الذي تتعامل معه للحصول على التفاصيل.

**1 اضغط على الزر LIGHT.**

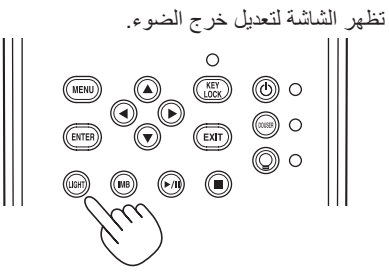

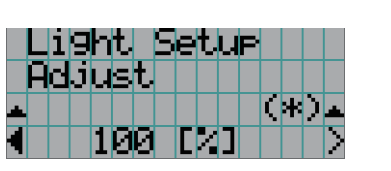

**2 اضغط على الزر RIGHT/LEFT لضبط خرج الضوء.**

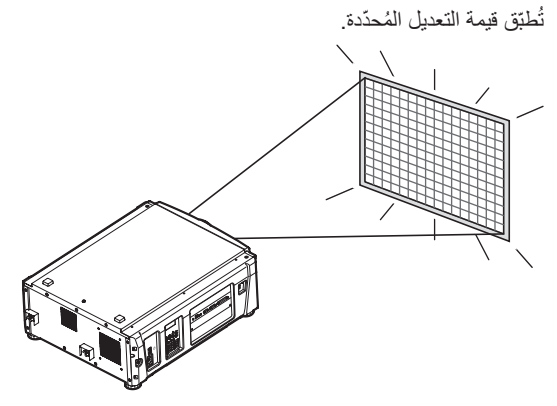

# <span id="page-37-0"></span>**.3-5 منع سوء التشغيل**

يمكن تأمين قفل أزرار لوحة التحكم بواسطة (KEY LOCK) لمنع سوء التشغيل. لا تؤدي أزرار لوحة التحكم وظائفها إذا كان المؤشر KEY LOCK مُضنيًا. يجب أن يكون المؤشر LOCK KEY ُ مطفأ لتشغيل هذه األزرار.

**مالحظة** يضيء المؤشر LOCK KEY ً تلقائيا في الحاالت التالية.

- -عندما يدخل جهاز العرض في وضع االستعداد عن طريق تشغيل مفتاح الطاقة الرئيسي بجهاز العرض أثناء التزويد بطاقة التيار الكهربائي المتردد.
	- -عندما يدخل جهاز العرض في وضع االستعداد بعد إيقاف تشغيل الطاقة باستخدام الزر POWER.
- التوقيت الذي يضيء فيه المؤشر KEY LOCK بينما يكون جهاز العرض في وضع الاستعداد اعتمادًا على الإعداد «تأمين قفل المفاتيح تلقائيًا» في قائمة التعديل.
- عند تمكين الإعداد «تأمين قفل المفاتيح تلقائيًا»، يضيء المؤشر KEY LOCK تلقائيًا إذا لم تُجرى أي عملية تشغيل على لوحة التحكم في حالة الاستعداد لمدة 30 ثانية. يضيء المؤشر KEY LOCK تلقائيًا مرة أخرى حتى بعد انطفاء المؤشر KEY LOCK إذا لم تُجرى أي عملية تشغيل على لوحة التحكم لمدة 30 ثانية.
- ً- عند تعطيل إعداد »تأمين قفل المفاتيح تلقائيا«، يضيء المؤشر LOCK KEY ً تلقائيا عندما يدخل جهاز العرض في وضع االستعداد؛ ومع ذلك، فإنه يظل مُطفأً بعد أن ينطفئ KEY LOCK.

#### **.3-5-1 إعدادات LOCK KEY**

• **اضغط على الزر LOCK KEY بلوحة التحكم لمدة ثانية واحدة أو أكثر.**

فيضيء المؤشر LOCK KEY. يضيء مؤشر الزر LOCK KEY باللون البرتقالي. عندما تضغط على أحد األزرار بلوحة تحكم جهاز العرض بينما يكون المؤشر KEY LOCK مُضيئًا، تظهر الرسالة «لوحة التحكم مؤمّنة القفل. (KEY LOCK)»، ولن يؤدي الزر وظيفته. (راجع صفحة 42)

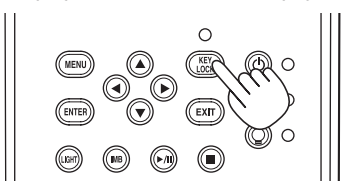

#### **.3-5-2 إيقاف تشغيل وظيفة LOCK KEY**

 • **اضغط على الزر LOCK KEY لمدة ثانية واحدة أو أكثر إذا كان المؤشر LOCK KEY ُ م ًضيئا.**  ينطفئ المؤشرLOCK KEY. ينطفئ مؤشر الزر LOCK KEY.

# **.3-6 تشغيل/إطفاء الضوء بينما جهاز الع ُ رض م َّشغ ًال**

**مالحظة** تومض المؤشرات الموجودة بلوحة التحكم عند إجراء العمليات التالية. )راجع صفحة [57\(](#page-57-0) عندما تقوم بإطفاء الضوء

يومض مؤشر الزر LIGHT ON/OFF باللون الأخضر ِ يتعذّر تشغيل الضوء أثناء وميض مؤشر الزر LIGHT ON/OFF.

إذا قمت بالضغط على الزر POWER أو الزر OFF/ON LIGHT بينما تومض المؤشرات، فإن شاشة LCD تعرض شاشة التحذير الواردة أدناه. يستعيد الزر POWER أو الزر LIGHT ON/OFF قدرته على أداء وظيفته عندما يصل الوقت المتبقى إلى 0.

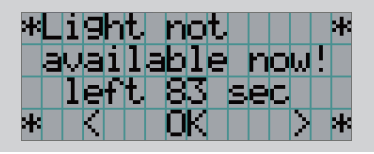

- **.3-6-1 إطفاء الضوء**
- **اضغط على الزر OFF/ON LIGHT ٍ بلوحة التحكم لمدة ثالث ثوان أو أكثر.**

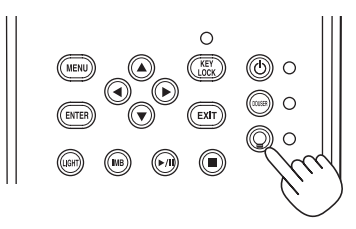

**.3-6-2 تشغيل الضوء** 

• **اضغط على الزر OFF/ON LIGHT ٍ بلوحة التحكم لمدة ثالث ثوان أو أكثر.**

# **.3-7 إيقاف تشغيل جهاز العرض**

#### **<sup>1</sup> اضغط على الزر POWER ٍ بلوحة تحكم جهاز العرض لمدة ثالث ثوان أو أكثر.**

ينطفئ الضوء ويومض مؤشر الزر POWER باللون الأخضر، وتومض مؤشرات الحالة باللون البرتقالي (وضع التبريد). ستستمر المروحة في الدوران أثناء التبريد، ويظهر مقدار الوقت المتبقي للتبريد على شاشة LCD. يبلغ وقت الراحة 90 ثانية. عندما تنتهي فترة الراحة، ينطفئ مؤشر الزر POWER ويضيء مؤشر الحالة باللون البرتقالي (وضع الاستعداد). سيُضيء المؤشر KEY LOCK نلقائيًا إذا لم تُجري أي عملية تشغيل على لوحة التحكم في حالة الاستعداد لمدة 30 ثانية كوضع افتراضي. لا تؤدي أزرار لوحة التحكم وظائفها إذا كان المؤشر KEY LOCK مُضيئًا. (راجع صفحة [37](#page-37-0))

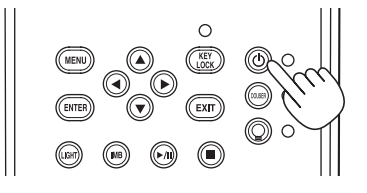

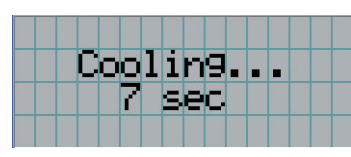

**2 انتظر حتى يدخل جهاز العرض في وضع االستعداد قبل إيقاف تشغيل مفتاح الطاقة الرئيسي لجهاز العرض.** 

الطاقة الرئيسية لوحدة التبريد متوقفة عن التشغيل. مؤشر الزر POWER مطفأ والطاقة الرئيسية متوقفة عن التشغيل. **3** أعد مفتاح مسؤول الليزر إلى الوضع OFF، ثم اسحب مفتاح مسؤول الليزر.

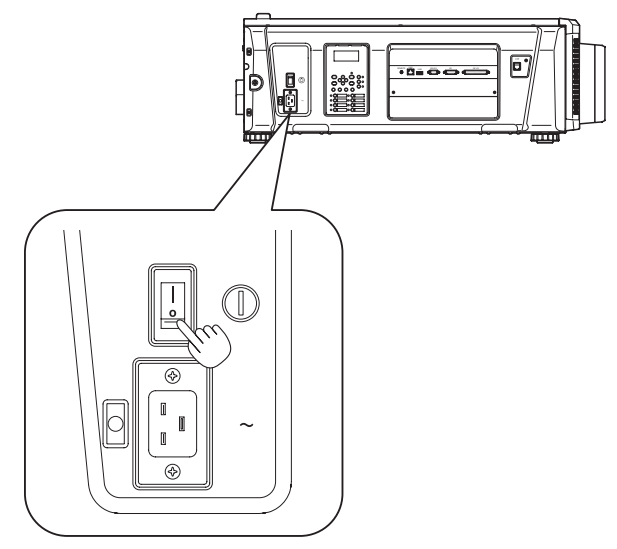

- **4 أوقف تشغيل مفتاح إيقاف الطوارئ )مفتاح طاقة التيار المتردد( لوحدة التبريد.**
	- **5 أوقف تشغيل طاقة التيار الكهربائي المتردد إلى وحدة العرض والتبريد.**

**مالحظة** ّ في الحاالت التالية، ال توقف تشغيل مفتاح الطاقة الرئيسي أو تفصل طاقة التيار الكهربائي المتردد. فقد يؤدي ذلك إلى تعرض جهاز العرض للضرر. أثناء عرض الصور أثناء تشغيل المروحة بعد إيقاف تشغيل الطاقة

# **.4 استخدام القوائم**

# **.4-1 عملية التشغيل األساسية مع قوائم التعديل**

لتعديل جهاز العرض، اعرض القائمة على شاشة LCD بلوحة تحكم جهاز العرض.

## **.4-1-1 شاشة عرض**

تتكون شاشة عرض القوائم من حقل عرض القائمة (السطران العلويان) وحقل عرض عنصر الإعداد (السطران السفليان).

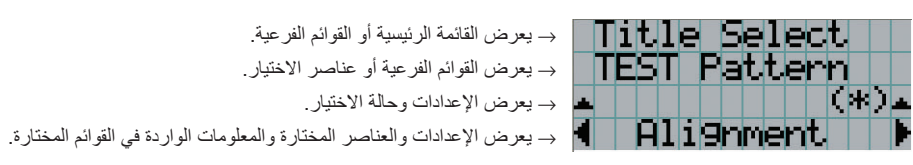

فيما يلي معاني الرموز في شاشة عرض القوائم.

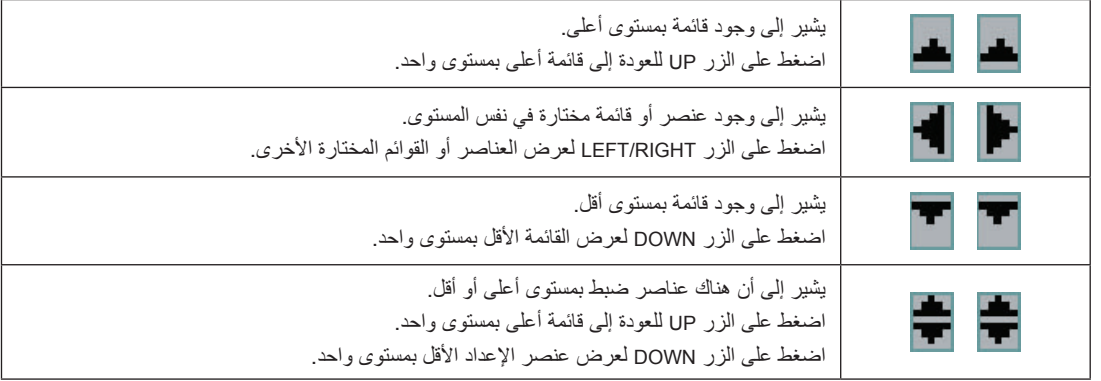

في حالة عدم عرض القوائم، تُعرض الشاشة التالية بشكل طبيعي.

#### **عندما يكون الجهاز في وضع االستعداد**

عندما يكون جهاز العرض في وضع الاستعداد (مفتاح الطاقة الرئيسي في وضع التشغيل)، يتم عرض ما يلي.

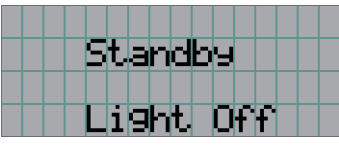

#### **ُ عندما يكون الجهاز م َّشغ ًال**

عندما يكون الجهاز مُشغّلاً، يتم عرض ما يلي.

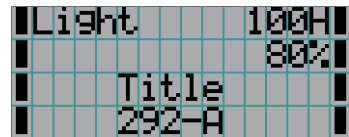

- → يعرض ساعات استخدام مصدر الضوء. → يعرض قيمة إعداد خرج مصدر الضوء )%(.
	- → يعرض العنوان المختار.
	- → يعرض منفذ دخل الڤيديو المختار.

#### عندما يكون الجهاز متوقفًا ع*ن* التشغيل

عندما تضغط على الزر POWER بلوحة تحكم جهاز العرض لمدة 3 ثوانٍ او اكثر، بيدا جهاز العرض في التبريد. عندما تنتهي عملية التبريد، يدخل جهاز العرض في وضع الاستعداد. ويُعرض مقدار الوقت المتبقي للتبريد كما هو موضح ادناه اثناء التبريد.

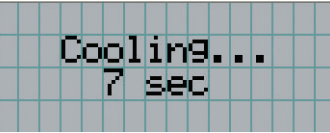

#### **ُ عند الضغط على أحد األزرار بينما وظيفة تأمين قفل المفاتيح م َّشغلة**

ُ في حالة الضغط على أحد األزرار في لوحة التحكم وكانت وظيفة تأمين قفل المفتاح م َّشغلة، يتم عرض ما يلي ولن يؤدي الزر وظيفته.

<span id="page-42-0"></span>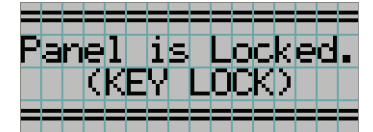

## **.4-1-2 قوائم التشغيل**

**التجهيز:** قم بتشغيل جهاز العرض. )راجع صفحة [30](#page-30-0)(

#### **1 اضغط على الزر MENU بلوحة تحكم جهاز العرض.**

تظهر القائمة في شاشة LCD.

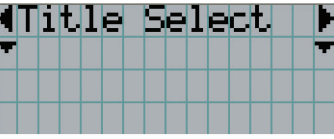

#### **2 اضغط على الزر RIGHT/LEFT لعرض "Information".**

مع كل ضغطة على الأزرار LEFT/RIGHT، ستظهر البيانات على الشاشة بهذا الشكل "Title Setup)" →→ "Configuration" → "Title Select" "Information."  $\leftarrow \rightarrow$ 

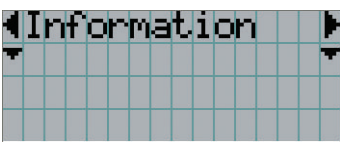

#### **3 اضغط على زر DOWN.**

تُعرض القائمة الفرعية "Light Output" من قائمة "Information". يمكن تحديد عنصر القائمة عن طريق الضغط على الزر ENTER ً بدال من الزر DOWN. للعودة إلى الحالة السابقة، اضغط على الزر UP أو على الزر EXIT.

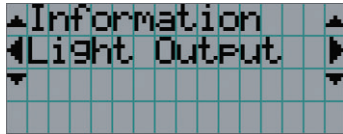

#### **4 اضغط على الزر RIGHT/LEFT لتحديد القائمة الفرعية ".Version"**

مع كل ضغطة على الزر LEFT/RIGHT، ستظهر البيانات على الشاشة بهذا الشكل "Dreset Button" ←→ "Lens Type" ←→ "Light Output" "Option Status."  $\longleftrightarrow$  "Setup Date"  $\longleftrightarrow$  "IP Address"  $\longleftrightarrow$  "Version"  $\longleftrightarrow$  "Error Code"  $\longleftrightarrow$  "Usage"  $\longleftrightarrow$ 

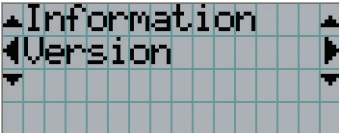

#### **5 اضغط على زر DOWN.**

ُعرض القائمة الفرعية "System "في مرتبة أخرى أقل من القائمة "Version". ت

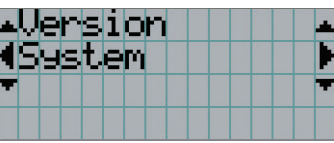

#### **6 اضغط على زر DOWN.**

ُعرض القائمة الفرعية "BIOS "في مرتبة أخرى أقل من القائمة "Model". ت

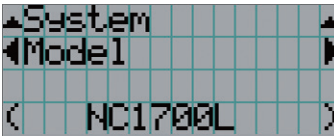

#### **7 اضغط على الزر RIGHT/LEFT لتحديد القائمة الفرعية ".Package Release"**

مع كل ضغطة على الزر LEFT/RIGHT، ستظهر البيانات على الشاشة بهذا الشكل "Model" → ".Orial No." ←→ "Serial No" →→ " "ICP Firmware" ←→ "Cinema Data" ←→ "Cinema Firmware" ←→ "System Files" ←→ "U-Boot" ←→ "Kernel" "Secure Processor" <
→ "Opt MCU" <
→ "Slave Firmware" <
→ "Slave BIOS" <
→ "FMT FPGA" <
→ "ICP ConfigFile" <
→ ُعرض كل معلومات اإلصدار. →← "Lens" ←→ "Driver Laser "وست

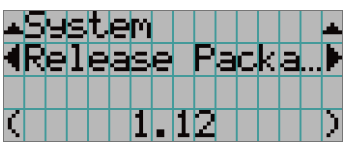

#### **8 اضغط على الزر UP عدة مرات.**

مع كل ضغطة على الزر UP، ستعود الشاشة إلى قائمة أعلى بمستوى واحد.

## **.4-1-3 كيفية إدخال األحرف األبجدية الرقمية**

يتم إدخال الأحرف الأبجدية الرقمية للعناصر، على سبيل المثال ملف سجل الفترة المحدّدة مكتوب على ذاكرة USB. (راجع صفحة 62) يمكن إدخال الأحرف بالضغط على الأزرار الرقمية بلوحة تحكم جهاز العرض هذا.

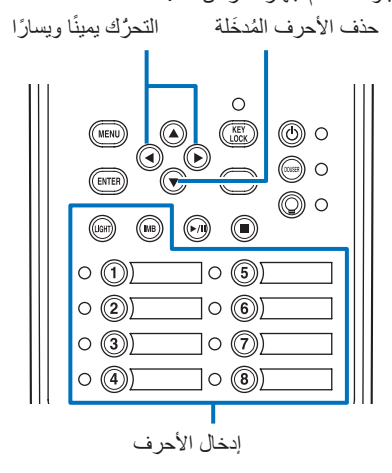

يمكن إدخال الأحرف بالضغط على كل زر كما هو موضح في الجدول التالي.

• لحذف حرف أثناء عملية اإلدخال، اضغط على الزر DOWN.

#### <span id="page-45-0"></span>**]مثال على عملية إدخال[**

- إلدخال "XGA "على سبيل المثال، اتبع اإلجراء التالي:
	- )1( اضغط على الزر "8" ثالث مرات.  $V \rightarrow W \rightarrow X$ 
		- )2( اضغط على الزر RIGHT.
			- )3( اضغط على الزر "3". XG
		- )4( اضغط على الزر RIGHT.
			- )5( اضغط على الزر "1". XGA

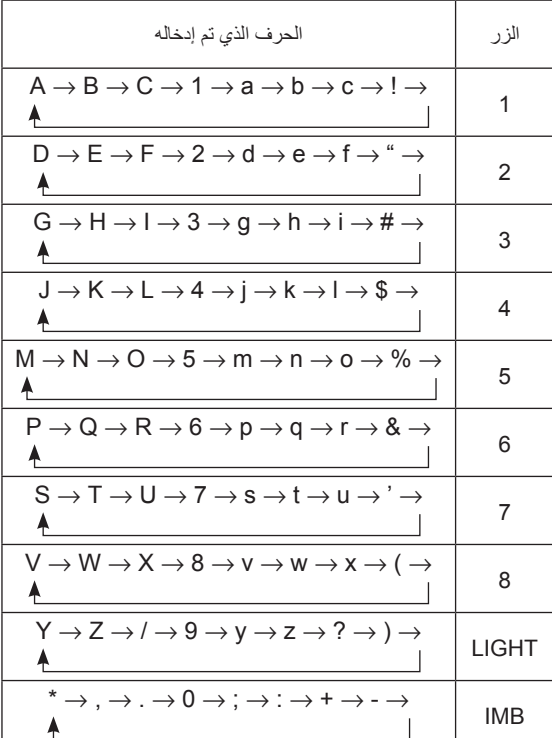

# **.4-2 جدول قوائم التعديل**

#### القوائم الواردة بين قوسين هي قوائم لموظفي الخدمة التابعين لنا. وفي العادة، ال يمكن استخدام هذه القوائم.

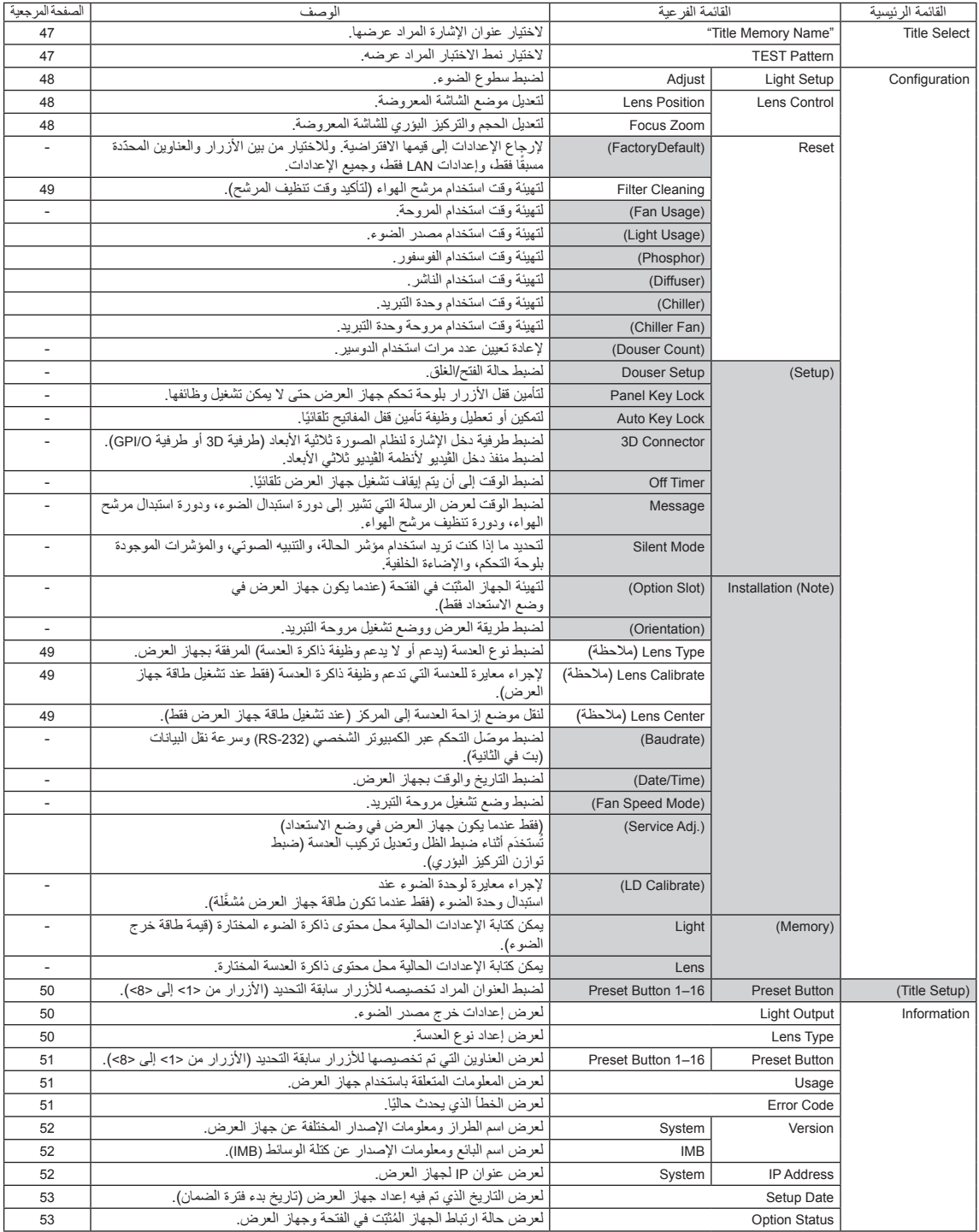

## **Title Select .4-3**

## **.4-3-1 Select Title( ذاكرة العنوان(**

<span id="page-47-0"></span>الختيار عنوان اإلشارة المراد عرضها.

يمكنك تسجيل ما يصل إلى 100 عنوان. يمكنك أيضًا تعيين العناوين المُسجّلة على الأزرار سابقة التحديد (الأزرار من <1> إلى <8>) على لوحة تحكم جهاز العرض واستدعائها مباشرةً باستخدام تلك الأزرار.

اطلب من الوكيل/الموزّ ع الحصول على تفاصيل عن تسجيل العناوين وتغييرها.

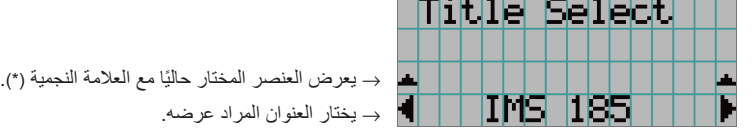

#### **.4-3-2 Pattern TEST**

<span id="page-47-1"></span>الختيار نمط االختبار المراد عرضه.

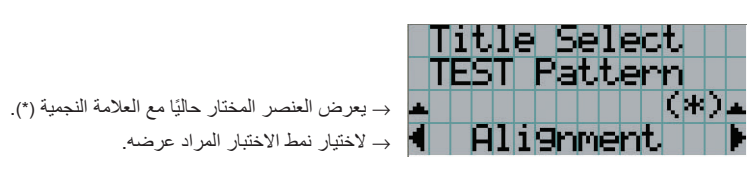

OFF, Alignment, Cross Hatch, Convergence, Red, Green, Blue, White, Black, White 50% [IRE], H-Ramp, Logo

## **.4-4 Configuration**

يُرجى طلب إجراء الإعدادات من الوكيل/الموزّع الذي تتعامل معه.

#### **.4-4-1 Setup Light**

#### <span id="page-48-1"></span><span id="page-48-0"></span>**Adjust**

لضبط خرج الضوء )السطوع(.

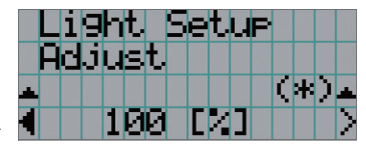

→ لعرض قيمة طاقة الخرج الحالية )%( عندما يكون الخرج المقدر للضوء .%100

#### **.4-4-2 Control Lens**

لتعديل الموضع والحجم والتركيز البؤري للشاشة المعروضة.

اضغط على الزر ENTER للتبديل بين أوضاع الضبط "Position Lens "و "Zoom Focus". اضغط على الزر EXIT للعودة إلى قائمة أعلى بمستوى واحد.

#### **Lens Position**

لتعديل موضع الشاشة المعروضة.

تنتقل الشاشة المعروضة إلى الاتجاه المختار أثناء الضغط على الزر UP/DOWN/LEFT/RIGHT.

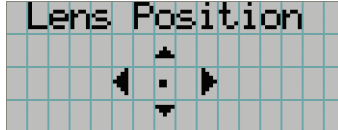

#### <span id="page-48-2"></span>**Focus** Zoom

لتعديل الحجم )Zoom )والتركيز البؤري )Focus )للشاشة المعروضة. اضغط على الزر DOWN/UP لضبط التركيز البؤري. اضغط على الزر RIGHT/LEFT لضبط حجم الصورة المعروضة.

\_\_\_\_\_\_\_\_\_\_\_\_\_\_\_\_\_\_

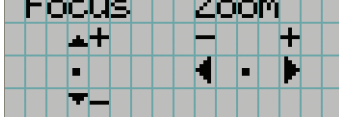

#### **.4-4-3 Reset**

يُستخدِّم هذا لإعادة تعيين أوقات استخدام الضوء ومرشح الهواء.

#### **Filter Cleaning**

إلعادة ضبط وقت استخدام مرشح الهواء )لتأكيد وقت تنظيف المرشح(.

- ]1[ اضغط على الزر ENTER، وستظهر شاشة تأكيد.
- ]2[ اختر »نعم« في شاشة التأكيد، ثم اضغط على الزر ENTER إلعادة تعيين وقت استخدام المرشح.

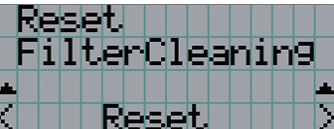

→ اضغط على الزر ENTER لعرض شاشة التأكيد.

#### **.4-4-4 Installation**

#### Lens Type

لضبط نوع العدسة (يدعم أو لا يدعم وظيفة ذاكرة العدسة) المرفقة بجهاز العرض. يتوفر عنصر القائمة هذا فقط عند تسجيل دخولك إلى جهاز العرض باستخدام مُستخدِم متقدم أو امتيازات أعلى.

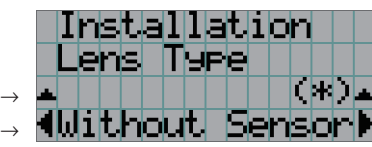

يعرض العنصر المختار حاليًا مع العلامة النجمية (\*). لعرض الإعداد.

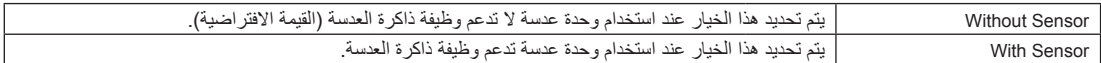

#### **Lens Calibrate**

ً إلجراء معايرة للعدسات التي تدعم وظيفة ذاكرة العدسة. بمجرد تركيب عدسة تدعم وظيفة ذاكرة العدسة، احرص دائما على إجراء المعايرة. يتوفر عنصر القائمة هذا فقط عند تشغيل جهاز العرض وتسجيل دخولك إلى جهاز العرض باستخدام مُستخدِم متقدم أو امتيازات أعلى.

<mark>ملاحظة</mark> يتعذّر استخدام هذا العنصر إذا كانت Lens Type مضبوطة على "Without Sensor".

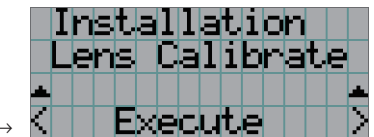

→ اضغط على الزر ENTER لتنفيذ المعايرة.

#### <span id="page-49-0"></span>**Lens Center**

ً لتحريك موضع العدسة إلى المركز. قد يتغير موضع المركز قليال حسب ظروف تركيب العدسة. يتوفر عنصر القائمة هذا فقط عند تشغيل جهاز العرض وتسجيل دخولك إلى جهاز العرض باستخدام مُستخدِم متقدم أو امتيازات أعلى.

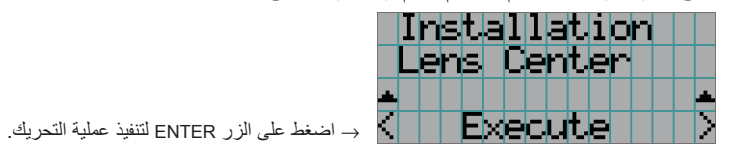

## **.4-5 Setup Title**

لضبط العنوان المراد تعيينه إلى الأزرار سابقة التحديد (الأزرار من <1> إلى <8>) (حتى 16 عنوانًا). ّ اطلب إجراء اإلعدادات من الوكيل/الموزع الذي تتعامل معه.

## **.4-6 Information**

لعرض ساعات استخدام الضوء، ومعلومات اإلصدار، ورموز الخطأ.

#### <span id="page-50-0"></span>**.4-6-1 Output Light**

لعرض قيمة إعداد خرج مصدر الضوء (%).

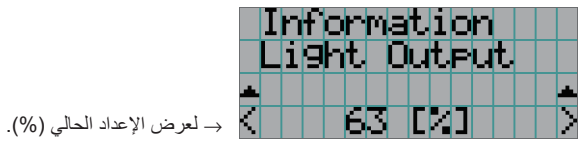

#### **.4-6-2 Type Lens**

لعرض إعداد نوع العدسة الحالي. يتم تهيئة إعداد نوع العدسة من "Lens Type" في القائمة "Installation" - "Configuration" (صفحة 48).

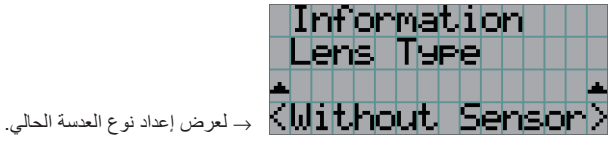

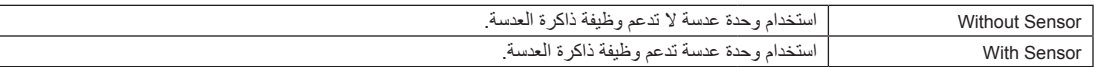

#### **.4-6-3 Button Preset**

لضبط العنوان المراد تعيينه إلى الأزرار سابقة التحديد (الأزرار من <1> إلى <8>) على لوحة تحكم جهاز العرض.

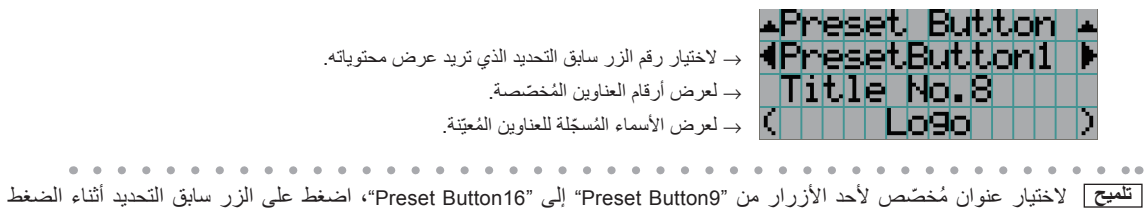

باستمرار على الزر UP ُ . على سبيل المثال، الختيار العنوان الم َّخصص إلى "9Button Preset"، اضغط على الزر >1< بينما تضغط باستمرار على زر UP.  $\alpha$ 

#### <span id="page-51-1"></span><span id="page-51-0"></span>**.4-6-4 Usage**

لعرض المعلومات المتعلقة باستخدام جهاز العرض، مثل وقت استخدام جهاز العرض، والضوء، ومرشحات الهواء، والمروحة، ومعلومات عن دورة استبدال الضوء.

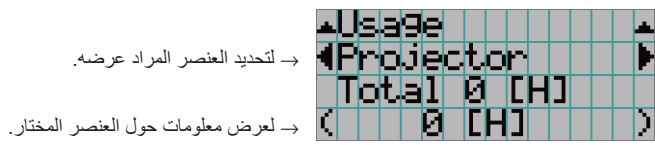

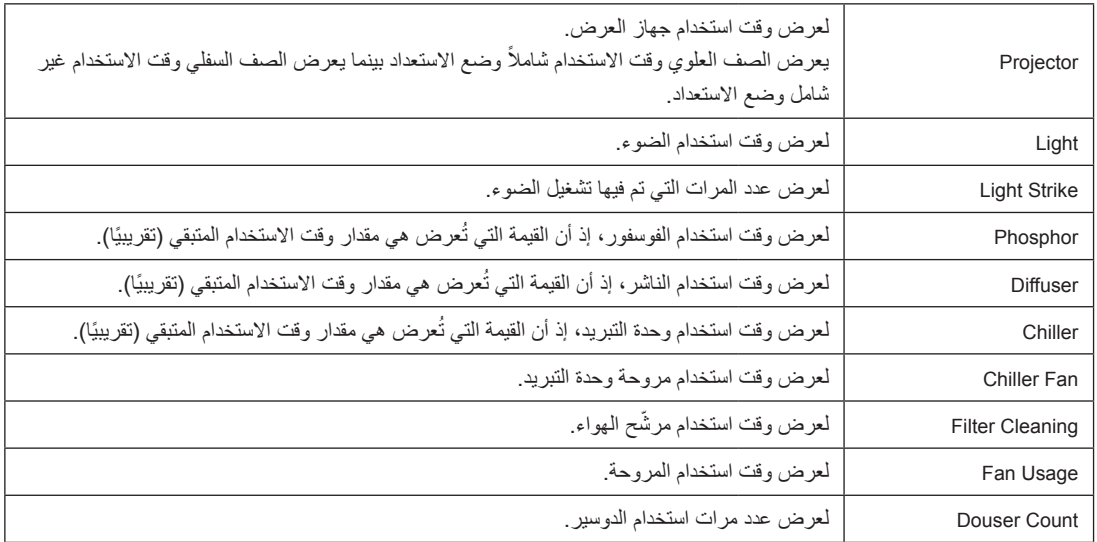

#### <span id="page-51-2"></span>**.4-6-5 Code Error**

لعرض رمز الخطأ عند حدوث خطأ.

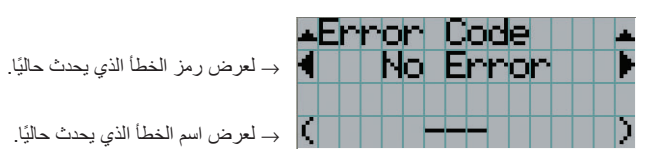

عند حدوث أخطاء متعددة، يمكنك عرضها عن طريق الضغط على الأزرار LEFT/RIGHT.

#### **.4-6-6 Version**

لعرض معلومات اإلصدار حول جهاز العرض واللوحات االختيارية وكتلة وسائط الصور.

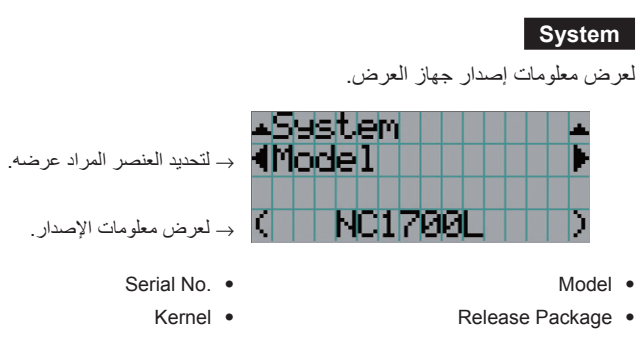

- 
- System Files Contract Contract Contract Contract Contract Contract Contract Contract Contract Contract Contract Contract Contract Contract Contract Contract Contract Contract Contract Contract Contract Contract Contract
- Cinema Data Cinema Firmware •
- ICP ConfigFile CP Firmware CP Firmware CP Firmware CP Firmware CP Firmware CP Firmware CP Firmware CP Firmware CP Firmware CP Firmware CP Firmware CP Firmware CP Firmware CP Firmware CP Firmwa
	- Slave BIOS FMT FPGA
		- Opt MCU Slave Firmware
			- Lens Secure Processor •

#### <span id="page-52-0"></span>**IMB**

Laser Driver •

لعرض اسم البائع ومعلومات الإصدار عن كتلة الوسائط (IMB). عندما يكون جهاز العرض في وضع الاستعداد، يكون اسم البائع فارغًا ويظهر "---" في معلومات اإلصدار.

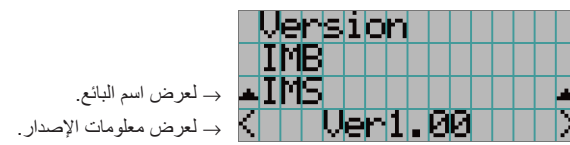

#### **.4-6-7 Address IP**

لعرض عنوان IP المُحدّد في جهاز العرض.

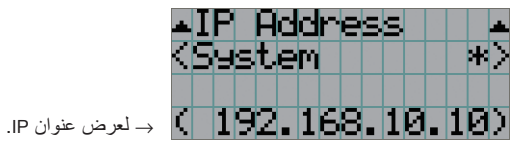

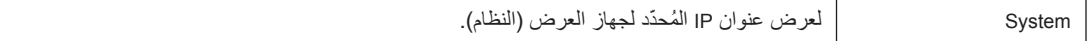

#### <span id="page-53-1"></span><span id="page-53-0"></span>**.4-6-8 Date Setup**

لعرض التاريخ الذي تم فيه إعداد جهاز العرض (تاريخ بدء فترة الضمان).

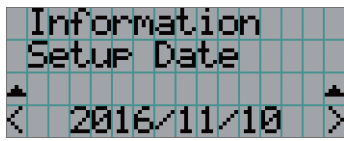

→ لعرض التاريخ الذي تم فيه إعداد جهاز العرض )تاريخ بدء فترة الضمان(.

#### **.4-6-9 Status Option**

لعرض حالة ارتباط الجهاز المُركّب في الفتحة بجهاز العرض. يُعرض اسم الجهاز بين ( ) عندما يكون جهاز العرض في وضع الاستعداد أو عندما يتعذّر تأكيد االتصال بالجهاز.

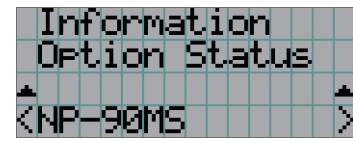

- → لعرض حالة ارتباط الجهاز في الفتحة.
	- NP-90MS02 :NP-90MS .
	- >اسم البائع< IMB: كتلة وسائط
- ُ ال توجد لوحة: ال يوجد جهاز م َّركب

# **.5 صيانة جهاز العرض الخاص بك**

**مالحظة** اطلب من الوكيل الذي تتعامل معه تنظيف جهاز العرض من الداخل.

## **.5-1 تنظيف الحاوية**

قبل إجراء صيانة لجهاز العرض ووحدة التبريد، احرص دائمًا على التحقّق من أن جهاز العرض متوقف عن التشغيل ومن أن قابس الطاقة مفصول عن مأخذ التيار الكهربائي.

- •استخدم في المسح قطعة قماش جافة وناعمة وخالية من زغب المنسوجات. إذا كانت الحاوية متسخة للغاية، امسحها بقطعة قماش معصورة جيدًا بعد ترطيبها بمنظف محايد مخفّف بالماء ثم جفّفها بقطعة قماش جافة<sub>.</sub> عند استخدام قطعة قماش للغبار الكيميائي، اتبع الإرشادات الموجودة في الدليل المرفق بها.
	- لا تستخدم المذيبات، مثل مرقّق الدهان أو البنزين، فقد يفسد الطلاء أو يتعرّض للتقشير ِ
- عند إزالة الغبار الموجود في فتحة التهوية، قم بشفطه باستخدام مكنسة كهربائية مزوّدة بمهايئ بفرشاة. لا تسمح مطلقًا بملامسة أداة التنظيف لأجزاء الجهاز بدون مهايئ أو يمكنك استخدام مهايئ بفوهة عند التنظيف.
- احرص على تنظيف فتحات التهوية على فترات منتظمة، فالغبار ، إذا أُتيحت له الفرصة للتراكم هناك، قد يتسبب في زيادة درجة الحرارة الداخلية، مما يؤدي لحدوث مشكلة وظيفية. ويبلغ الفاصل الزمني حوالي 100 ساعة، وقد يختلف حسب موقع جهاز العرض.
	- لا تُعرّض الحاوية للضرر عن طريق حكّها أو خبطها بواسطة أجسام صلبة، فقد يتسبب ذلك في تعرّض جهاز العرض للخدش.
		- •ّ استشر الوكيل/الموزع الذي تتعامل معه بشأن تنظيف جهاز العرض من الداخل.

ّ ال تسمح برش **مالحظة** المبيدات الحشرية أو غيرها من السوائل المتطايرة على الحاوية أو العدسة أو الشاشة. وكذلك ال تدع أي جسم مطاطي أو بالستيكي يُلامس الحاوية لفترة طويلة. فقد يفسد الطلاء أو يتعرّض للتقشير ِ

# **.5-2 تنظيف العدسة**

قم بتنظيف العدسة بنفس طريقة تنظيف عدسة الكاميرا (باستخدام منفاخ الكاميرا المتوفّر بالأسواق أو ورق تنظيف النظارات). احرص على عدم الإضرار بالعدسة عند تنظيفها.

# **.6 ملحق**

# **.6-1 استكشاف األعطال وإصالحها**

قبل طلب الإصلاح، يُرجى التحقق من الاتصال والإعدادات والتشغيل مرة أخرى. إذا تعذر تصحيح المشكلة، فيُرجى الاتصال بالوكيل/الموزّع الذي تتعامل معه إلصالح المشكلة أو الحصول على اإلرشادات.

#### **.6-1-1 المشاكل وأماكن الفحص**

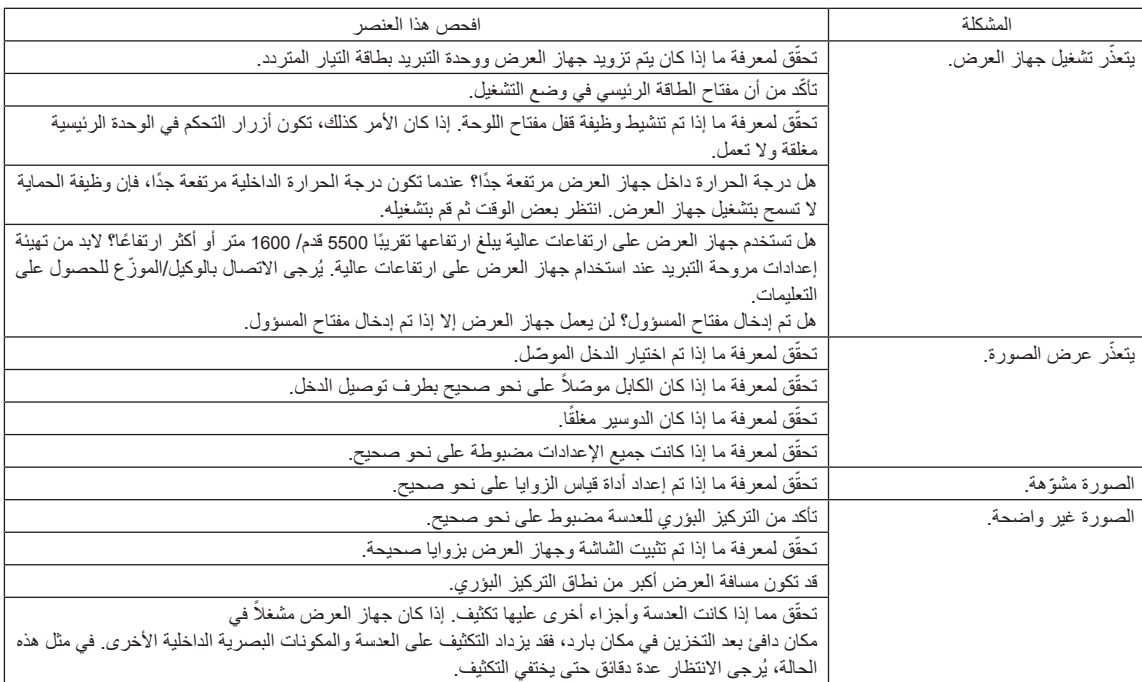

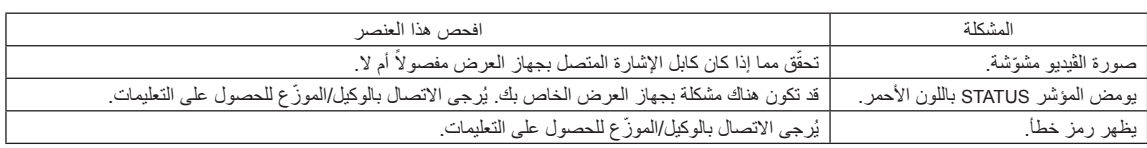

<span id="page-57-0"></span>**.6-2 قائمة عرض المؤشرات**

راجع األوصاف الواردة أدناه عندما تكون األزرار الموجودة على لوحة التحكم أو المؤشر STATUS الموجود في الجانب الخلفي لجهاز العرض مضاءة أو وامضة. يحتوي جهاز العرض أيضًا على وظيفة تحذير مع تنبيه صوتي.

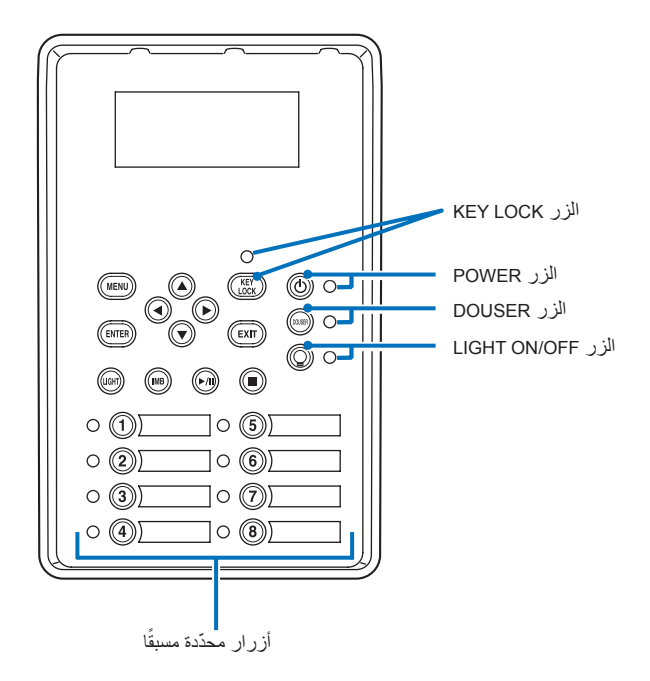

## **ًا .6-2-1 َّ أزرار محددة مسبق**

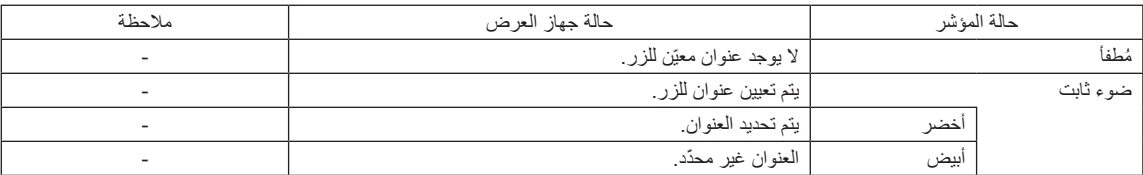

#### **.6-2-2 الزر LOCK KEY**

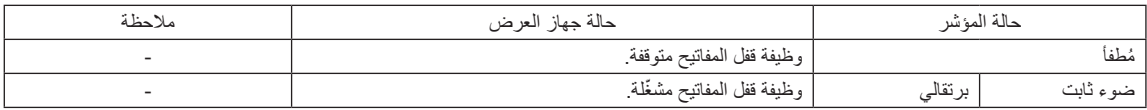

## **.6-2-3 الزر POWER**

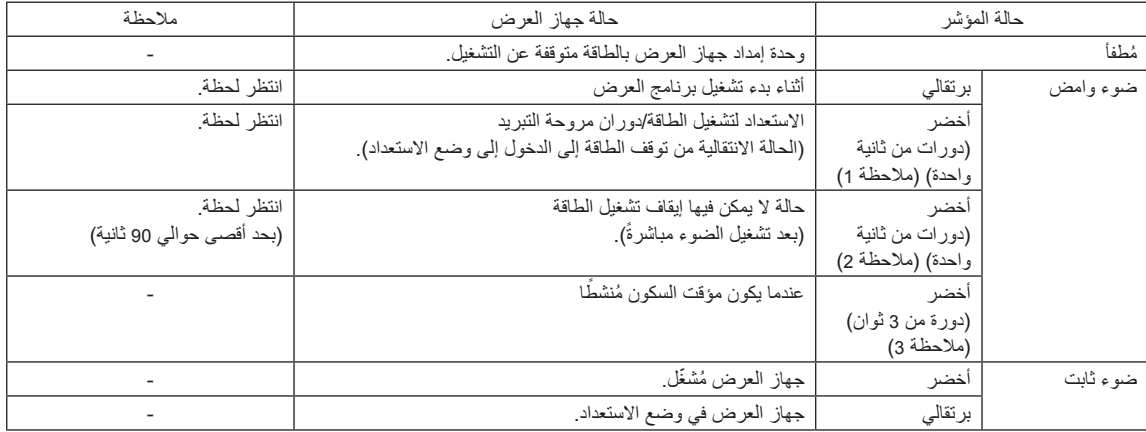

)مالحظة 1( بمعدل تكرار يبلغ 0.5 ثانية تشغيل → 0.5 ثانية إيقاف.

)مالحظة 2( بمعدل تكرار يبلغ 0.5 ثانية تشغيل → 1.5 ثانية إيقاف.

)مالحظة 3( بمعدل تكرار يبلغ 2.5 ثانية تشغيل → 0.5 ثانية إيقاف.

### **.6-2-4 الزر DOUSER**

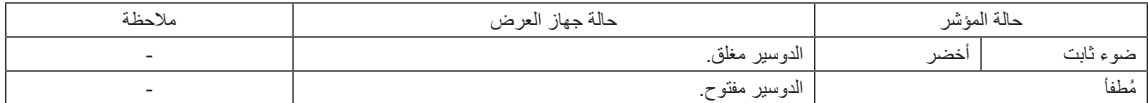

#### **.6-2-5 الزر OFF/ON LIGHT**

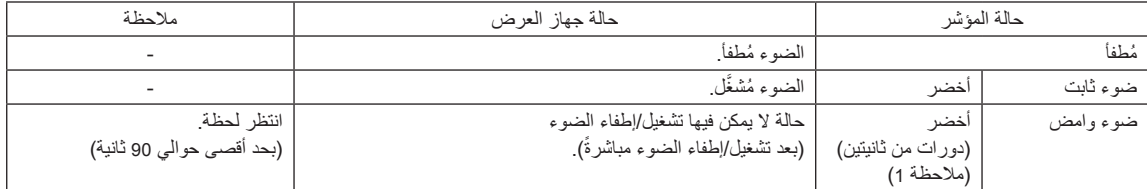

)مالحظة 1( بمعدل تكرار يبلغ 0.5 ثانية تشغيل → 1.5 ثانية إيقاف.

## **.6-2-6 المؤشر STATUS**

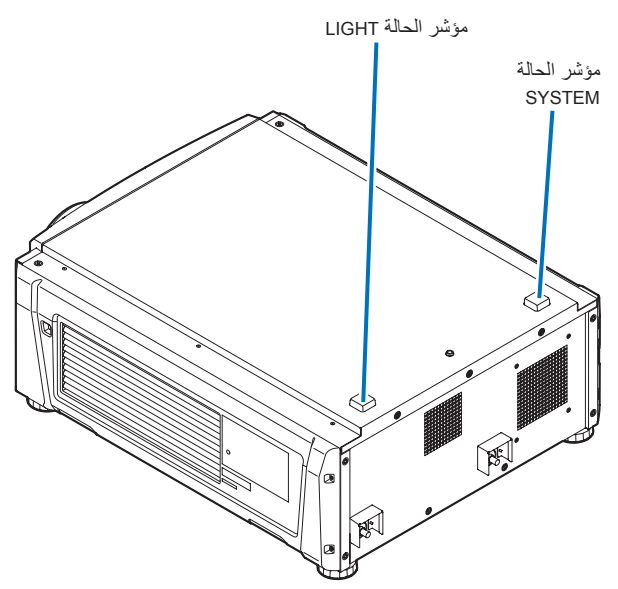

#### **مؤشر الحالة SYSTEM**

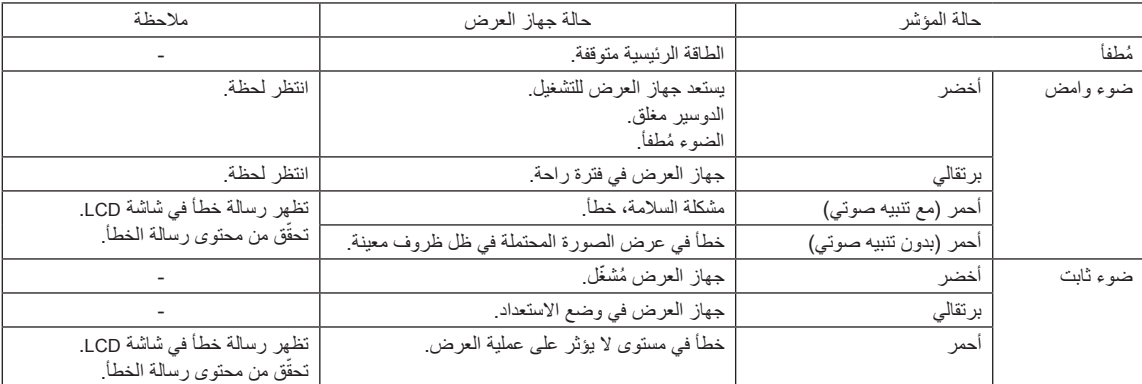

### **مؤشر الحالة LIGHT( الضوء(**

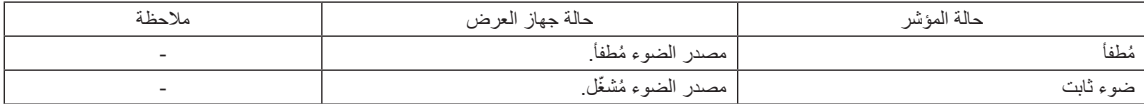

## **.6-3 التشغيل باستخدام متصفح HTTP**

#### **.6-3-1 نظرة عامة**

سيسمح استخدام وظائف خادم HTTP بالتحكم في جهاز العرض من متصفح الويب. يُرجى التاكد من استخدام متصفح الويب "Microsoft Internet Explorer" اإلصدار x4. أو أعلى. يستخدم هذا الجهاز لغة "JavaScript "وملفات تعريف االرتباط "Cookies "ً ، لذا ينبغي ضبط المتصفح لقبول هذه الوظائف. علما بأن طريقة الضبط تختلف ً تبعا لإصدار المتصفح. يُرجى الرجوع إلى ملفات التعليمات وغيرها من المعلومات الواردة في البرنامج.

<mark>ملاحظة</mark> قد يحدث تباطؤ في العرض أو في استجابة الأزرار ، أو قد لا يتم قبول التشغيل، وذلك وفقًا لإعدادات الشبكة<sub>.</sub> وفي حالة حدوث ذلك، يُرجى استشارة مسؤول الشبكة. قد لا يستجيب جهاز العرض في حالة الضغط على الازرار بصورة متكررة خلال فترات زمنية سريعة. وفي حالة حدوث ذلك، يُرجى الانتظار برهة ثم التكرار. يتم الوصول إلى وظائف خادم HTTP من خالل تحديد html.index/>الخاص بجهاز العرض IP عنوان>://http في عمود إدخال عنوان URL.

#### **.6-3-2 إعدادات ما قبل االستخدام**

قم بإجراء توصيالت الشبكة وإعداد جهاز العرض وتأكيد اكتماله قبل المشاركة في عمليات المتصفح.

قد تتعذر عمليات التشغيل بمتصفح يستخدم خادم البروكسي، ويتوقف ذلك على نوع خادم البروكسي وطريقة الضبط. وبالرغم من أن نوع خادم البروكسي يشكل أحد العوامل في هذا الخصوص، فمن الممكن عدم عرض العناصر التي تم ضبطها بالفعل وفقًا لمدى فعالية الذاكرة المؤقتة، وربما لا تظهر المحتويات التي تم ضبطها من متصفح في عملية التشغيل. ويوصى بعدم استخدام خادم البروكسي إال عند الضرورة.

#### **.6-3-3 استخدام العنوان للتشغيل عبر المتصفح**

بالنسبة للعنوان الفعلي الذي تم إدخاله في خانة العنوان أو في عمود URL أثناء تشغيل جهاز العرض عبر المتصفح، يمكن استخدام اسم المضيف كما هو في حالة تسجيل اسم المضيف المقابل لعنوان IP الخاص بجهاز العرض في خادم اسم المجال وذلك بمعرفة أحد مسؤولي الشبكة، أو إذا كان اسم المضيف المقابل لعنوان IP الخاص بجهاز العرض قد تم ضبطه في ملف "HOSTS( "المضيفون( بالحاسب اآللي المستخدم.

#### **)مثال <sup>1</sup> ً ( عندما يكون اسم المضيف لجهاز العرض مضبوطا على "jp.co.nec.pj"**

تم تحديد html.index/jp.co.nec.pj://http للعنوان أو عمود إدخال عنوان URL للوصول إلى وظائف خادم HTTP.

#### **)مثال 2( عندما يكون عنوان IP لجهاز العرض هو "192.168.10.10"**

تم تحديد html.index://192.168.10.10/http للعنوان أو عمود إدخال عنوان URL للوصول إلى وظائف خادم HTTP.

## **.6-3-4 بنية خادم HTTP**

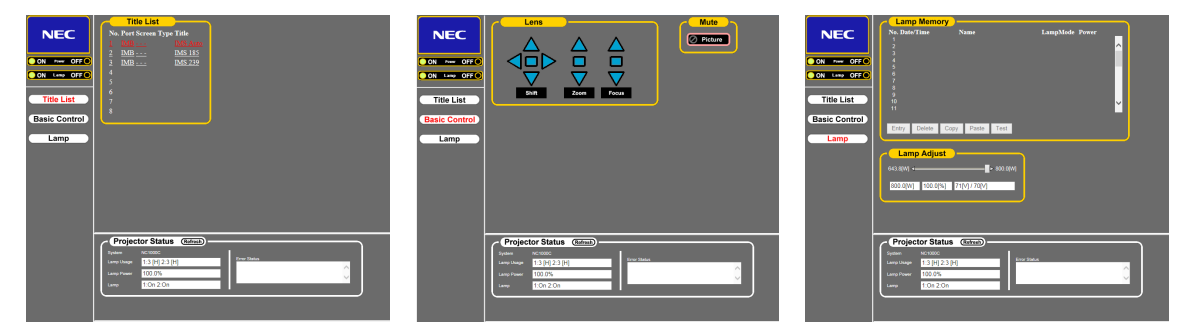

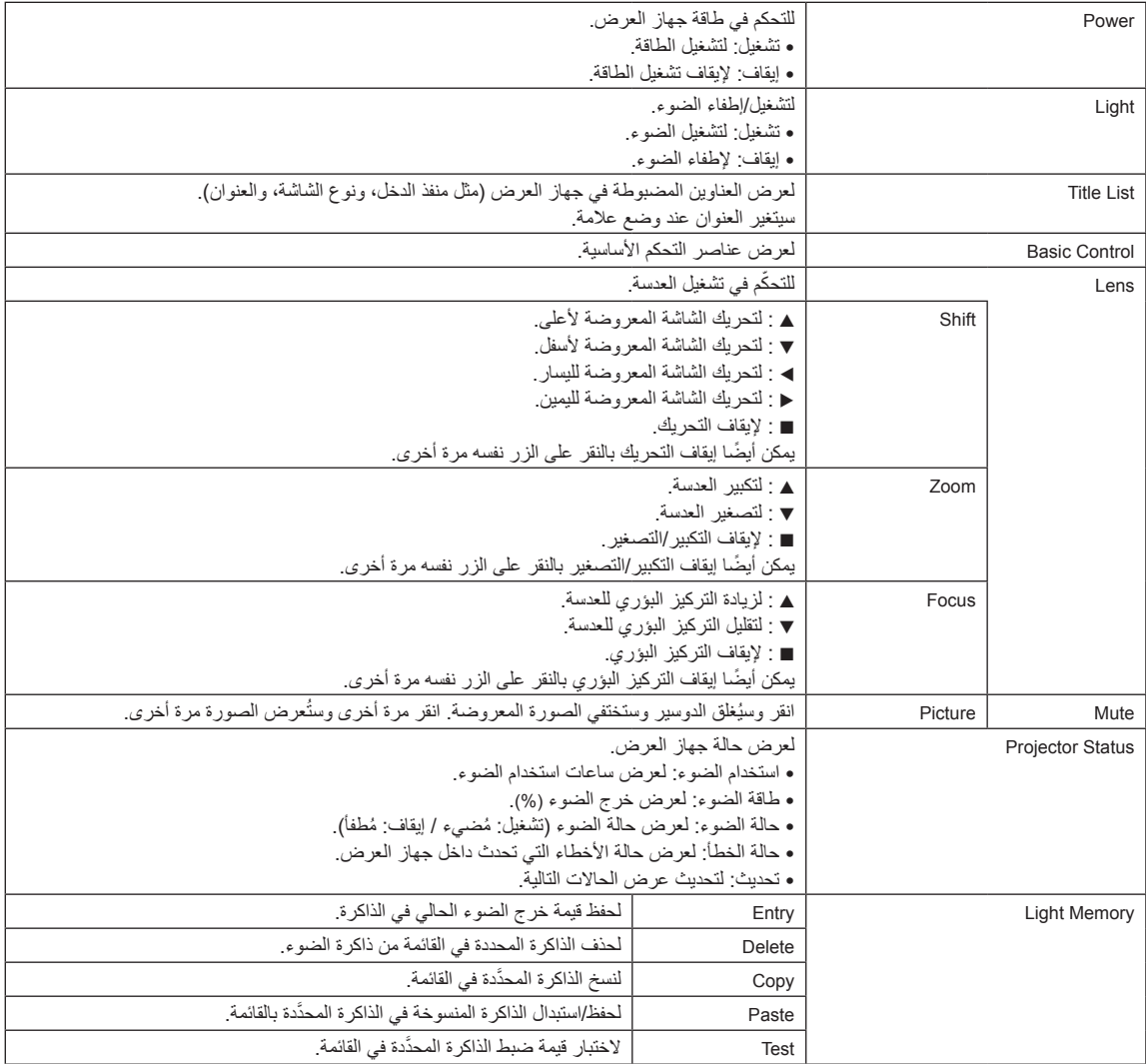

# **.6-4 كتابة ملف السجل )حفظ Information)**

يمكن كتابة ملفات السجل المحفوظة بالوحدة الرئيسية على ذاكرة USB المتصلة بمنفذ USB بالوحدة الرئيسية. لتنفيذ كتابة ملف السجل، اتبع اإلجراء التالي.

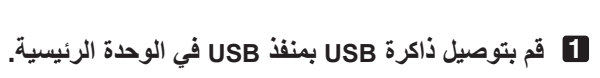

انتظر إلى أن يتم التعرُّف على ذاكرة USB، وتدخل في الحالة التي يمكن استخدامها (5 ثوانٍ أو أكثر). للحصول على التفاصيل، راجع دليل التعليمات الخاص بذاكرة USB.

**2 اضغط على الزر UP والزر ENTER في نفس الوقت.**

<span id="page-62-0"></span>عندئذِ تظهر شاشة «حفظ المعلومات».

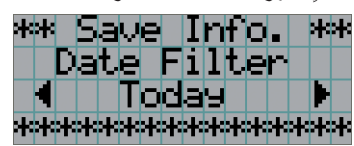

**تلميح** إذا ضغطت على الزر EXIT أثناء إجراء العملية، فستتوقف وتعود الشاشة إلى الشاشة العادية. . . . . . . .

#### **3 اضغط على الزر RIGHT/LEFT واختر فترة كتابة ملف السجل.**

العناصر التي يمكن اختيارها هي كما يلي.

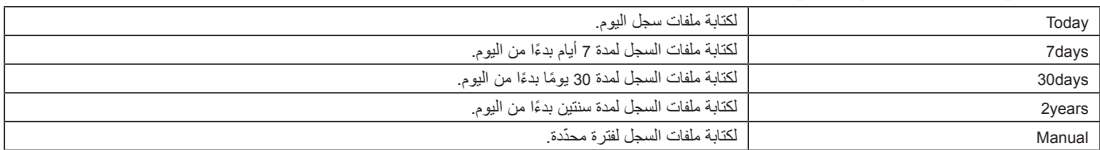

#### **4 اضغط على الزر ENTER.**

عند اختيار "Todays" أو "30days" أو "30days" أو "2years"، تُعرض فترة كتابة ملف السجل.

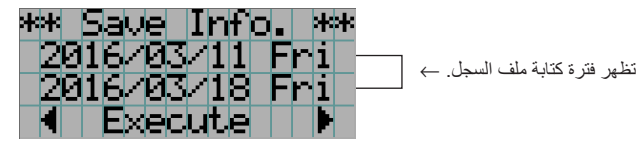

عند اختيار "Manual"، ِّحدد الفترة المرغوبة لكتابة ملف السجل. لمعرفة كيفية إدخال األرقام، ارجع إلى موضوع[»](#page-45-0).4-1-[3](#page-45-0) [كيفية إدخال األحرف](#page-45-0)  [األبجدية الرقمية« \)راجع صفحة](#page-45-0) 45(. إذا قمت بالضغط على الزر ENTER تنتقل الشاشة إلى الشاشة التالية.

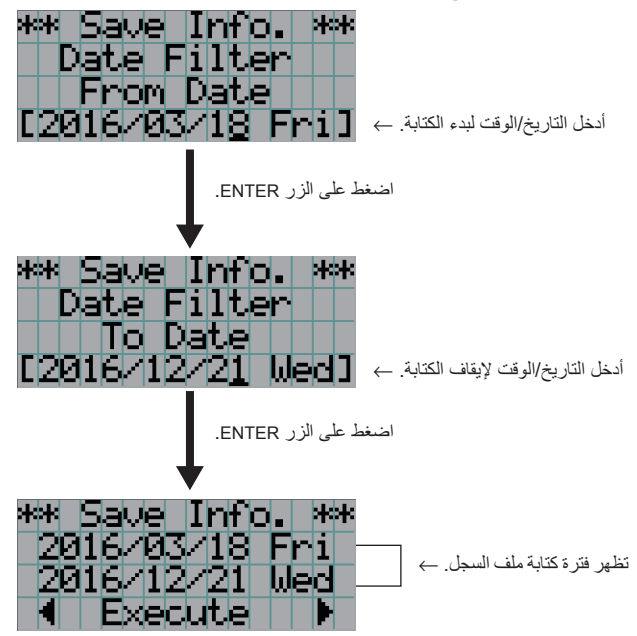

**5 ّأكد فترة كتابة ملف السجل، واضغط على الزر RIGHT/LEFT الختيار "Execute"، واضغط على الزر ENTER.**

تُكتب ملفات السجل على جهاز USB وفقًا للفترة المحدّدة. عندما تكتمل عملية الكتابة، تظهر الشاشة التالية.

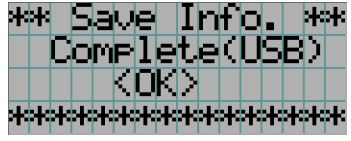

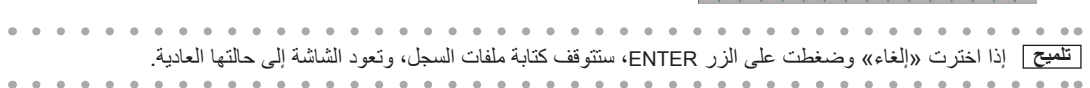

**6 اضغط على الزر ENTER.**

عندئذ تعود الشاشة إلى حالتها العادية.

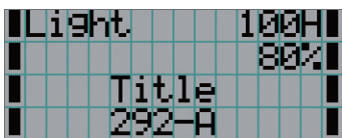

**7 أخرج جهاز USB من منفذ USB بالوحدة الرئيسية.**

## **.6-4-1 أسماء ملفات السجل**

ُحفظ ملفات السجل المكتوبة بأسماء الملفات التالية. ت

)اسم الطراز(\_)الرقم التسلسلي(\_txt.YYMMDDHHmm

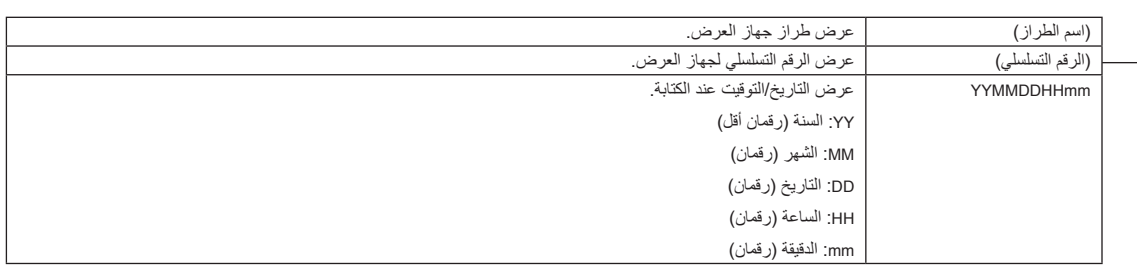

على سبيل المثال، إذا كُتب ملف سجل NC1700L في الساعة 14:05 في 10 نوفمبر 2016، فسيتم حفظه باسم الملف "C1700L\_abcd1234\_1611101405.tx".

# **.6-5 الرسم التخطيطي**

**.6-5-1 جهاز العرض** 

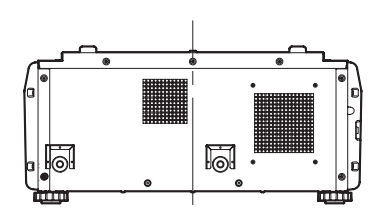

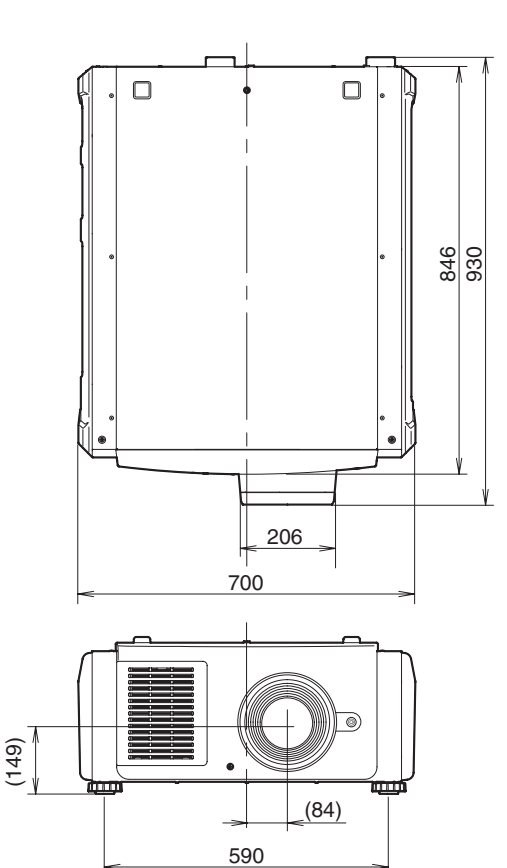

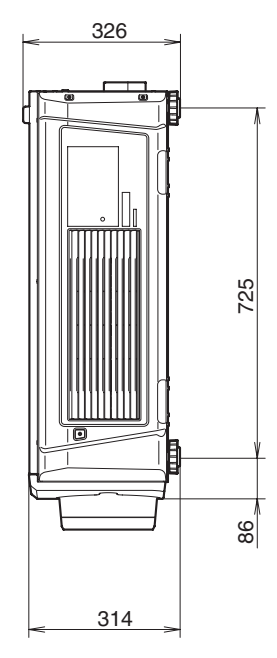

الوحدات: مم

## **.6-5-2 وحدة التبريد )01CU-17NP)**

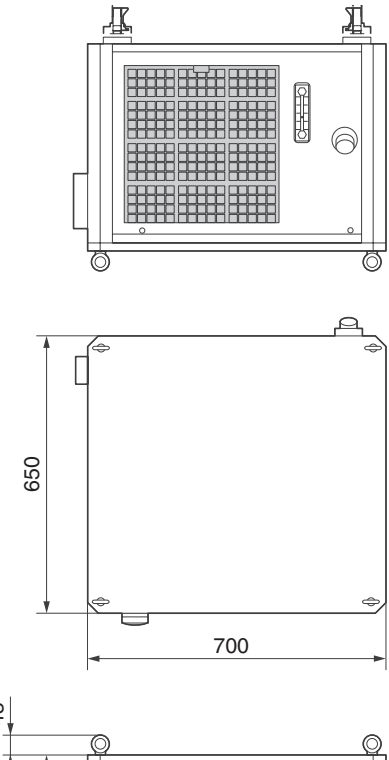

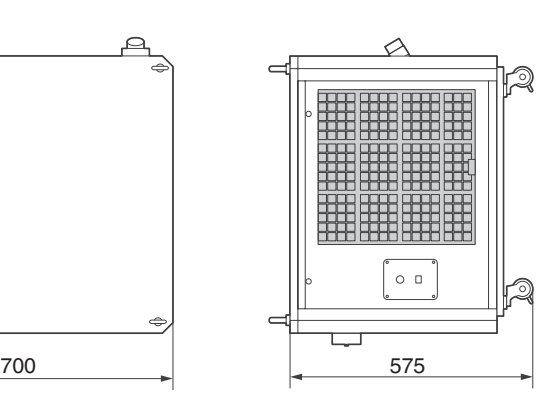

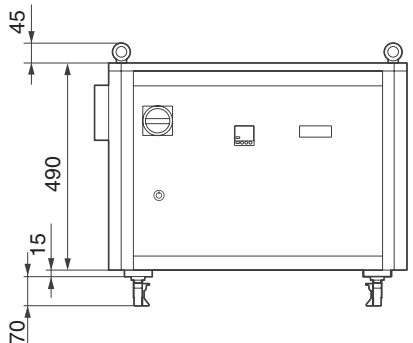

الوحدات: مم

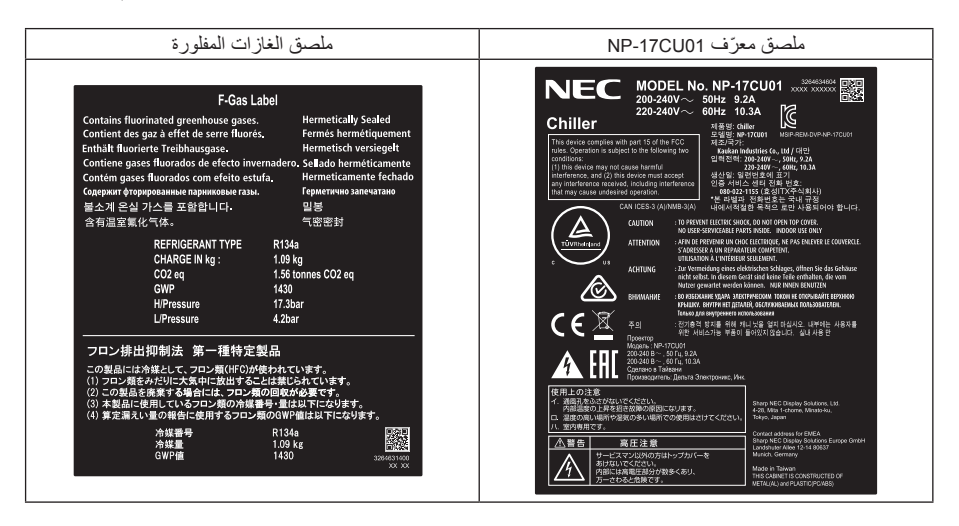

# **.6-6 المواصفات**

## **.6-6-1 جهاز العرض**

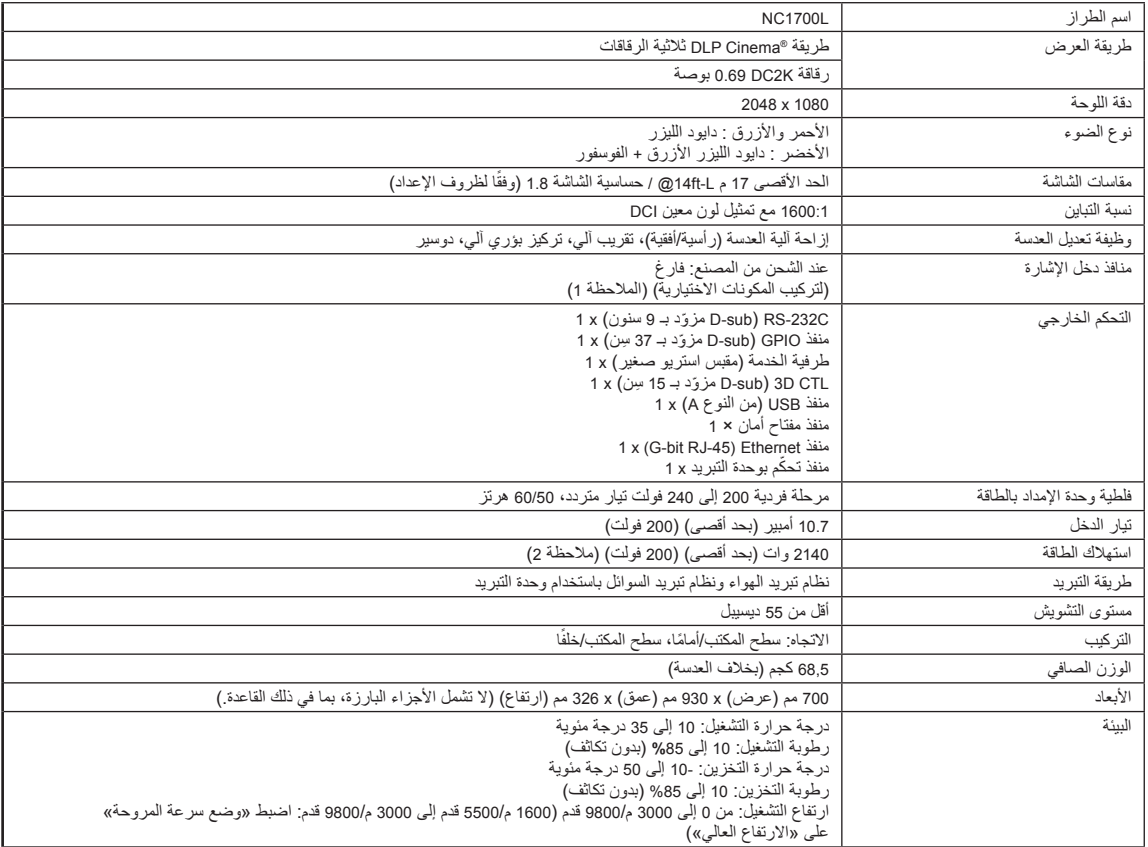

)مالحظة 1( تكون فتحات دخل الڤيديو فارغة وقت شحن الجهاز. يمكن إضافة منافذ الدخل عن طريق تركيب لوحات الخيارات التي تباع بشكل منفصل. )راجع صفحة [78\(](#page-78-0)

(ملاحظة 2) القيمة نموذجية.

\* الحظ أن هذه المواصفات والتصميم يمكن أن تتغير دون إشعار مسبق.

## **.6-6-2 وحدة التبريد**

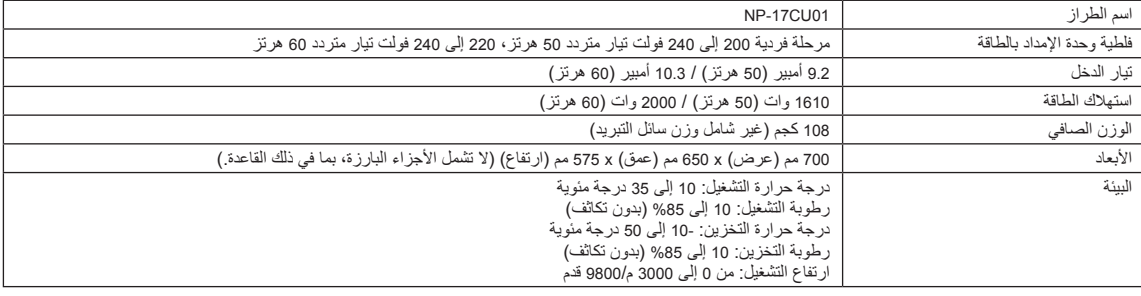

\* الحظ أن هذه المواصفات والتصميمات يمكن أن تتغير دون إشعار مسبق.

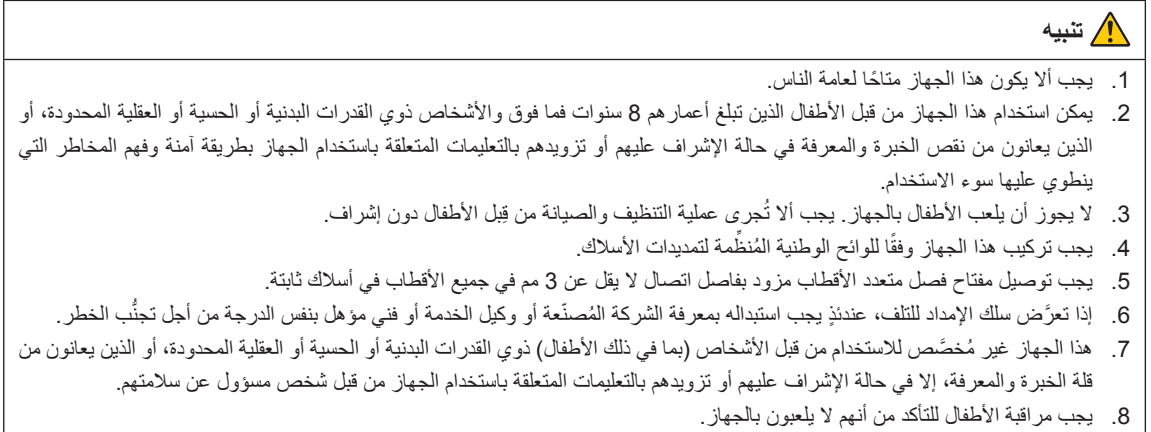

9. يجب ألا تُجرى عملية التنظيف والصيانة من قِبل الأطفال دون إشراف.

.10 افصل مصدر الطاقة عن الجهاز أثناء إجراء أعمال الخدمة وعند استبدال األجزاء.

.11 افصل مصدر الطاقة قبل التنظيف وإجراء أعمال الصيانة.

12. هذا الجهاز مُخصَّص للاستخدام الداخلي فقط.

13. هذا الجهاز مُصمَّم ليستخدمه المستخدمين ذوي الخبرة أو المُدرَّبين منهم.

# **.6-7 كابل الطاقة**

**مالحظة** اطلب من الوكيل الذي تتعامل معه تحديد كابل الطاقة المطلوب لشرائه.

#### **مواصفات كابالت الطاقة الكهربائية**

جهاز العرض مزوَّد بموصِّل C 60320 C19 لتوصيل كابل الإمداد بالتيار المتردد. تأكّد من أن كابلات التيار المتردد التي تربط الموصِّلات المدمجة في جهاز العرض بقدرة التيار المتردد تحافظ على السعات الحالية كما هو موضح أدناه.

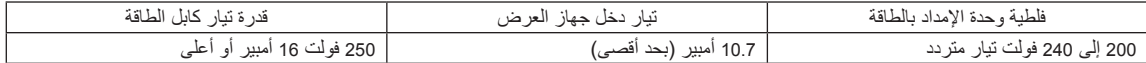

#### **نوع كابل الطاقة**

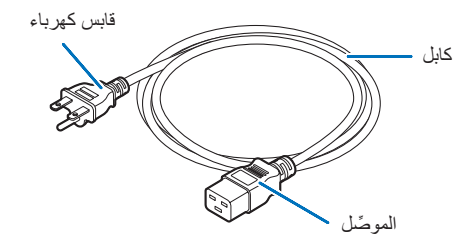

استخدم المقابس والكابلات والموصِّلات المناسِبة للوائح بلد التركيب، كما هو موضح في الجدول التالي.

#### ِ <mark>ملاحظة</mark> ِ للمُستخدِمين في أمريكا الشمالية استخدم كابل طاقة لا يزيد طوله عن 4.5 أمتار/14.76 قدم وفقًا للمعاير الوطنية للكهرباء.

**ألمانيا**

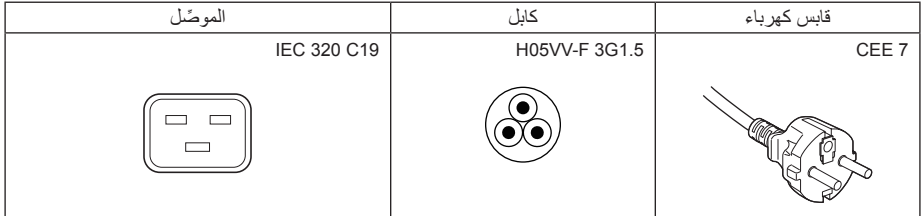

**الواليات المتحدة األمريكية**

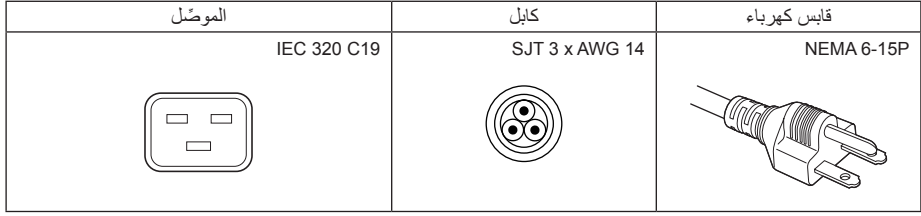

#### **اليابان**

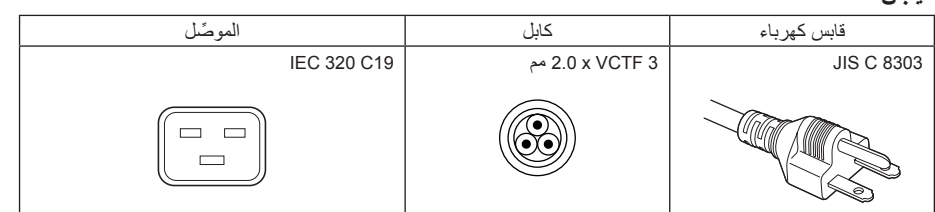

#### **الصين**

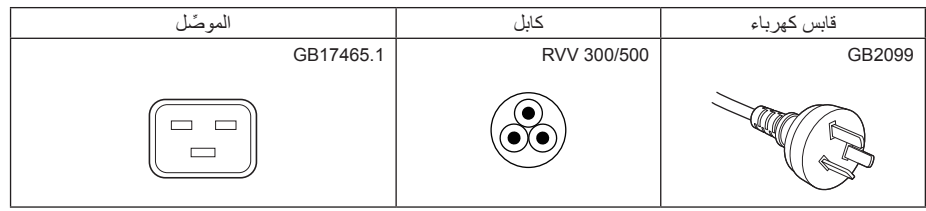

#### **ِّ الموصل**

تُعرض أبعاد موصّل كابل الطاقة الوارد أدناه.

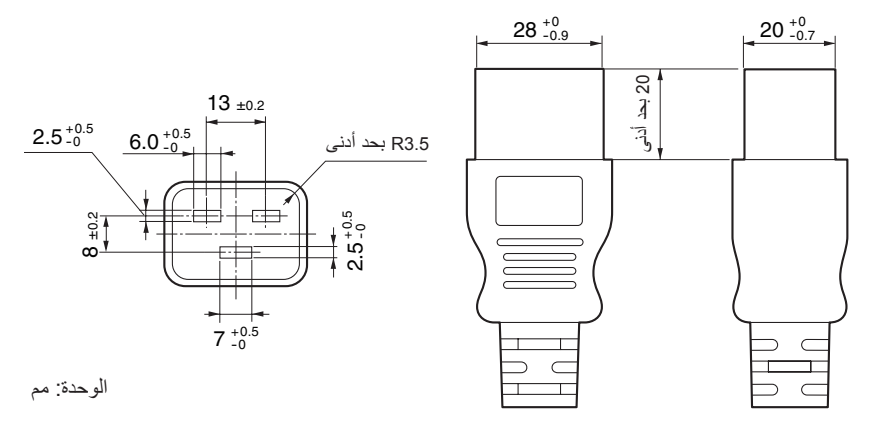

# **.6-8 تعيين السنون ووظائف الطرفية**

## **.6-8-1 ِّ موصل التحكم عبر الكمبيوتر الشخصي )-232RS( )sub-D ّ مزودة بـ 9 سنون(**

هذه هي واجهة RS-232C للتحكم في جهاز العرض من جهاز كمبيوتر شخصي. يعمل جهاز العرض بمثابة DCE (معدات اتصال البيانات) ، لذلك استخدم كابلًا ً مستقيما عند االتصال بجهاز كمبيوتر.

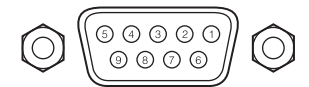

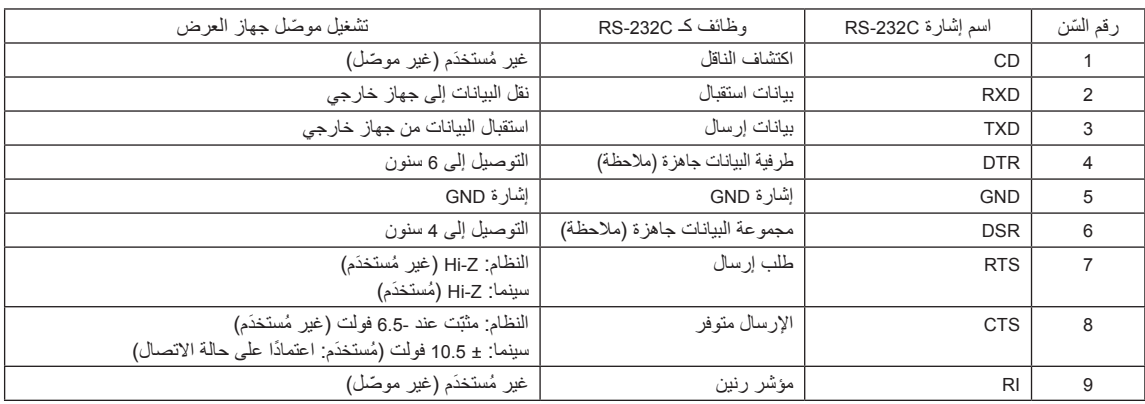

)مالحظة( ال تستخدم إشارات DTR وDSR عند االتصال.
## **.6-8-2 ّ موصل التحكم الخارجي )O/I GP( )sub-D ّ مزودة بـ 37 ِ سن(**

ّ من الممكن التحكم في جهاز العرض باستخدام جهاز خارجي والتحكم في الجهاز الخارجي من جهاز العرض باستخدام موصل تحكم خارجي )GPIO: منافذ O/I للأغراض العامة). يتم فصل كل سِن عن الدوائر الداخلية لجهاز العرض كهربائيًا بواسطة ناقل إشارات الصور . متوفّر مدخل 8 منافذ ومخرج 8 منافذ. ُرجى االتصال بالوكيل/الموزع الذي تتعامل معه فيما يتعلق بكيفية استخدامه وتشغيله. ي

 $11109876543$ 777777 ∩  $\bullet\bullet\bullet$ 

نظرة على سنون الموصّل الأنثى

37 36 35 34 33 32 31 30 29 28 27 26 25 24 23 22 21 20

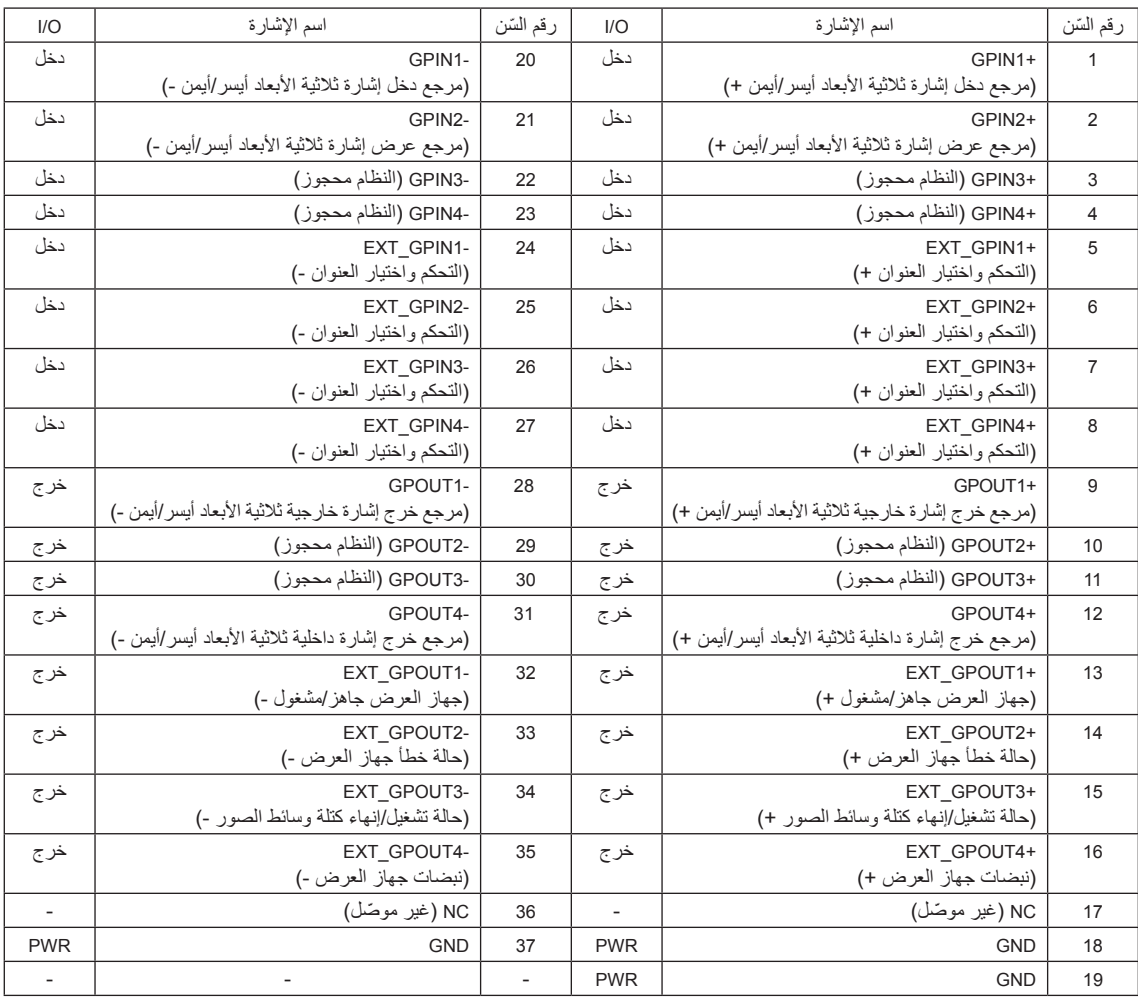

4GPIN1 - EXT\_GPIN1: يمكنك التحكم في جهاز العرض خارجيًا من خلال مجموعات من إشارات الدخل (عالية/منخفضة). (مصدر إمداد جهاز العرض بالطاقة/تشغيل مصدر الضوء أو إيقافه/كتم الصورة/اختيار العنوان(

EXT\_GPOUT1 - EXT\_GPOUT4: الوظائف في الجدول الوارد أعلاه هي إعدادات افتراضية، إلا أنه بإمكانك تغيير الوظائف المعيّنة.

#### **ِّ موصل الدخل**

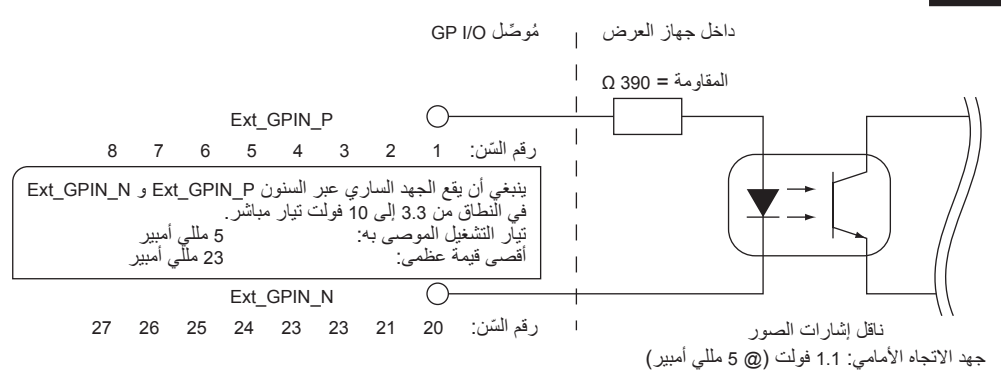

#### • **استخدام التحكم بواسطة منفذ GPIO**

يمكّنك نبض "ON" المؤقّت من التحكّم في جهاز العرض. لتمكين نبض "ON"، اضغط مع الاستمرار في الضغط لمدة لا تقل عن 500 مللي ثانية. اضغط على "OFF" مع االستمرار في الضغط لمدة ال تقل عن 500 مللي ثانية قبل "ON".( راجع صفحة 74(

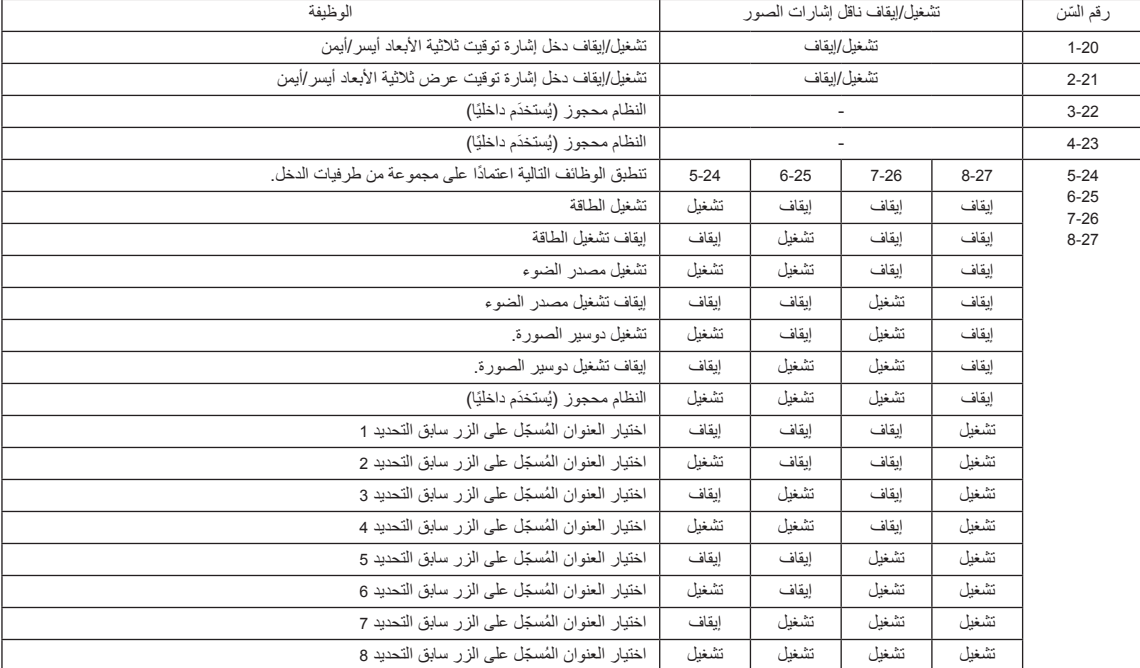

فيما يلي قائمة الوظائف للتحكم في جهاز العرض باستخدام منفذ GPIO.

مثال على تخميد صورة: الدخل مُشغّل على 5-24 و7-25 وقوت التشغيل. التشغيل مثال على اختيار الزر سابق التحديد 2: الدخل مُشغّل على 5-24 و27-8 بينما 25-6 و26-7 متوقفين عن التشغيل.

**مالحظة** سيتم إلغاء أمر التشغيل القادم من منفذ O/GPI عندما يقوم جهاز العرض بمعالجة مهام أخرى، مثل تبريد مصدر الضوء وتبديل العنوان. اضبط جميع السنون األخرى غير تلك المستخدمة على "OFF".

 يتم تنفيذ أمر التشغيل عند إدخال مستمر للنبض "ON "لحوالي 200 مللي ثانية.

### • **مخطط توقيت التحكم بواسطة منفذ GPIO**

مثال على اختيار الزر سابق التحديد

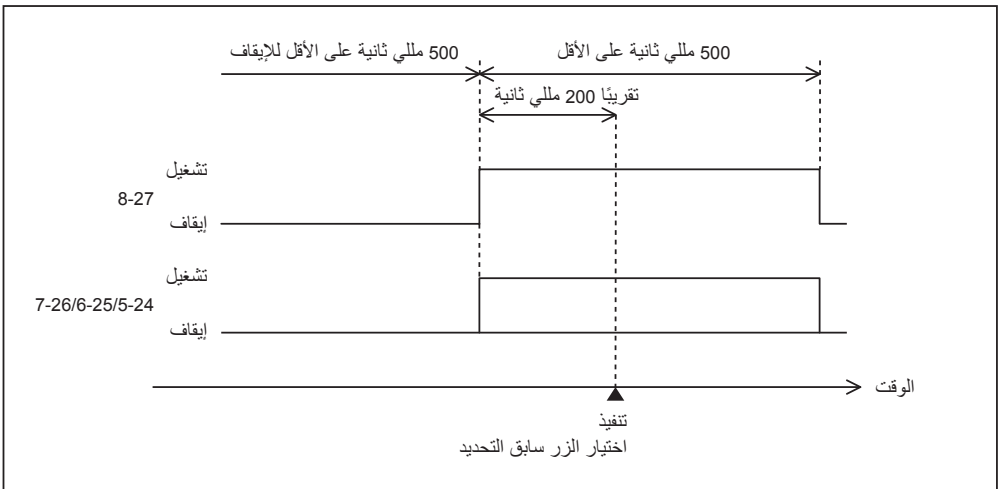

مثال على تشغيل دوسير الصورة )الدوسير(

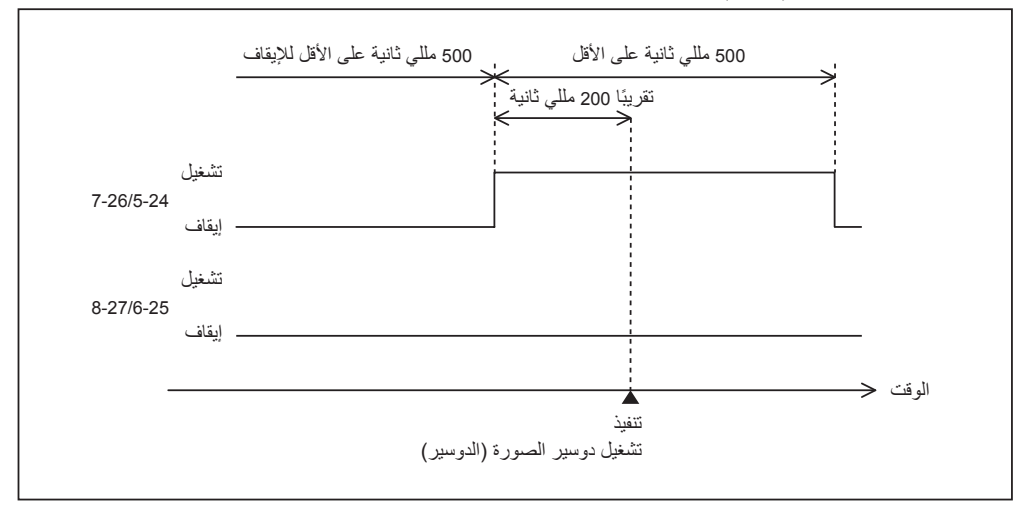

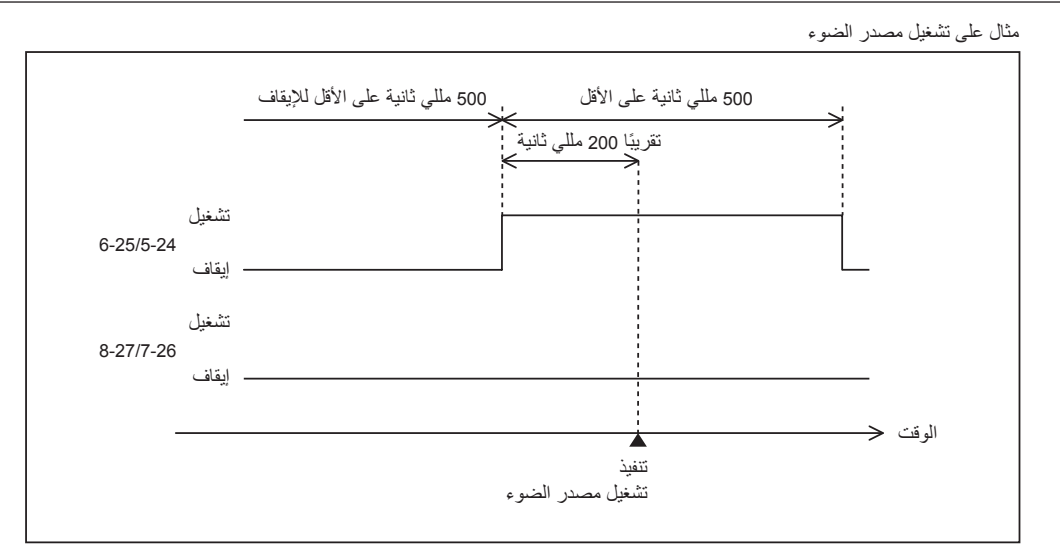

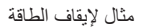

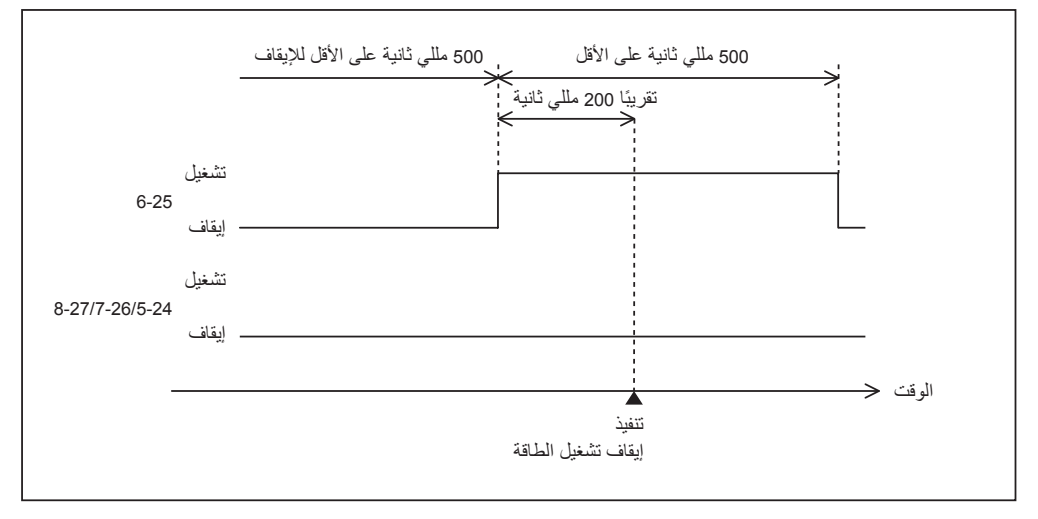

6. ملحق

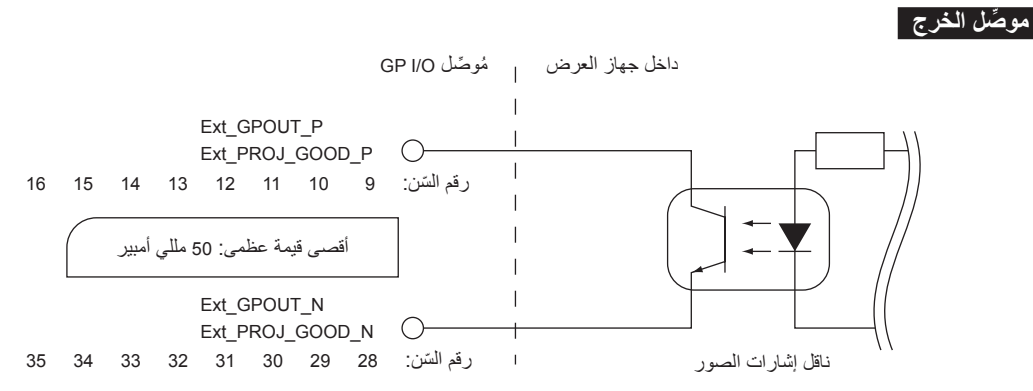

#### • **استخدام التحكم بواسطة منفذ GPIO**

يمكنك استخدام التحكم بواسطة منفذ GPIO لفحص صحة جهاز العرض والتحقُّق من الأخطاء. يمكنك أيضًا استخدام الخرج باعتباره المشغل للتحكم في الأجهزة الخارجية.

يتم تعيين الوظائف التالية إلى رقم السنون 13-32 و14-33 و15-34 و16-35 )4GPOUT\_EXT - 1GPOUT\_EXT )كإعداد افتراضي. إال أنه بإمكانك تغيير الوظائف المعيّنة.

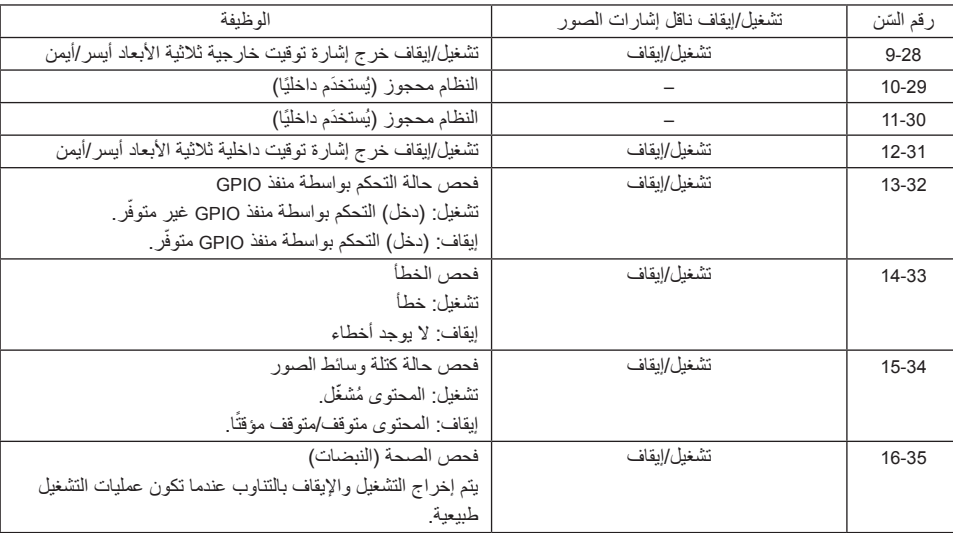

## **.6-8-3 ِّ موصل ثالثي األبعاد )sub-D ّ مزود بـ 15 ِ سن(**

تُستخدَم هذه لتوصيل نظام الصور ثلاثي الأبعاد بجهاز العرض.

ّ نظرة على سنون موصل أنثى

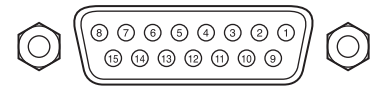

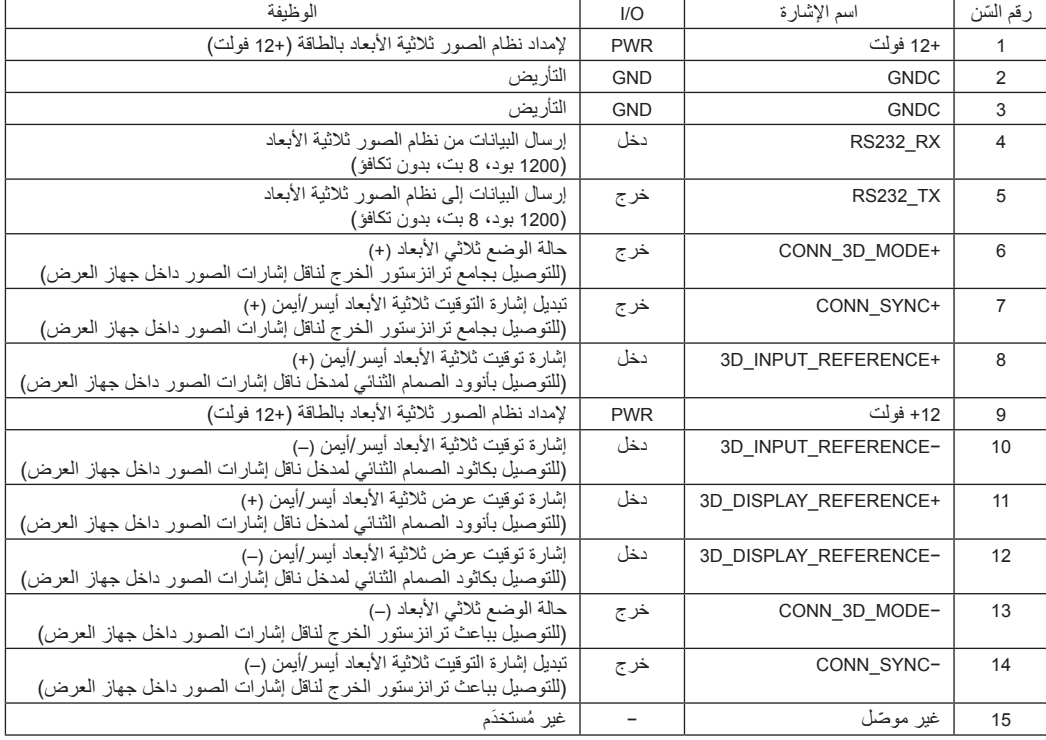

# **.6-9 ُ قائمة الم َنتجات ذات الصلة**

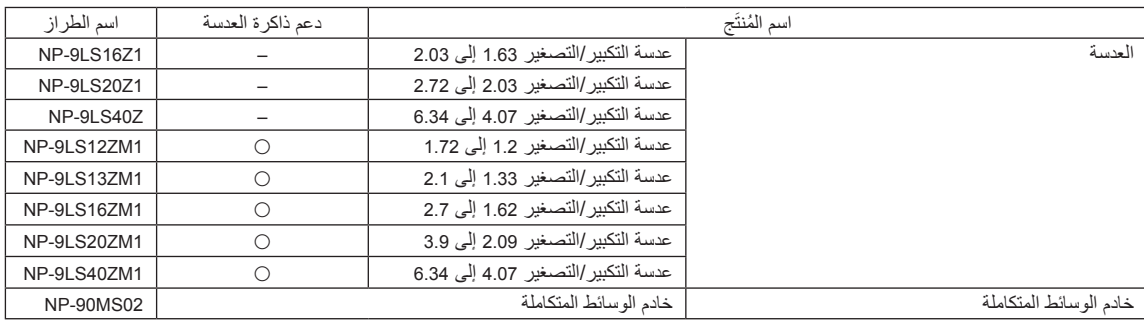

© NEC Display Solutions, Ltd. 2016 Ver. 3 5/23